# **BAS-300G-484 BAS-300G-484 SF**

この説明書を読んでから、製品をご使用ください。 この説明書は、必要なときにすぐに取り出せる場所に、保管してください。

ダイレクトドライブ プログラム式電子ミシン <全回転3倍がま仕様>

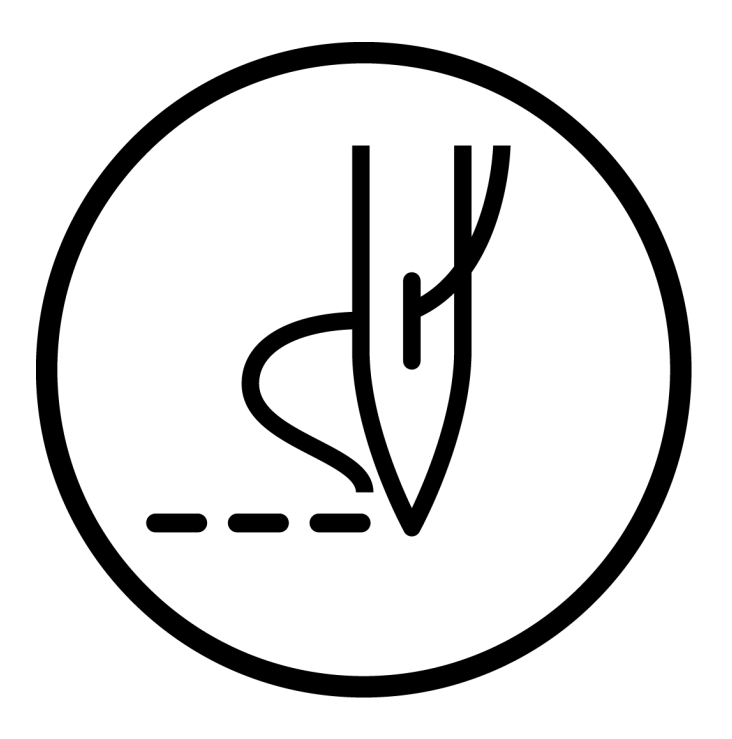

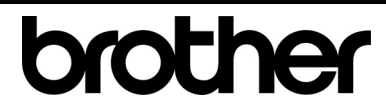

# 取扱説明書

より豊かな環境をめざして

# ご協力のお願い

ブラザー製品をご愛用いただきまして、まことにありがとうございます。

 ブラザー工業は、この地球がいつまでも緑豊かな地であるよう、「製品の開発 から廃棄まで、環境に配慮した物づくり」を基本とした環境方針を定め、地域社 会、環境と共生できる良き企業市民として、環境保全活動に微力ながら貢献し ていきたいと思っています。

 そこで、みなさま方にもこの考え方にご賛同いただき、環境保全活動の一環と して廃棄物の処理に特別のご配慮をいただきますようお願いいたします。

- 不用になった梱包材は、可能な限り再資源化するため、回収業者に処理 を依頼してください。 *1. 1.*
- 使用済みの潤滑油の処理方法は法令で義務付けられています。 法令に従 **2.** 使用済みの潤滑油の処理方法は法令で義務付けられています。 法令に従<br>2. い適正に処理してください。 不明な場合は購入先にご相談のうえ処理し てください。
- メンテナンスの際、発生した不用な電子基板や電子部品は、産業廃棄物 **3.** メンテナンスの際、発生し<br>3. として処理してください。

このたびはブラザー工業用ミシンをお買上げいただきまして、まことにありがとうございます。 ご使用の前に、[安全にお使いいただくために]および取扱いの説明をよくお読みください。

工業用ミシンはその性格上、針や天びんなどの動く部分の直前で作業を行なうため、常にこれらの部分でけがを する危険があります。熟練者/指導者により安全作業のための知識と操作の指導を受け、正しくお使いください。

# 安全にお使いいただくために

# [1] 安全についての表示とその意味

この取扱説明書および製品に使われている表示と図記号は、製品を安全に正しくお使いいただき、あなたや他の 人々への危害や損害を未然に防止するためのものです。 その表示と意味は次のとおりです。

### 表 示

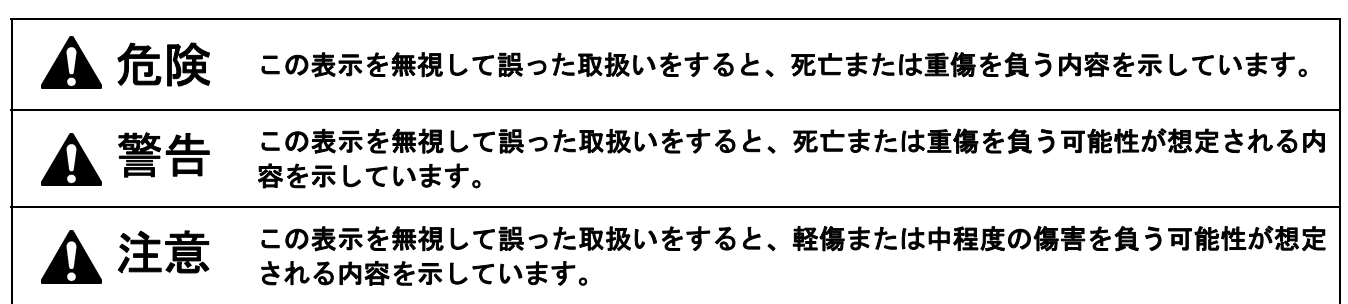

### 図記号

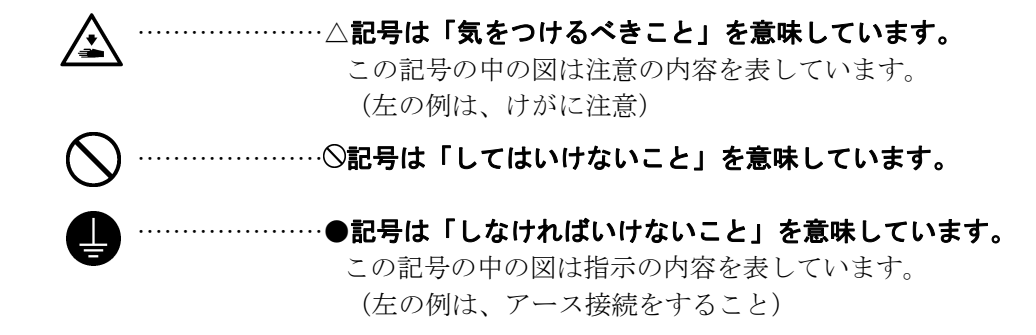

# ▲ 危険

コントロールボックスのカバーを開ける時は必ず電源スイッチを切り、電源プラグを抜いて、その後 **5**  $\mathcal{H}$ 分間待ってからカバーを開けてください。高電圧部分にふれると、感電による大けがの原因となります。

# 警告

本機を液体でぬらさないでください。

火災・感電・故障の原因となります。

万一、本機(ミシン頭部・コントロールボックス)内に液体が入ったときは、速やかに電源スイッチを 切り、電源プラグを抜いて、お買求めの販売店または訓練を受けた技術者にご連絡ください。

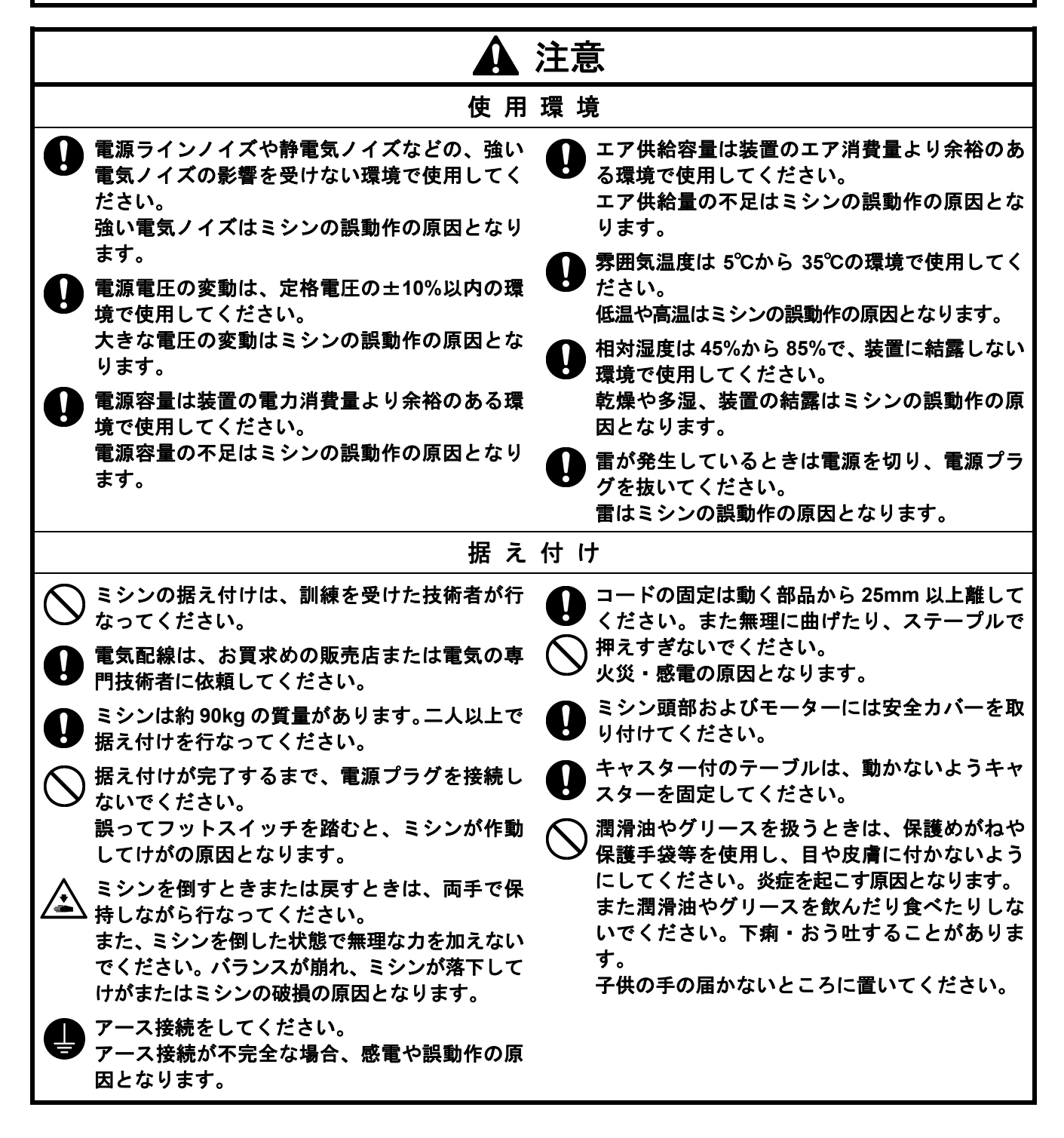

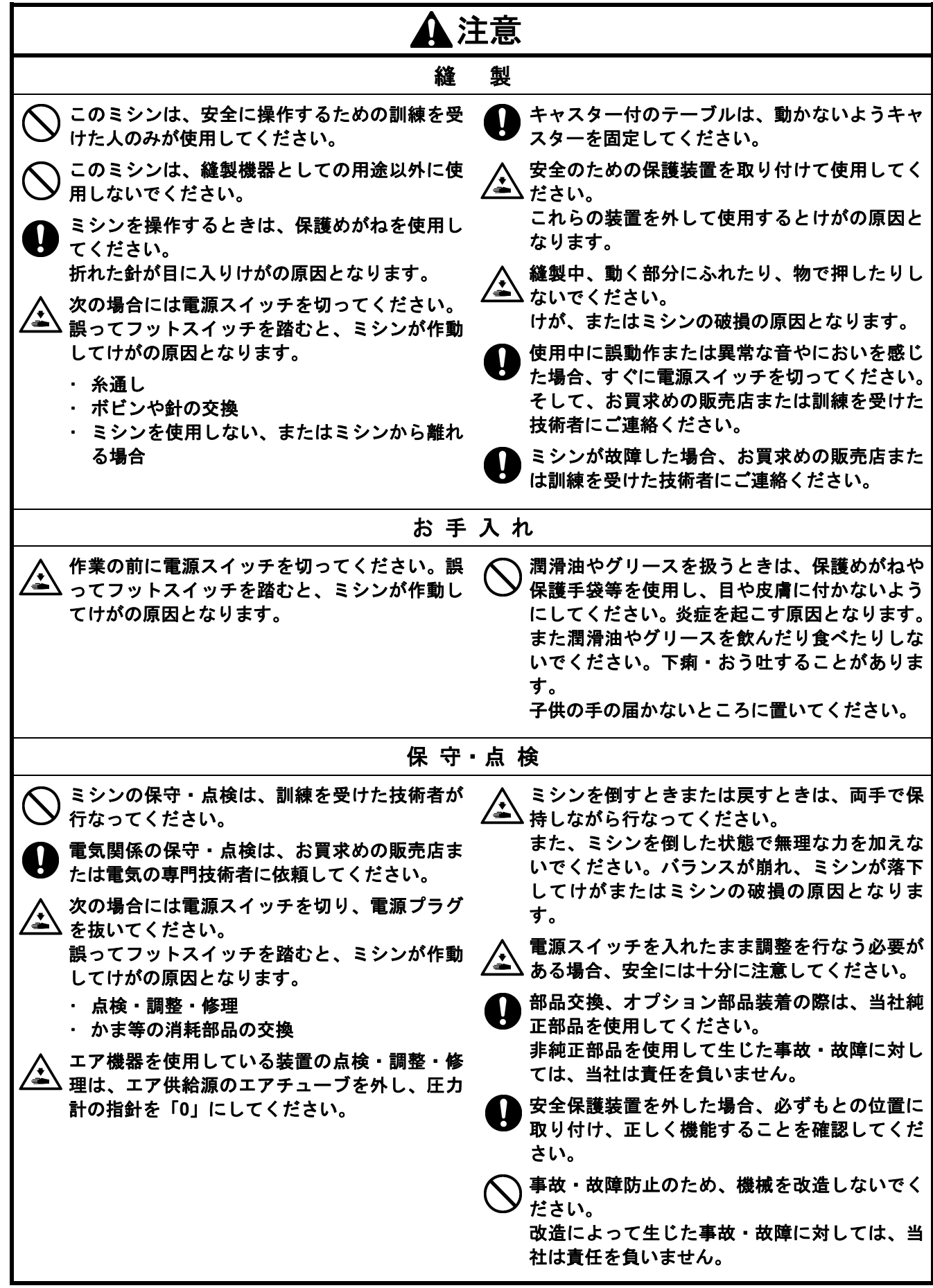

# [3] 警告ラベルについて

★ミシンには、下記の警告ラベルが表示されています。

各警告ラベルの注意事項を守って作業を行なってください。

また、ラベルがはがれていたり、読み取れなくなった場合は、お買求めの販売店にご連絡ください。

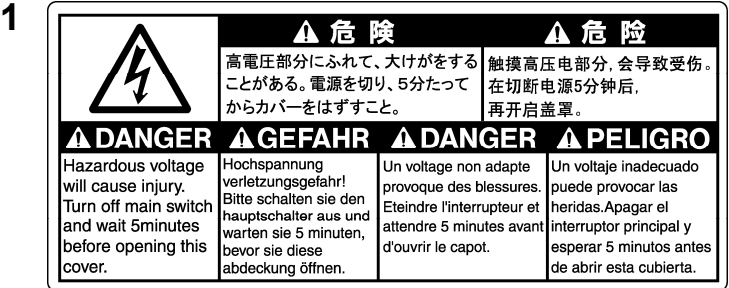

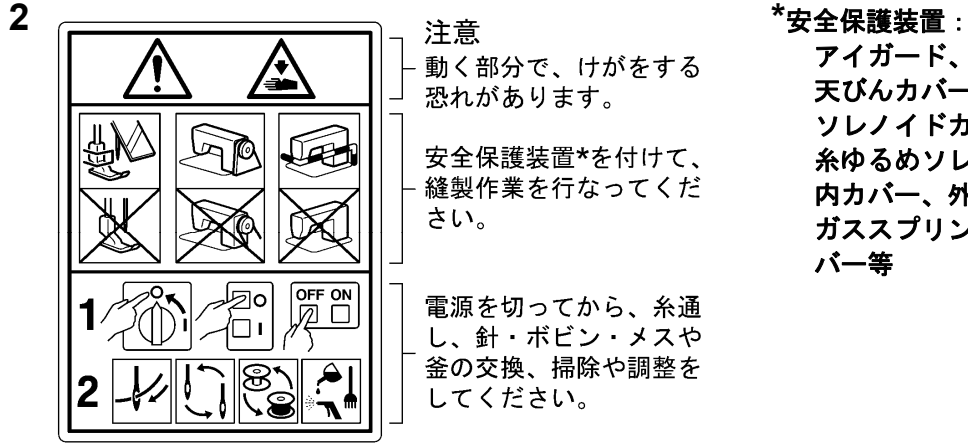

アイガード、フィンガーガード、 天びんカバー、モーターカバー、 ソレノイドカバー、 糸ゆるめソレノイドカバー、 内カバー、外カバー、固定カバー、 ガススプリング支えカバー、大がまカ バー等

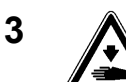

**3** ミシンを倒すときまたは戻すとき、手を挟まないよう注意してください。

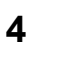

4 ▲ ミシンを操作するときは、大がまカバーを閉じてください。 回転するかまにふれると、けがまたはミシンの故障の原因となります。

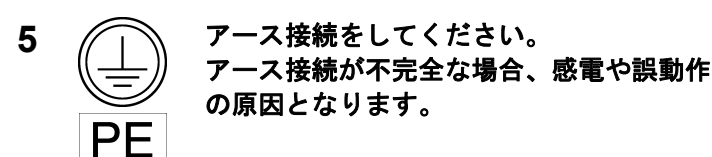

6 2 回転方向表示

 $\mathbf{L}$ 

 $\mathbf{L}$ 

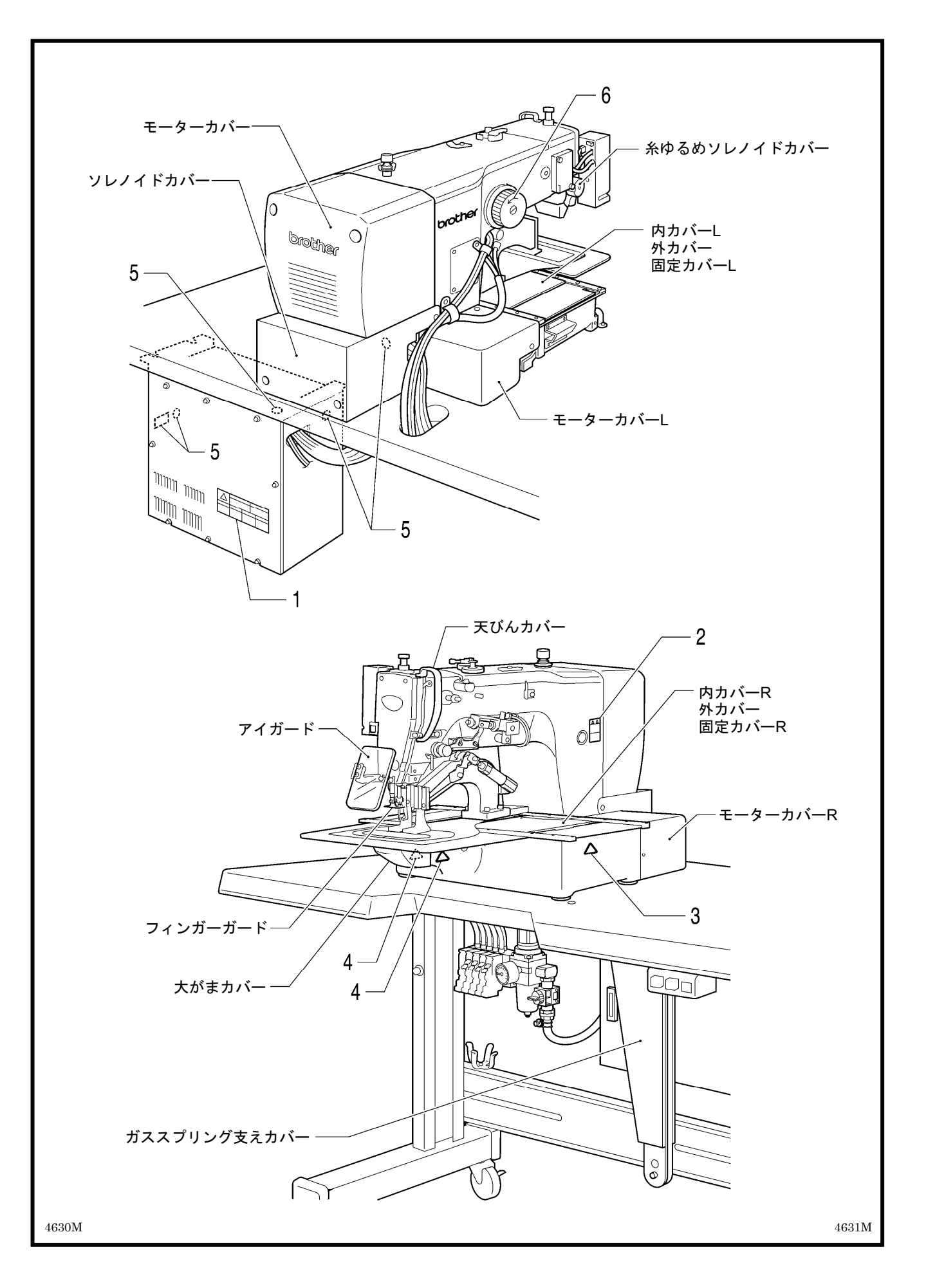

# 目

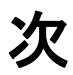

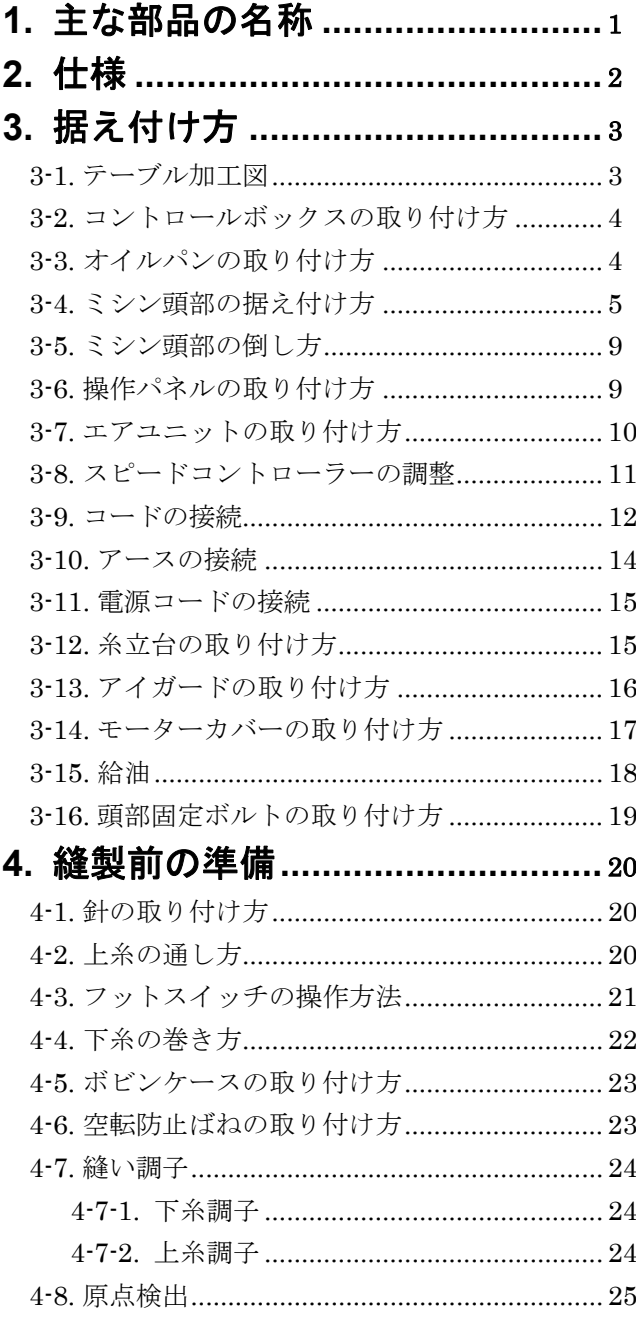

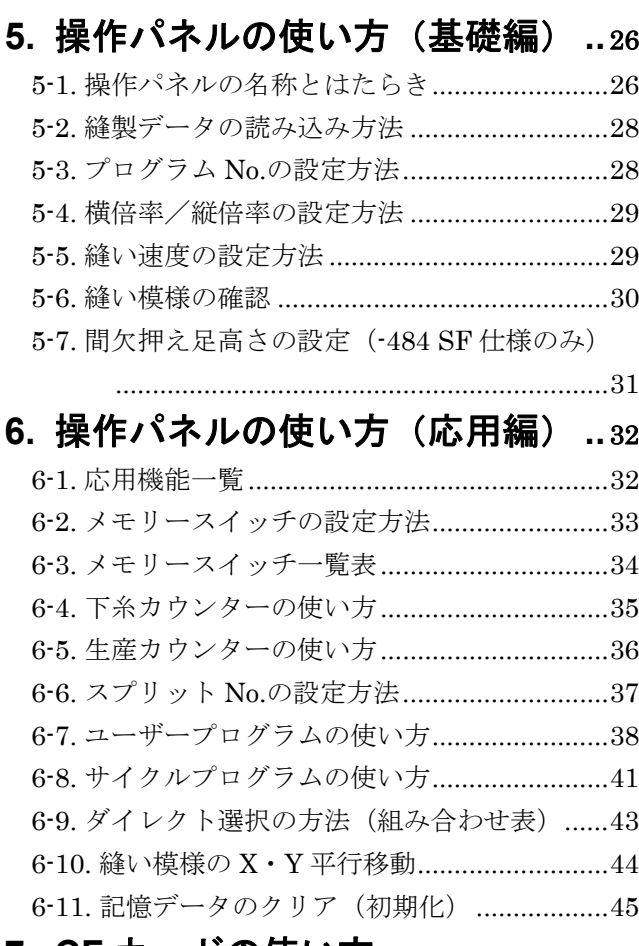

### 7. CF カードの使い方......................46 7-1. CF カード (市販品)の取扱い上の注意 .......46 7-2. CF カードフォルダーの構成 .........................46 7-3-1. 全縫製データを CF カードから 7-3-2. 全縫製データを CF カードへ

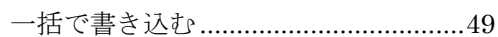

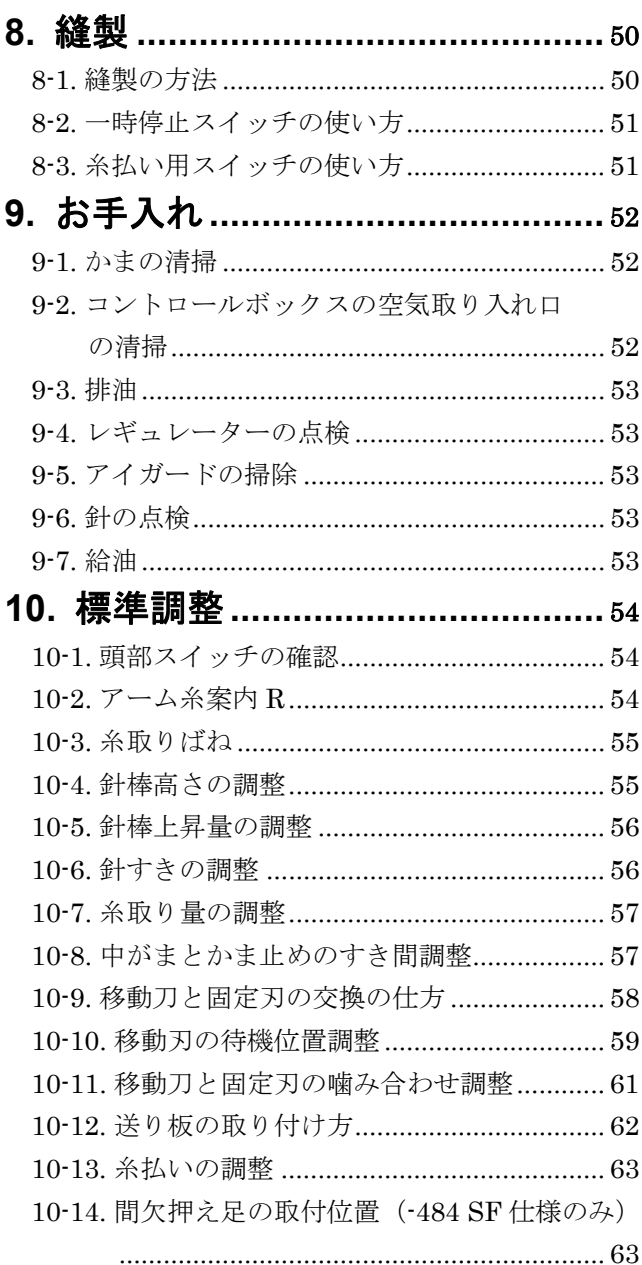

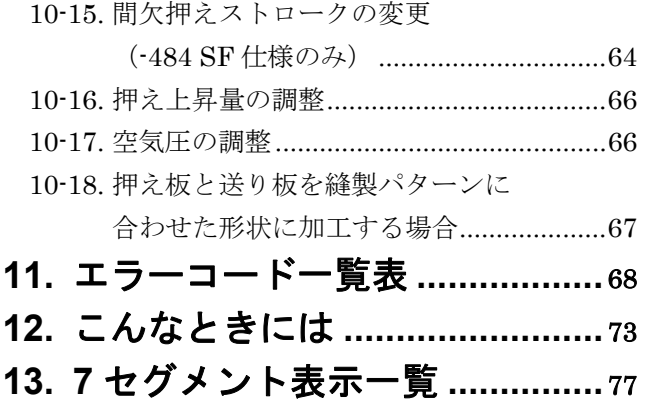

1**.** 主な部品の名称

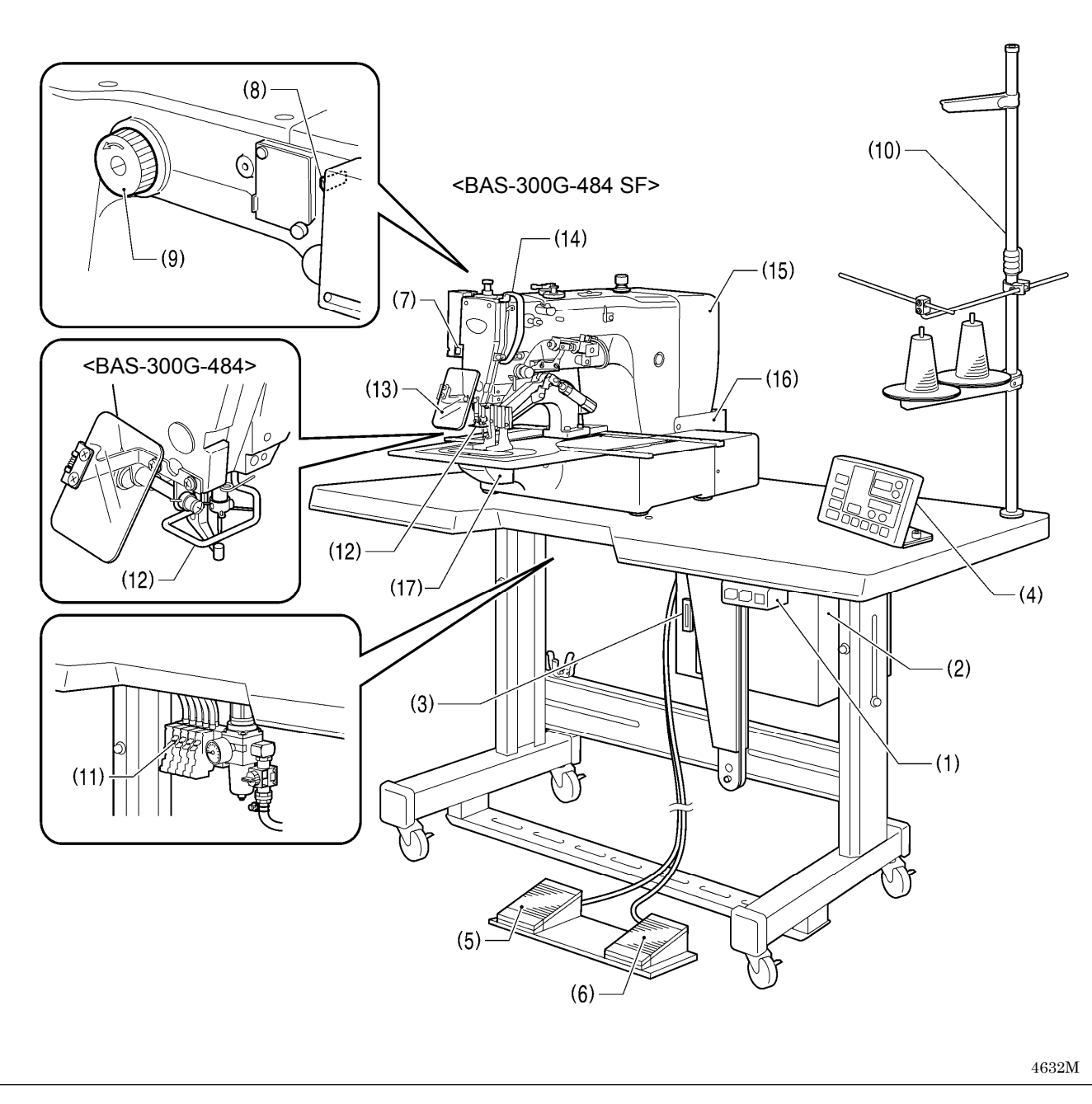

(1) 電源スイッチ インチ インチ インチ マクロ ウィッチ ウィッチ マクロ マクロ 安全保護装置

- (3) CF スロット (13) アイガード
- 
- (5) 押えスイッチ (15) モーターカバー
- (6) 起動スイッチ (16) ソレノイドカバー
- (7) 一時停止スイッチ (17) 大がまカバー
- (8) 糸払い用スイッチ
- (9) プーリー
- (10) 糸立台
- (11) 電磁バルブ

- (2) コントロールボックス (12) フィンガーガード
- (4) 操作パネル (14) 天びんカバー
	-
	-
	-
- CFTMは、サンディスクコーポレーションの商標です。

# 2**.** 仕様

**BROTHER INDUSTRIES, LTD.** 

**BAS-300G-484**  $\bullet$ 

 $\bullet$ 

**BROTHER INDUSTRIES, LTD.** • BAS-300G-484 SF •

間欠押え足付き

4633M

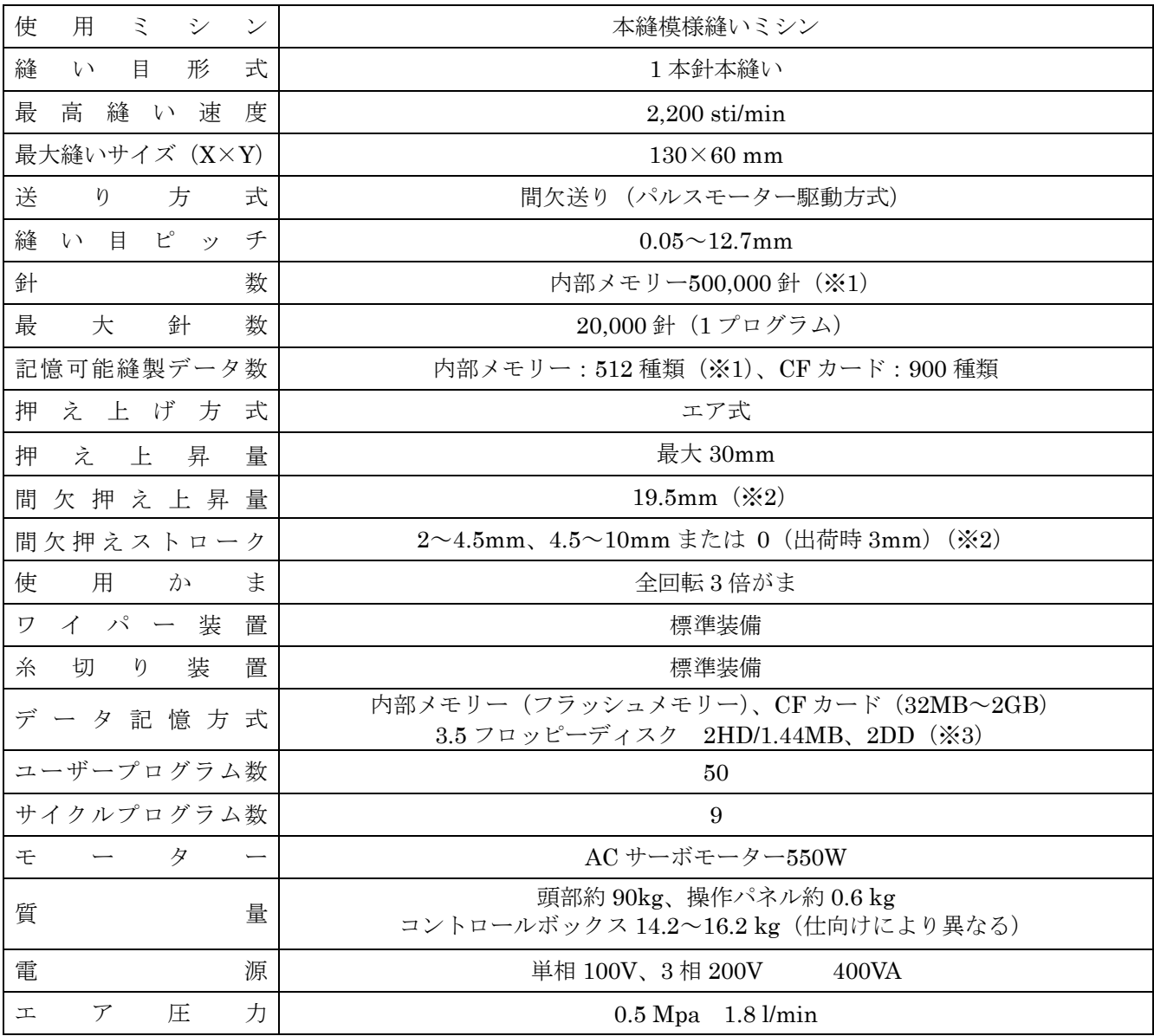

(※1)各プログラムの針数によって、記憶できる縫製データ数や針数は変わります。

(※2)-484 SF 仕様のみに適用されます。

(※3) 3.5 フロッピーディスク関連部品については、すでに供給を停止しています。(ただし、機能上は動作し ます。)

# 3**.** 据え付け方

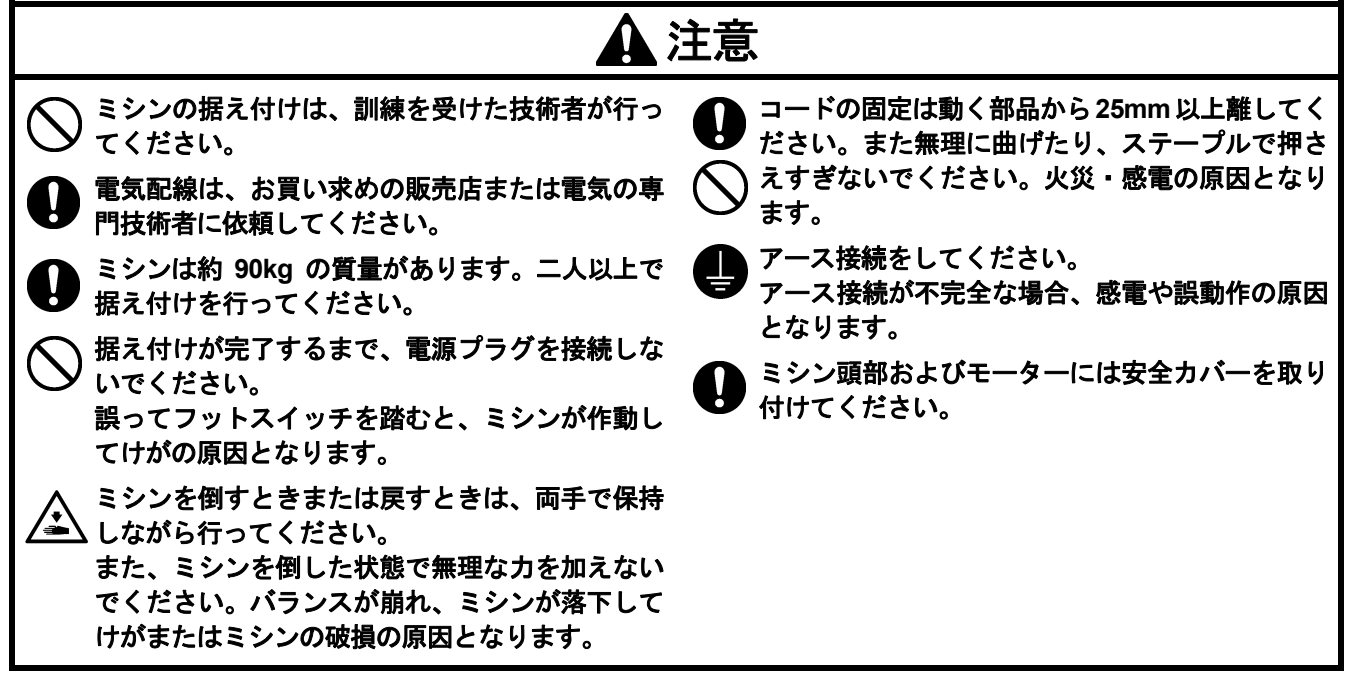

### 3**-**1**.** テーブル加工図

・テーブルの厚さは 40mm で、ミシンの質量・振動に耐えられる強度のものを使用してください。

- ・脚の内側寸法 A が 740mm より小さい場合は、コントロールボックス取付位置(B = 261mm)を左側へ寄せて加 工してください。
- ・コントロールボックスが脚から 10mm 以上離れていることを確認してください。コントロールボックスと脚が接近 しすぎていると、ミシンの誤動作の原因となります。

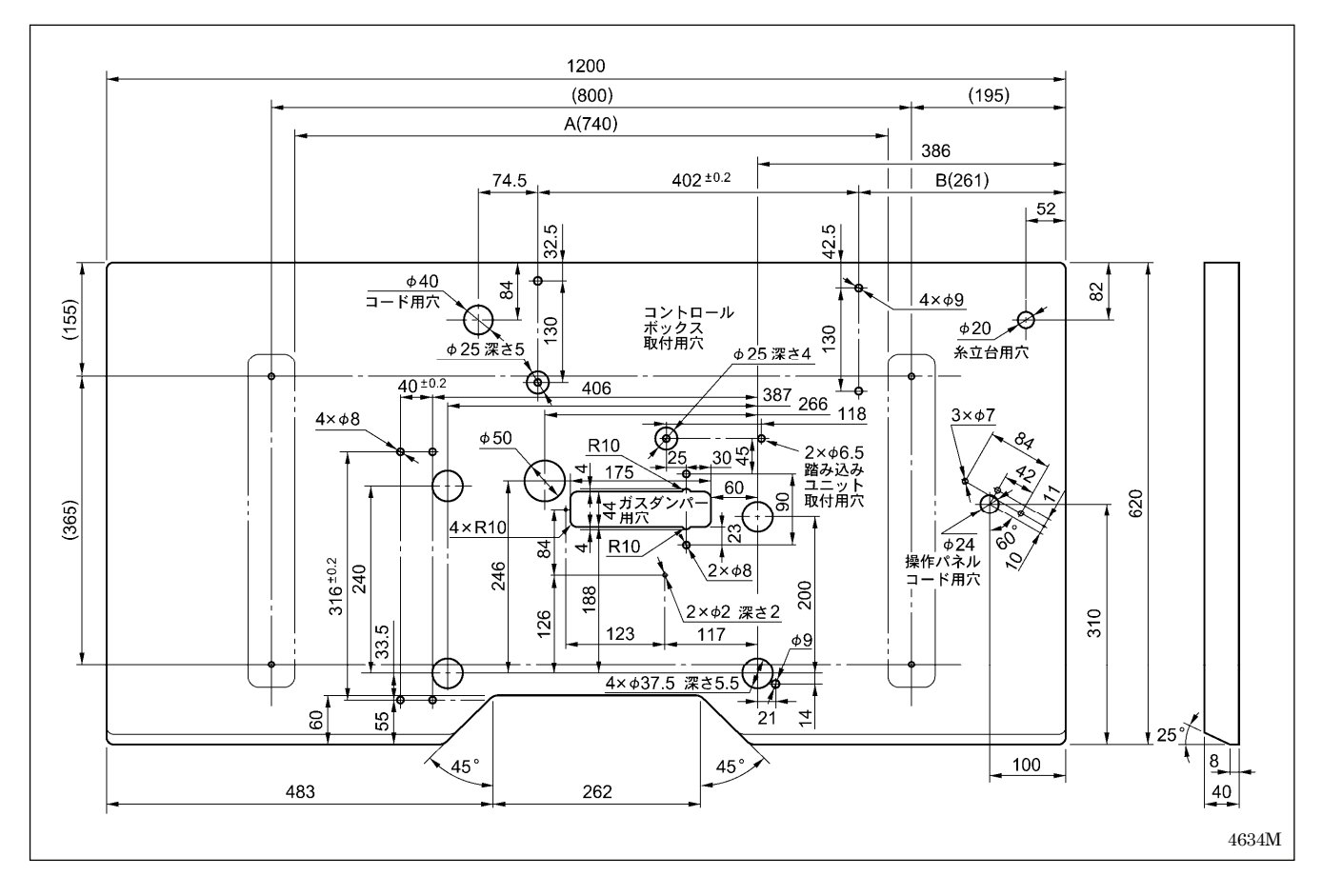

# 3**-**2**.** コントロールボックスの取り付け方

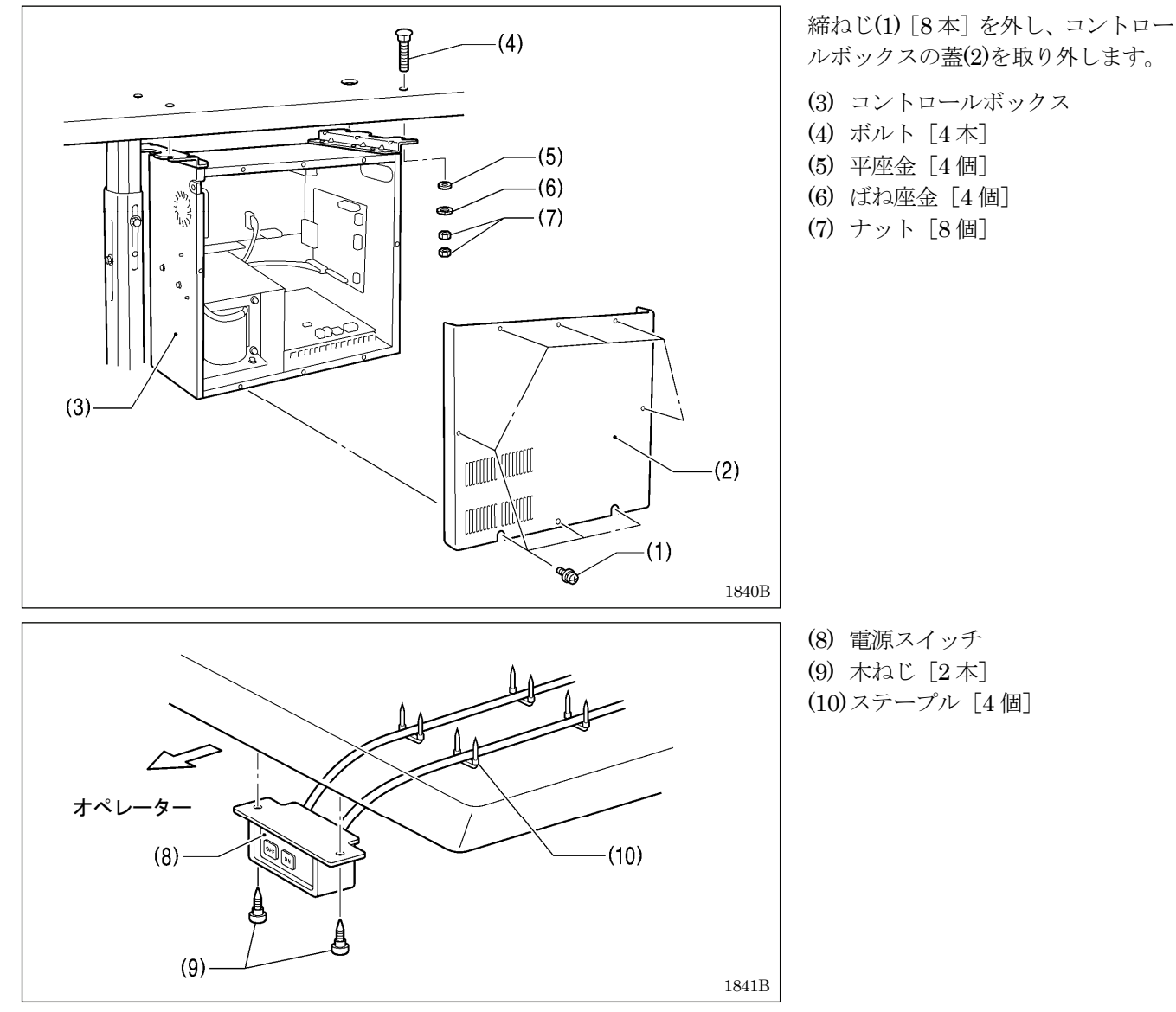

3**-**3**.** オイルパンの取り付け方

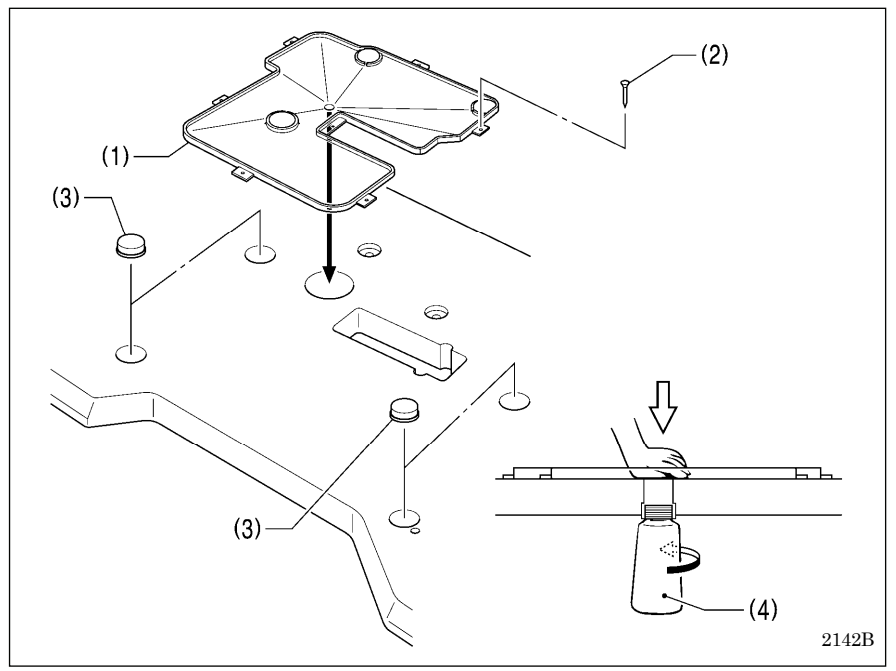

(1) オイルパン (2) 釘[7本] (3) クッションゴム [4個] (4) ポリオイラー体

## 3**-**4**.** ミシン頭部の据え付け方

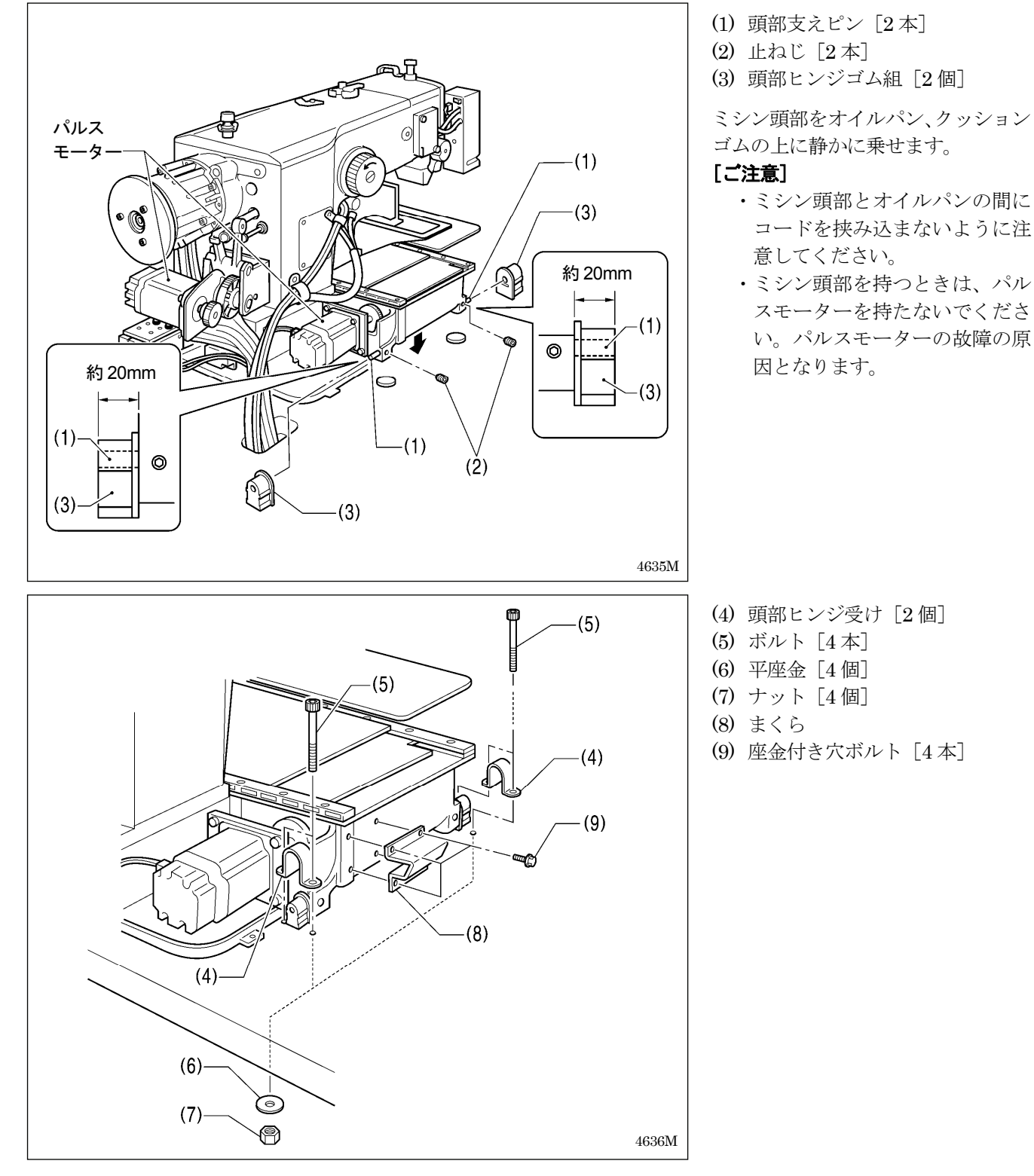

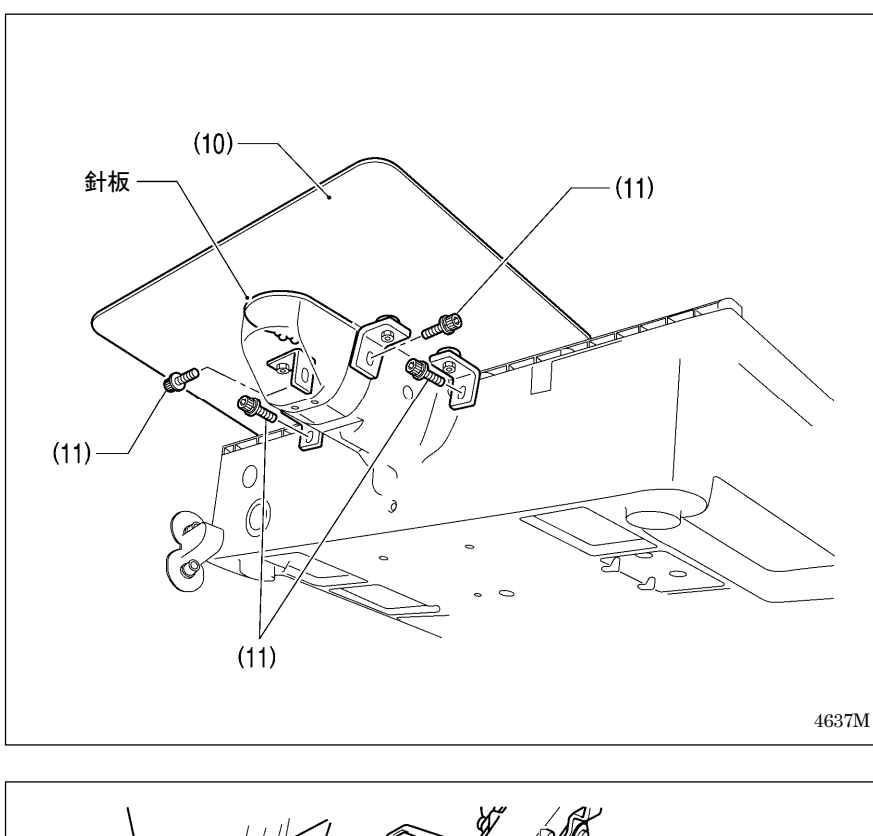

(10) 針板補助板

(11) 座金付き穴ボルト[4 本]

針板補助板 $(10)$ が針板より 0~ 0.5mm 高くなるように、座金付き穴 ボルト(11) [4 本]をゆるめて調整し ます。

[ご注意]

針板補助板(10)は水平に取り付け てください。 針板補助板(10)が針板より低いと、

送り板が針板に引っかかる可能性 があります。

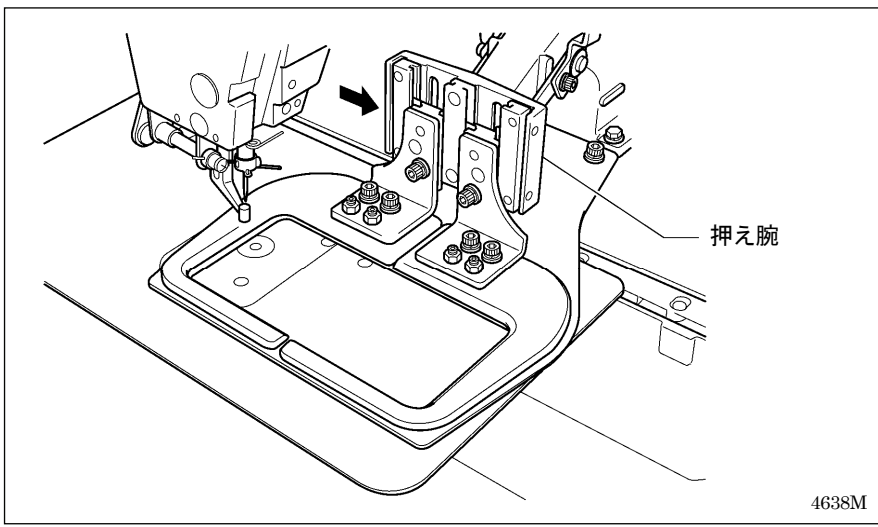

押え腕をミシン正面から向かって右 側(図の矢印方向)いっぱいに移動さ せてから、ミシン頭部をゆっくりと倒 します。

### [ご注意]

ミシン頭部は二人以上で、両手で 保持しながらゆっくり倒してくだ さい。

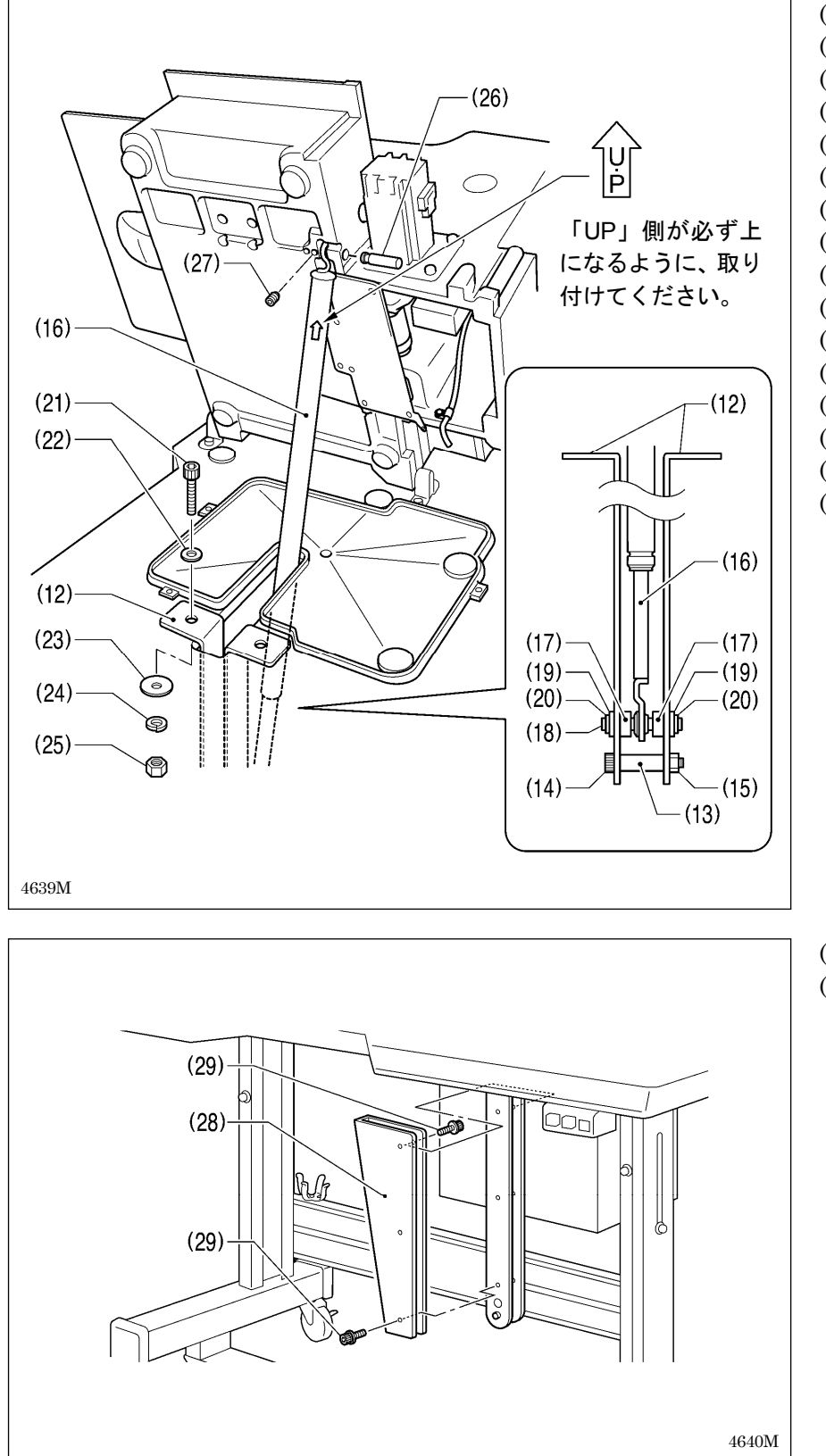

(12) ガススプリング支え [2個] (13) スペーサー (14) 穴ボルト (15) ナット (16) ガススプリング (17) 軸カラー[2 個] (18) ガススプリング軸 D (19) 平座金[2 個] (20) 止め輪 E [2 個] (21) 穴ボルト[2 本] (22) 平座金(中)[2 個] (23) 平座金(大)[2 個] (24) ばね座金[2 個] (25) ナット[2 個] (26) ガススプリング軸 U (27) 穴止ねじ

(28) ガススプリング支えカバー (29) 座金付き穴ボルト「6本]

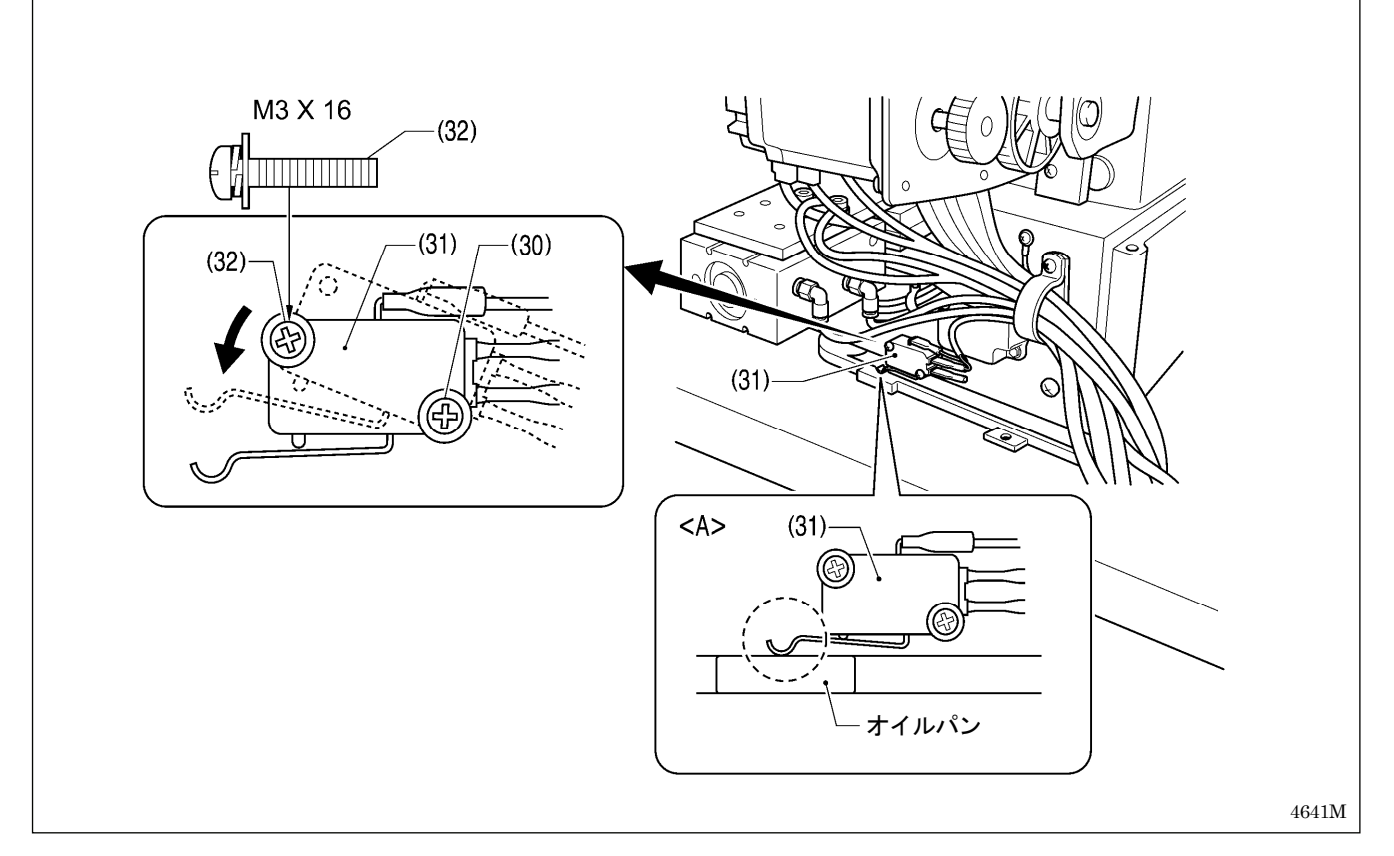

- ・ ミシン頭部をゆっくりと戻します。
- ・ 締ねじ(30)をゆるめて頭部スイッチ(31)を図の位置にし、締ねじ(30)と付属の締ねじ M3X16(32)で頭部スイッチ(31) を固定します。
- ・ 図<A>のように頭部スイッチ(31)が入ることを確認してください。

#### [ご注意]

頭部スイッチが入っていないと、エラー [E050]、[E051]、[E055] が発生します。

### 3**-**5**.** ミシン頭部の倒し方

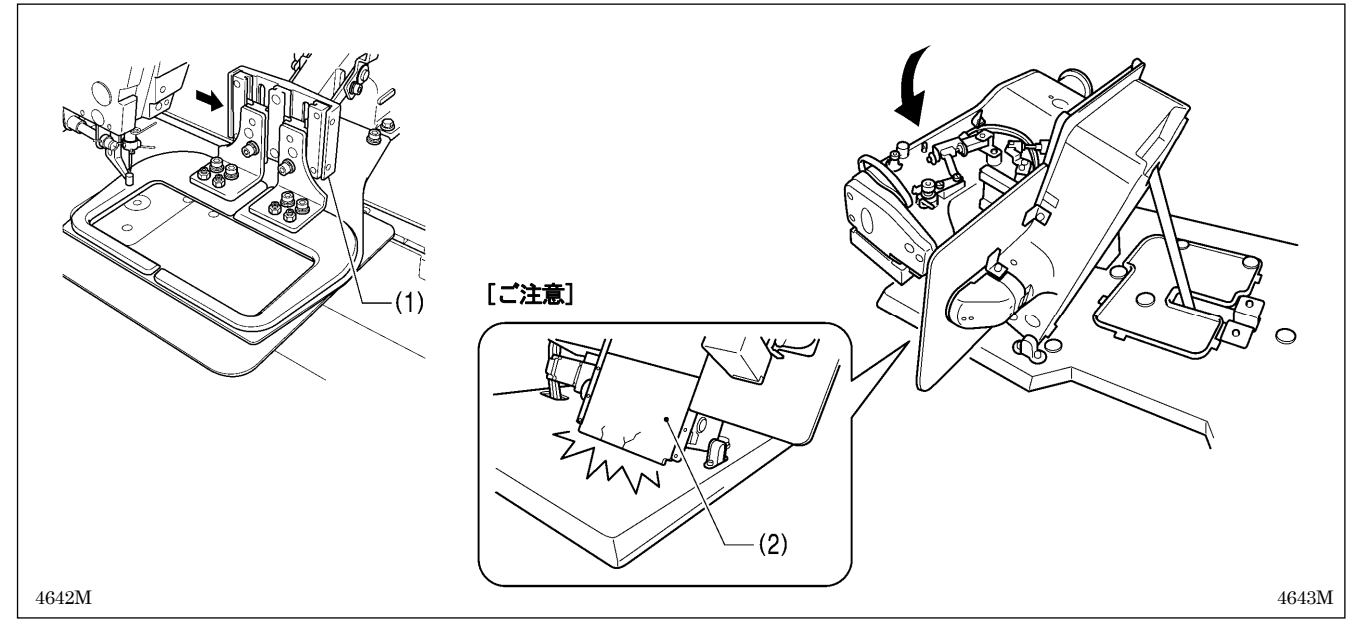

1. 押え腕(1)をミシン正面から向かって右側(図の矢印方向)いっぱいに移動させます。

2. テーブルの左側に回って両手で手前にゆっくりとミシン頭部を倒します。

#### [ご注意]

ミシン頭部を倒すときは、必ず押え腕(1)を右側いっぱいに移動させてから倒してください。押え腕(1)が左側に残 った状態でミシン頭部を倒すと、外カバーL(2)を破損する恐れがあります。

### 3**-**6**.** 操作パネルの取り付け方

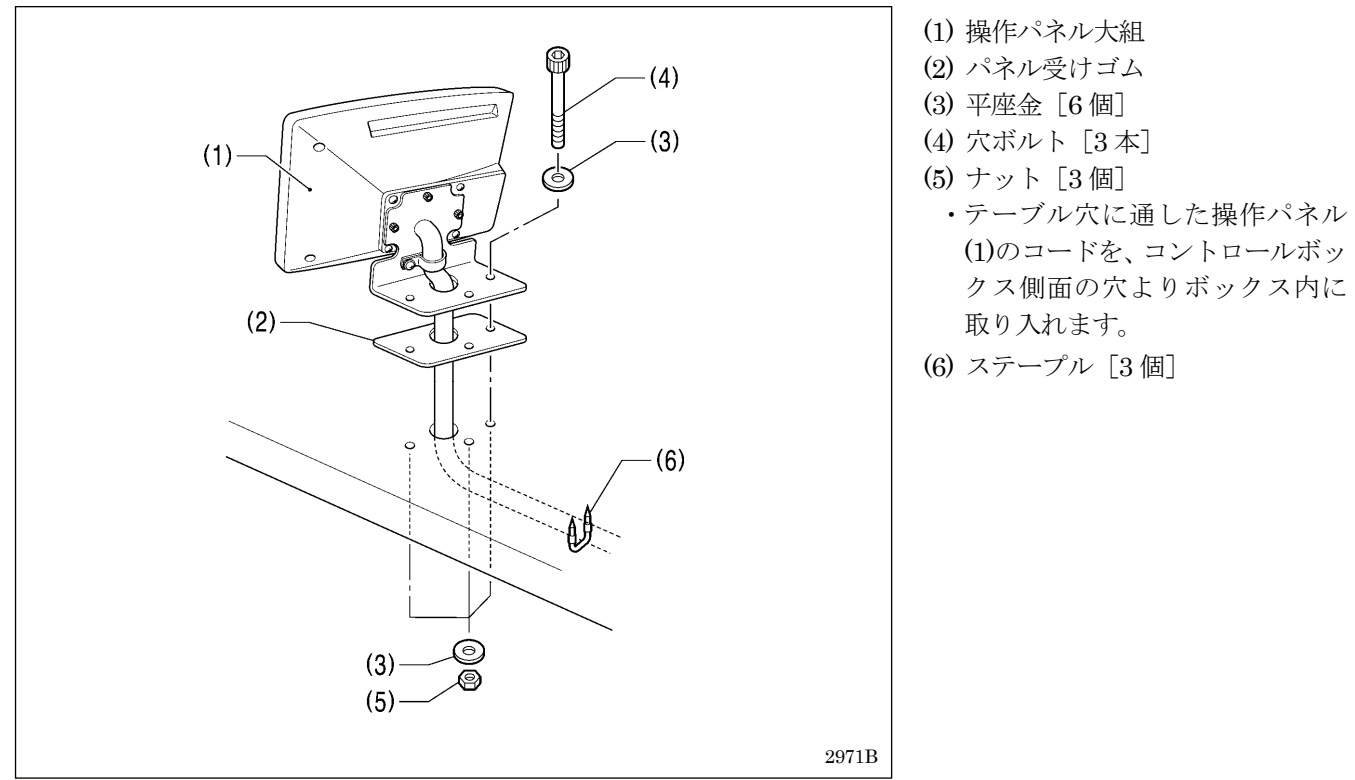

### 3**-**7**.** エアユニットの取り付け方

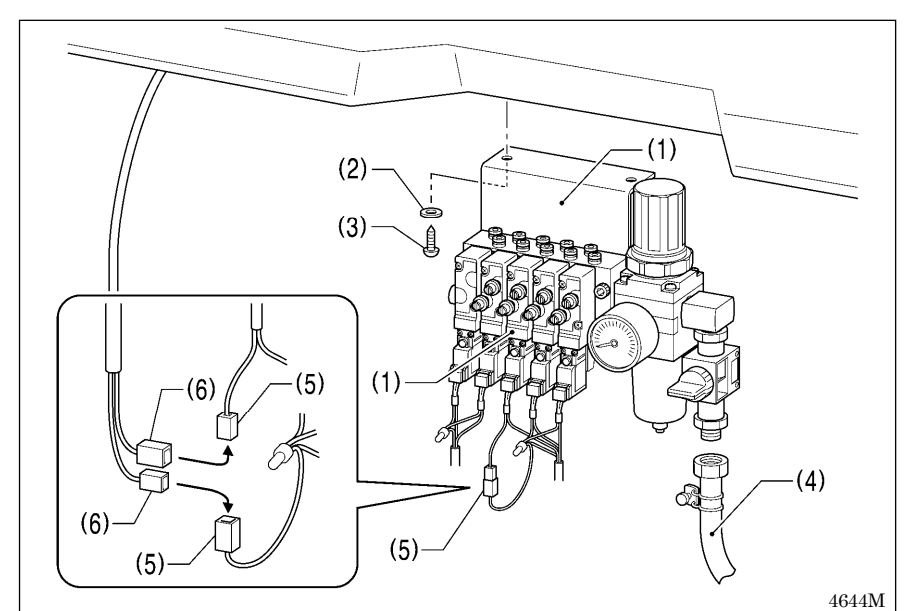

- 1. エアユニットをテーブル下面に取 り付けます。
	- (1) 電磁バルブ組
	- (2) 座金[2 個]
	- (3) 木ねじ [2本]
	- (4) ゴムホース
	- [ご注意]
		- エアユニットがコントロール ボックスと脚に当たらないよ うにしてください。
- 2. バルブハーネスのコネクタ(5)の 接続を外します。
- 3. 糸払い用スイッチのコネクタ(6) をコネクタ(5)に接続します。

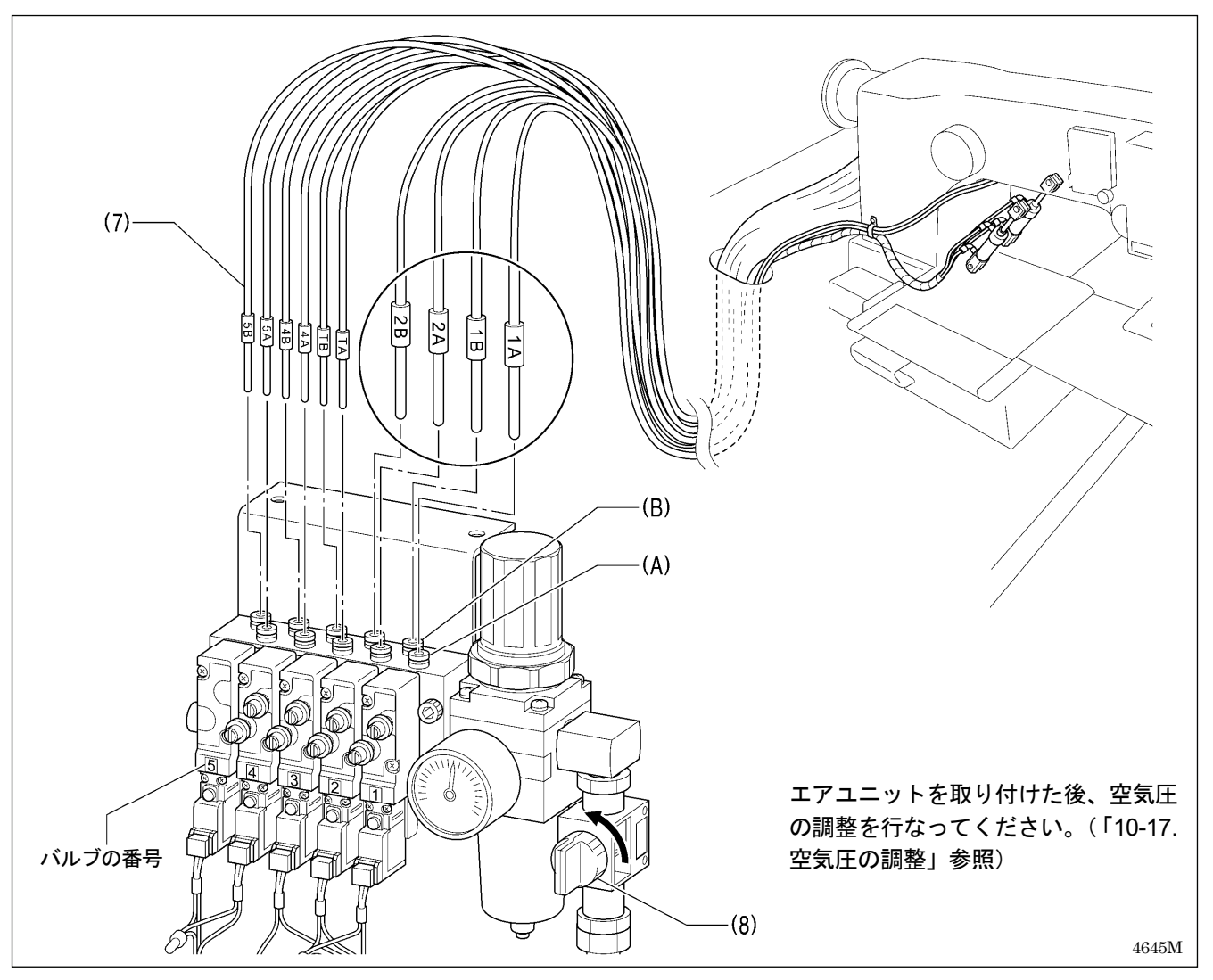

4. 各エアチューブ(7)に表示されている番号と、同じ番号のバルブに接続します。(T の表示のエアチューブは、バル ブ 3 に接続します。)

各エアチューブ(7)の表示の A はバルブの手前の接続部(A)を、B は奥の接続部(B)を示しています。

5. エアコック(8)を開きます。

### 3**-**8**.** スピードコントローラーの調整

### <押え板の上昇・下降スピードの調整>

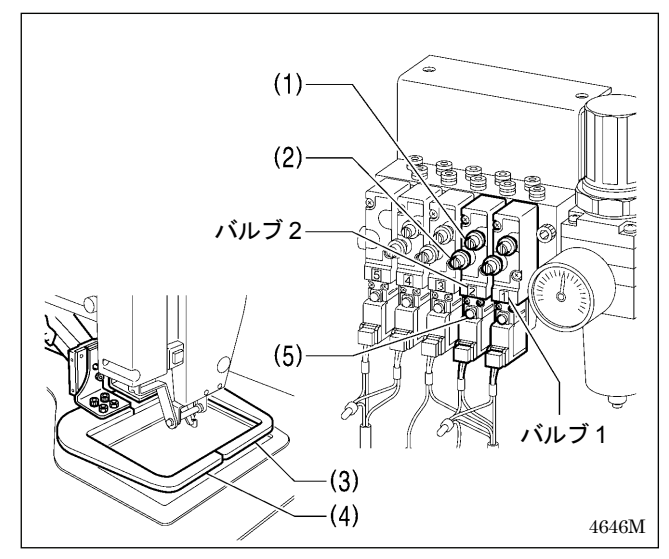

バルブ 1 と 2 のつまみ(1)(2)で、押え板の上昇・下降スピー ドを調整することができます。

バルブ 1 で右の押え板(3)、バルブ 2 で左の押え板(4)を調節 します。

左右の押え板が同程度のスピードで作動するように、つま み(1)(2)を調節してください。

- ・ 上のつまみ(1)を締め込むと上昇スピードが遅くなりま す。ゆるめると上昇スピードが速くなります。
- ・ 下のつまみ(2)を締め込むと下降スピードが遅くなりま す。ゆるめると下降スピードが速くなります。

電源を切った状態で手動ボタン(5)を押すと、押え板を作動 させることができます。

<ワイパー作動スピードの調整>

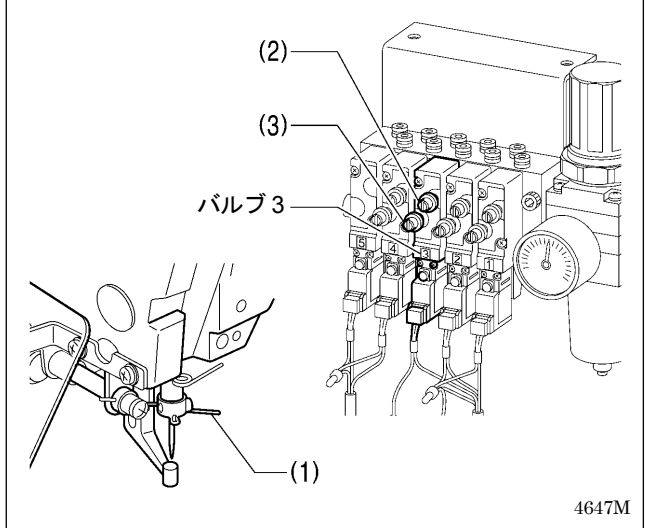

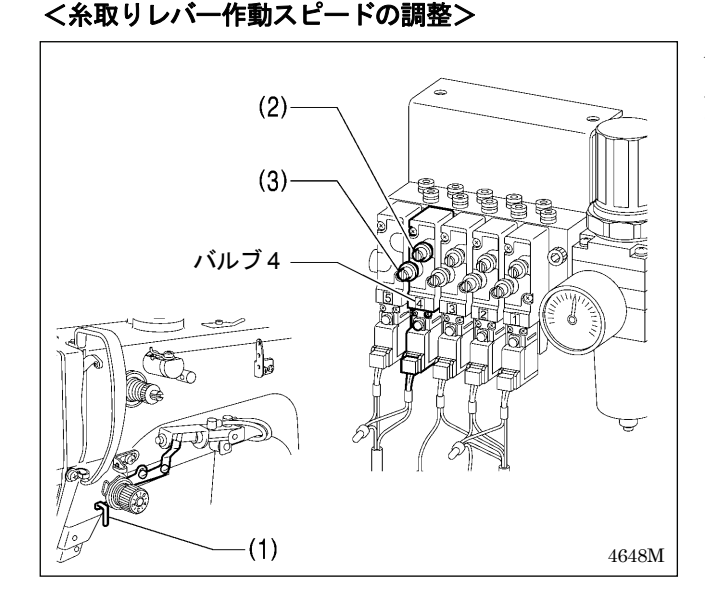

バルブ 3 は、ワイパー(1)の作動スピードの調整用です。 上下のつまみ (2)(3)を共に、締め切りから 6 回転戻した状 態で使用してください。

#### [ご注意]

つまみ(2)(3)を上記以上に締め込むと、上糸を払うこと ができない場合があります。

バルブ4は、糸取りレバー(1)の作動スピードの調整用です。 上下のつまみ(2)(3)を共に、締め切りから 6 回転戻した状態 で使用してください。

#### [ご注意]

つまみ(2)(3)を上記以上に締め込むと、上糸残り量を確 保できない場合があります。

### 3**-**9**.** コードの接続

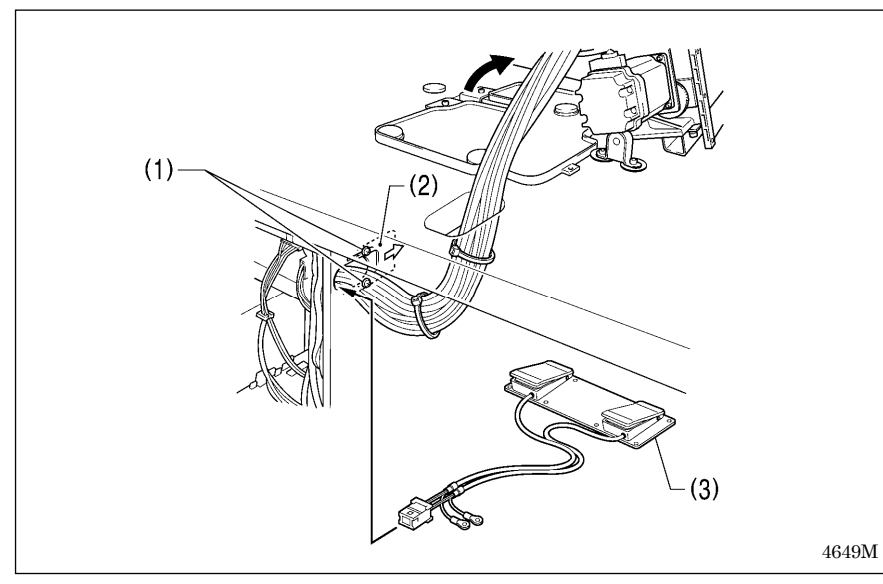

- 1. ミシン頭部をゆっくりと倒します。
- 2. コードの束をテーブル穴に通します。
- 3. 締ねじ(1)[2 本]をゆるめ、コー ド押え板(2)を→方向に開き、下記 のコードと共にコードの束を通し ます。
	- ・ 2 連フットスイッチ(3)
	- 操作パネル (アース線は穴に 通さない)
	- ・ 電磁バルブ組
- 4. コネクタを表の通り差し込みます。

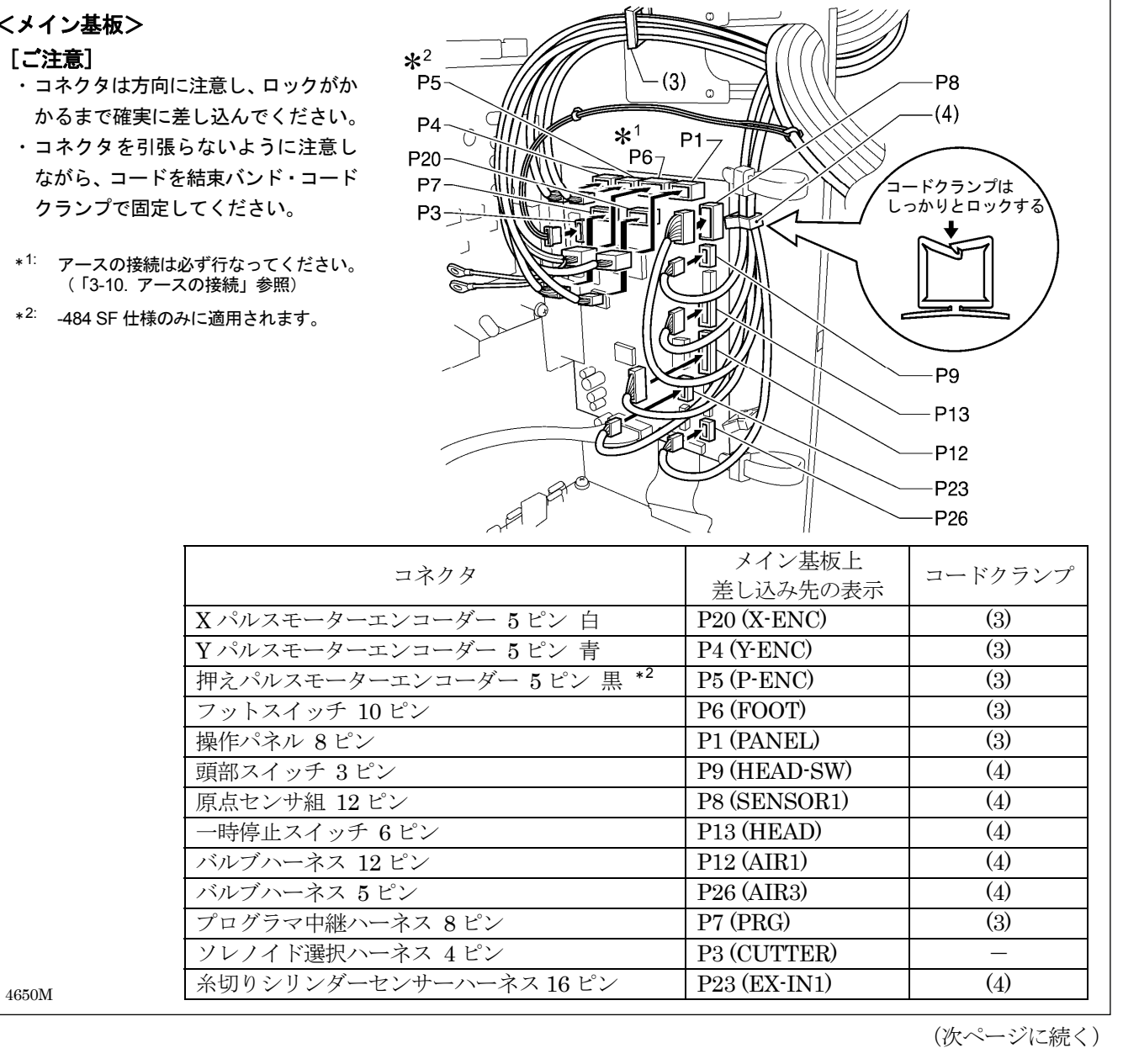

### 3. 据え付け方

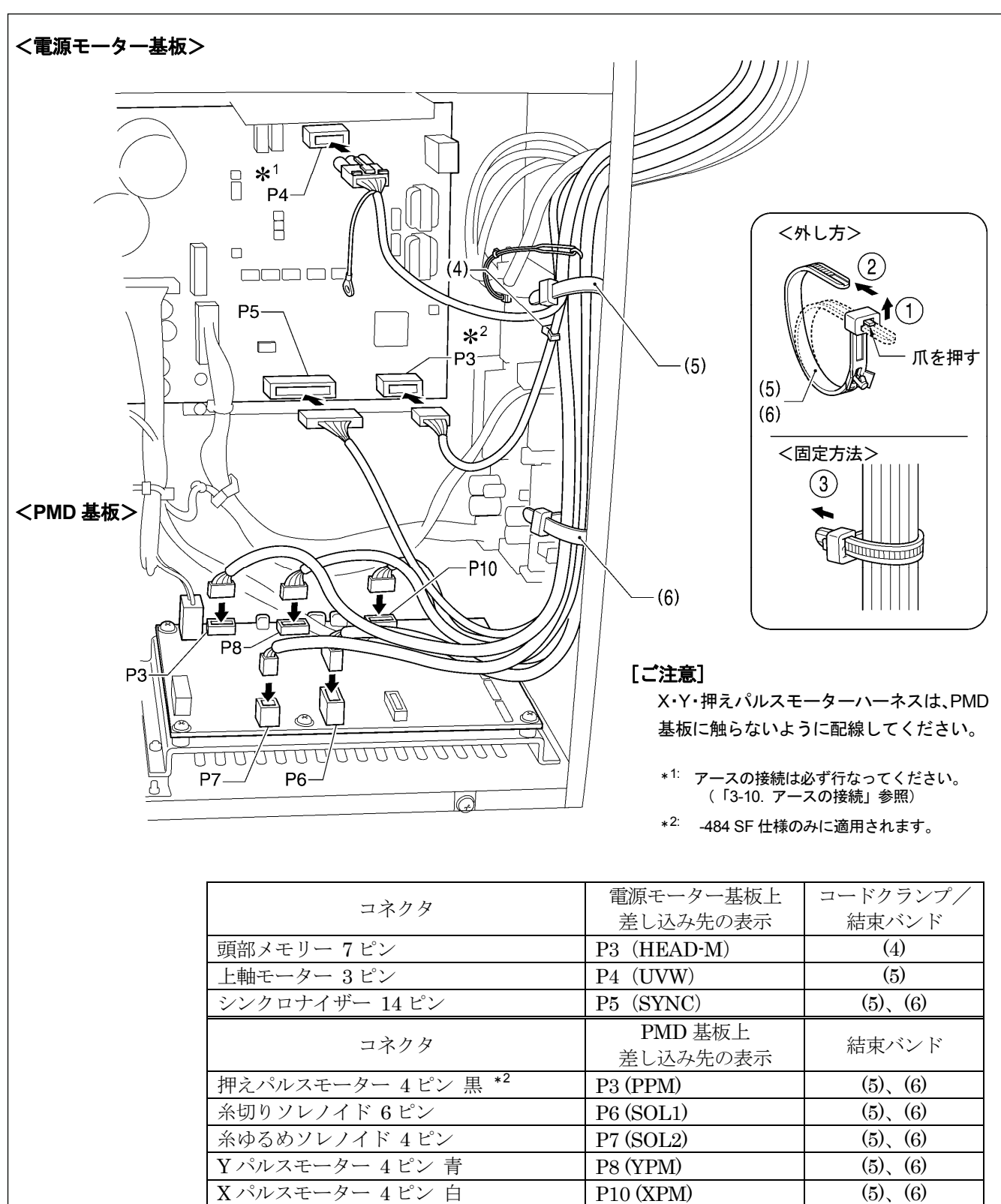

4651M

(次ページに続く)

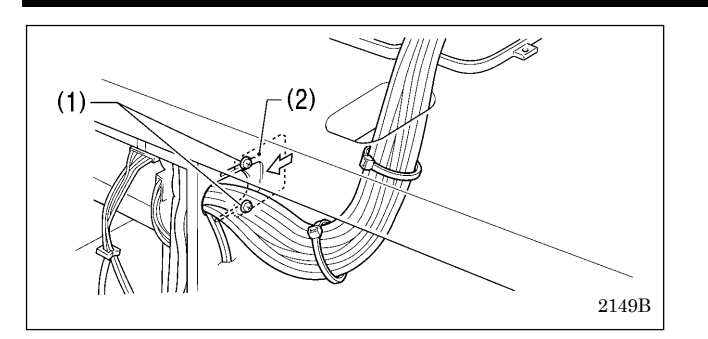

- 5. コード押え板(2)を矢印方向に閉め、締ねじ(1)[2 本] を締め付けます。
	- [ご注意] コントロールボックス内に異物・昆虫や小動 物が入らないように、コード押え板(2)を確 実に閉めてください。
- 6. コードが引張られていないことを確認し、ミシン頭部 をゆっくりと戻します。

### 3**-**10**.** アースの接続

# 注意

アース接続をしてください。 <sup>)</sup>アース接続が不完全な場合、感電や誤動作の原因となります。

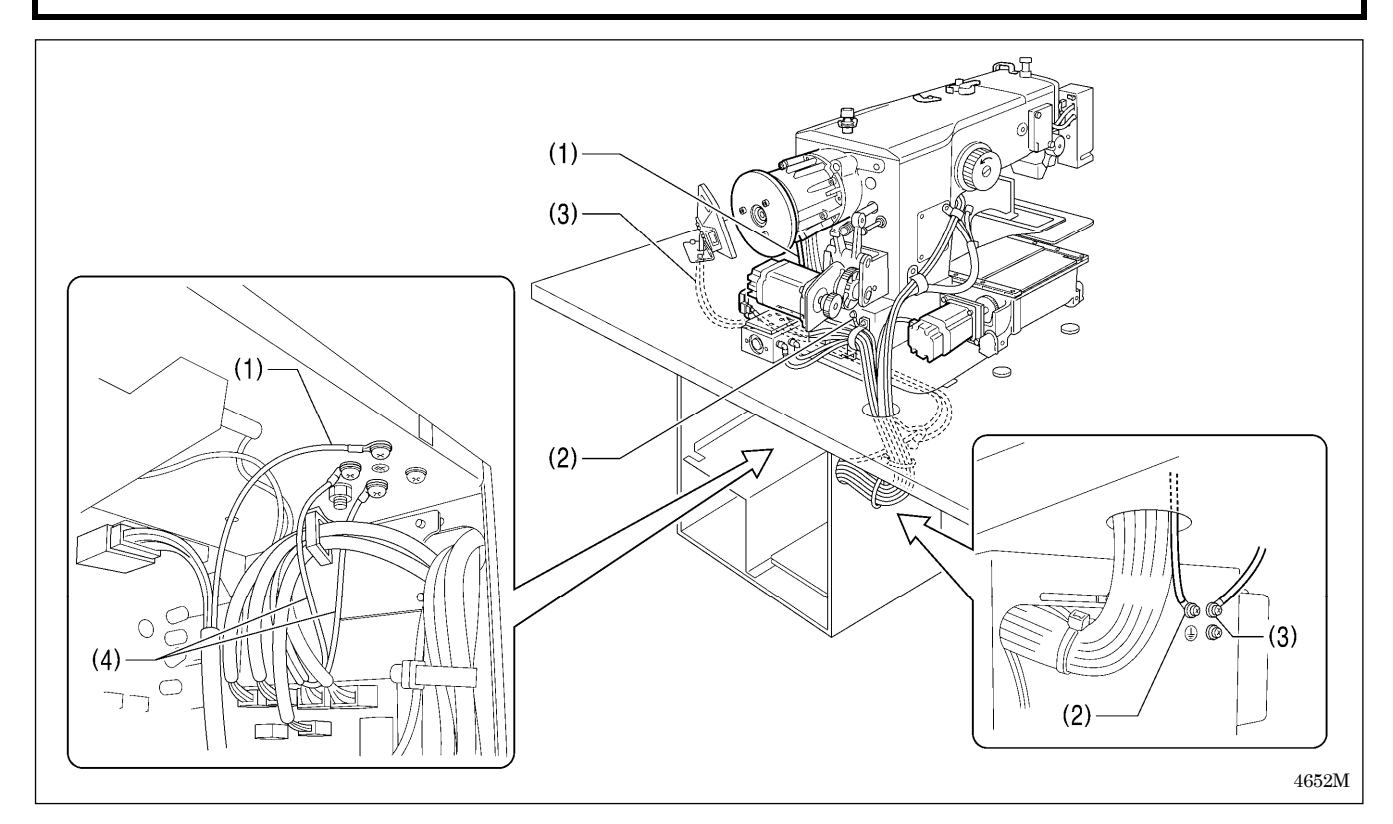

- (1) 上軸モーターハーネス中のアース線
- (2) ミシン頭部からのアース線
- (3) 操作パネルからのアース線
- (4) 2 連フットスイッチハーネス中のアース線 [2本]
- ・コントロールボックスの蓋を締ねじ[8 本]で締め付けます。このときコード類が蓋にはさまっていないことを確 認してください。
- [ご注意] 安全のため、アース接続は確実に行なってください。

### 3**-**11**.** 電源コードの接続

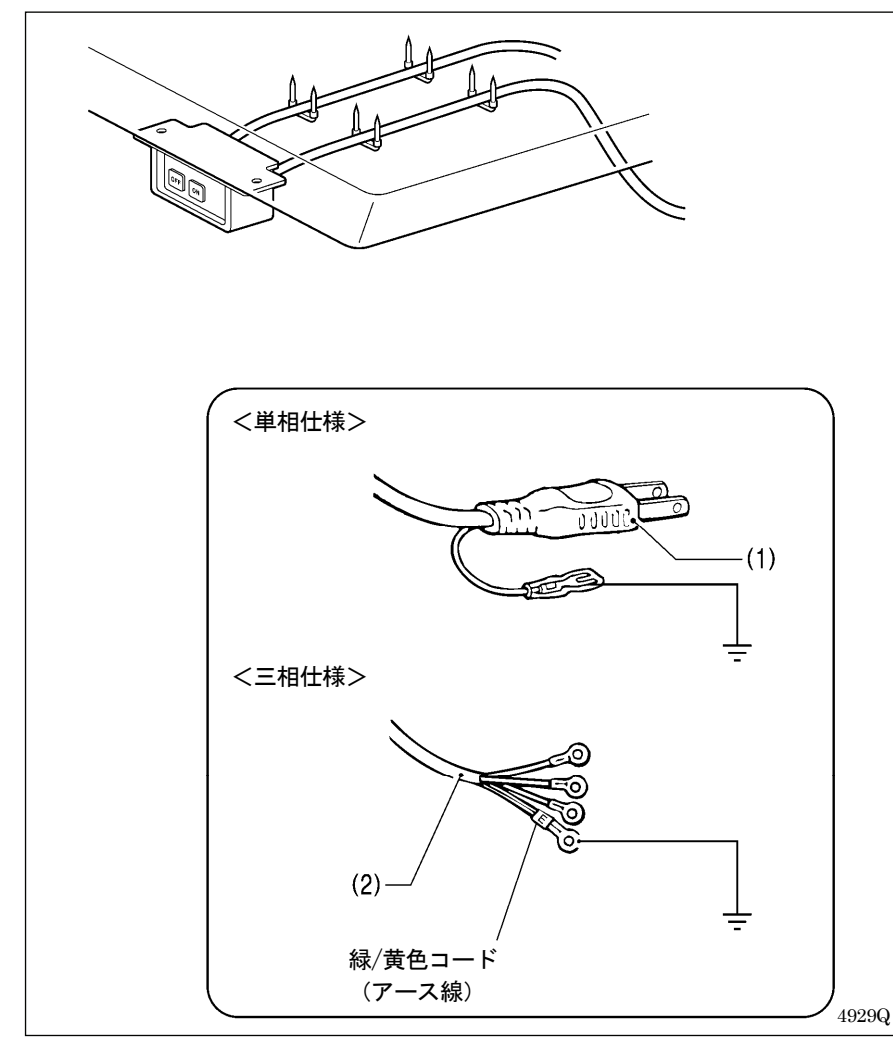

<単相仕様の場合> 電源プラグ(1)をコンセントに差し込 みます。

<三相仕様の場合>

- 1. 電源コード(2)に適切なプラグを取 り付けます。(緑/黄色コードはア ース線です。)
- 2. 電源プラグを、接地された AC コ ンセントに接続します。
- ※ コントロールボックス内部は単相 を使用しています。

#### [ご注意]

延長コードは使用しないでくださ い。ミシンの誤動作の原因となりま す。

### 3**-**12**.** 糸立台の取り付け方

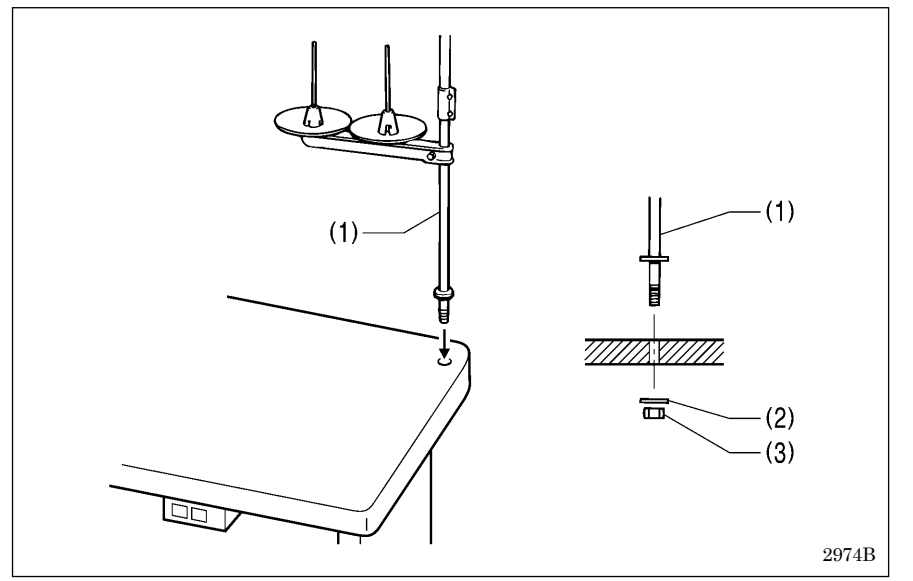

(1) 糸立台

#### [ご注意]

座金(2)をはめ、糸立台が動かない ように、ナット(3)をしっかりと締 め付けてください。

# 3**-**13**.** アイガードの取り付け方

# 注意

安全のための保護装置を取り付けて使用してください。 これらの装置を外して使用すると、けがの原因となります。

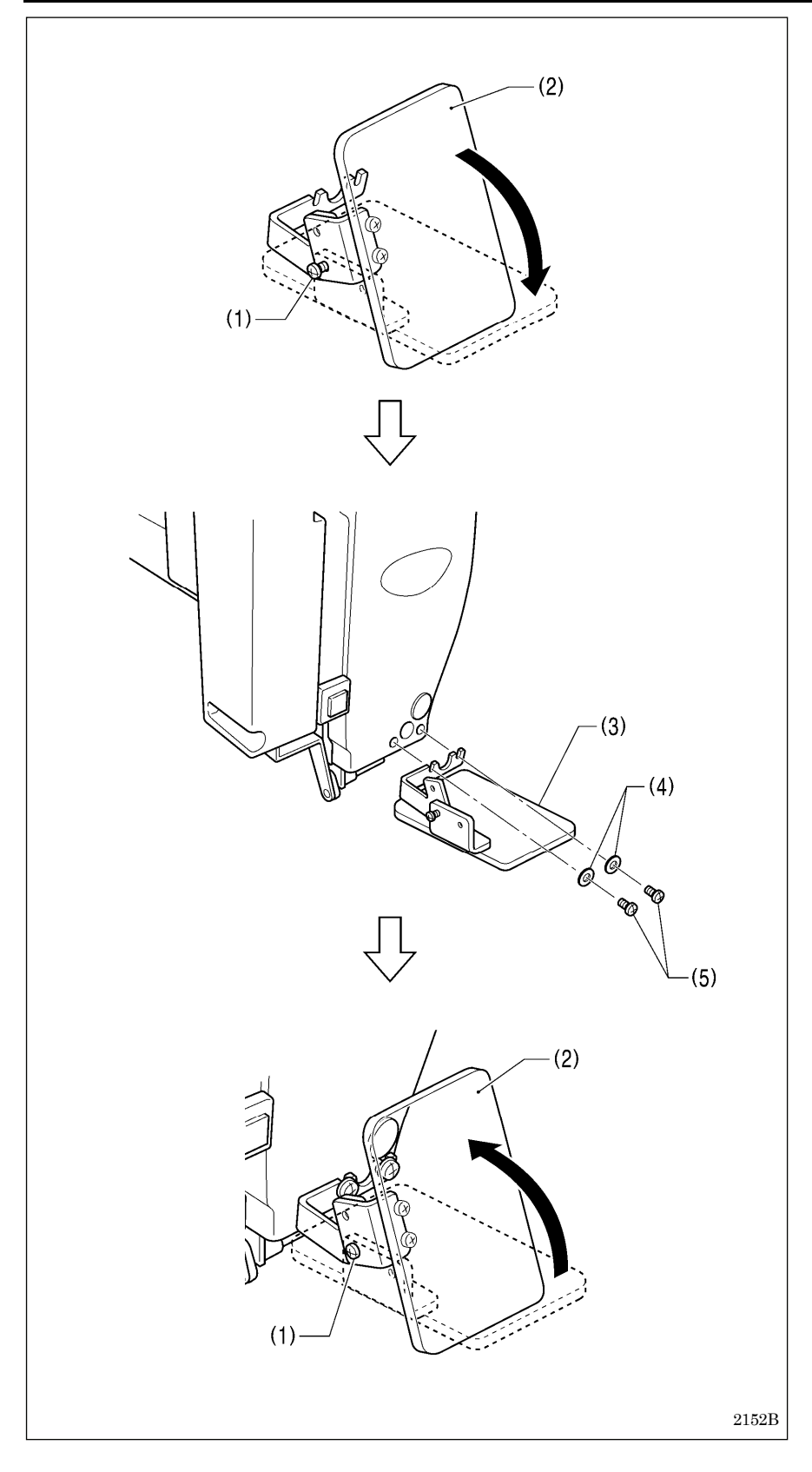

(1) 締ねじ (ゆるめる) (2) アイガード (手前に倒す) (3) アイガード組 (4) 平座金[2 個] (5) 締ねじ[2 本]

アイガード組(3)を取り付けた後、ア イガード(2)を元の向きに戻し、締ね じ(1)を締めて固定します。

### 3**-**14**.** モーターカバーの取り付け方

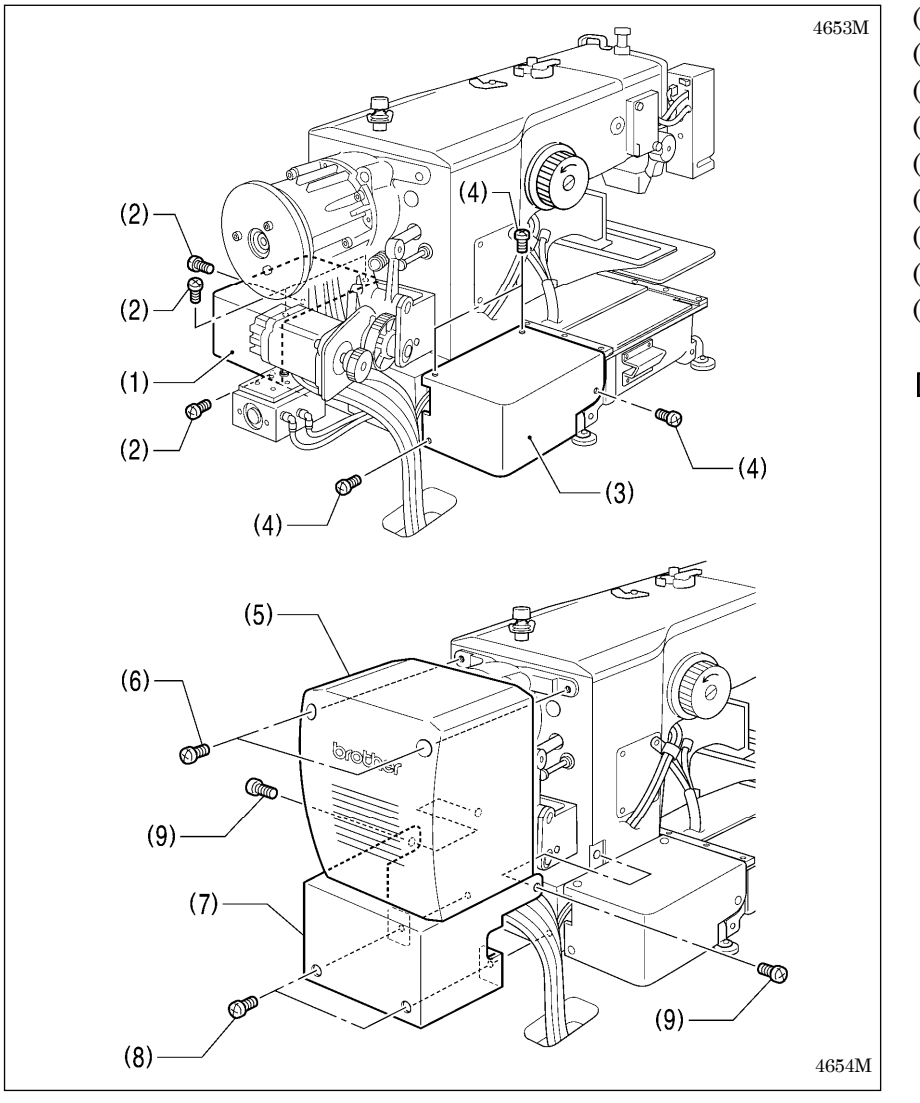

(1) モーターカバーR (2) 締ねじ[4 本] (3) モーターカバーL (4) 締ねじ[4 本] (5) モーターカバー (6) 締ねじ[2 本] (7) ソレノイドカバー (8) 締ねじ[2 本] (9) 締ねじ[2 本]

#### [ご注意]

モーターカバーとソレノイドカバ ーを取り付ける際、コード類をは さまないように注意してください。

### 3**-**15**.** 給油

# 注意

給油が完了するまで、電源プラグを接続しないでください。 誤ってフットスイッチを踏むと、ミシンが作動してけがの原因となります。 潤滑油やグリースを扱うときは、保護めがねや保護手袋等を使用し、目や皮膚に付かないようにしてくださ い。炎症を起こす原因となります。 また潤滑油やグリースを飲んだり食べたりしないでください。下痢・おう吐することがあります。 子供の手の届かないところに置いてください。

初めてミシンをご使用になる場合、または長い間使用されていない場合は、必ず注油してください。 潤滑油は、ブラザー指定オイル<JX 日鉱日石エネルギー(株)ソーイングルブ 10N;VG10>をご使用ください。 \*入手困難な場合は、推奨オイルとして<エクソンモービル エソテックス SM10;VG10>をご使用ください。

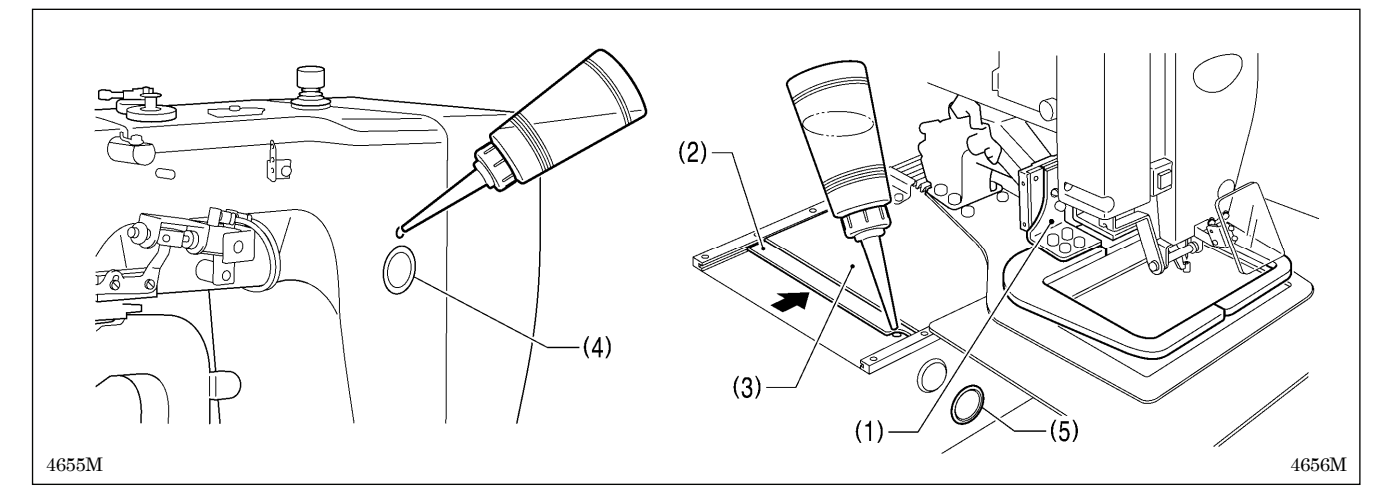

- 1. アーム側油タンクに注油します。
- 2. 押え腕(1)をミシン正面から向かって右側いっぱいに移動させ、外カバーL(2)を内カバーL(3)の中へスライドさせて ベッドの油穴が見える状態にします。その油穴からベッド側油タンクに注油します。

#### [ご注意]

油が油窓(4)または(5)の約 1/3 程度になったら、必ず給油を行なってください。油が油窓(4)または(5)の約 1/3 以下 になると、焼き付き等の故障の原因になります。

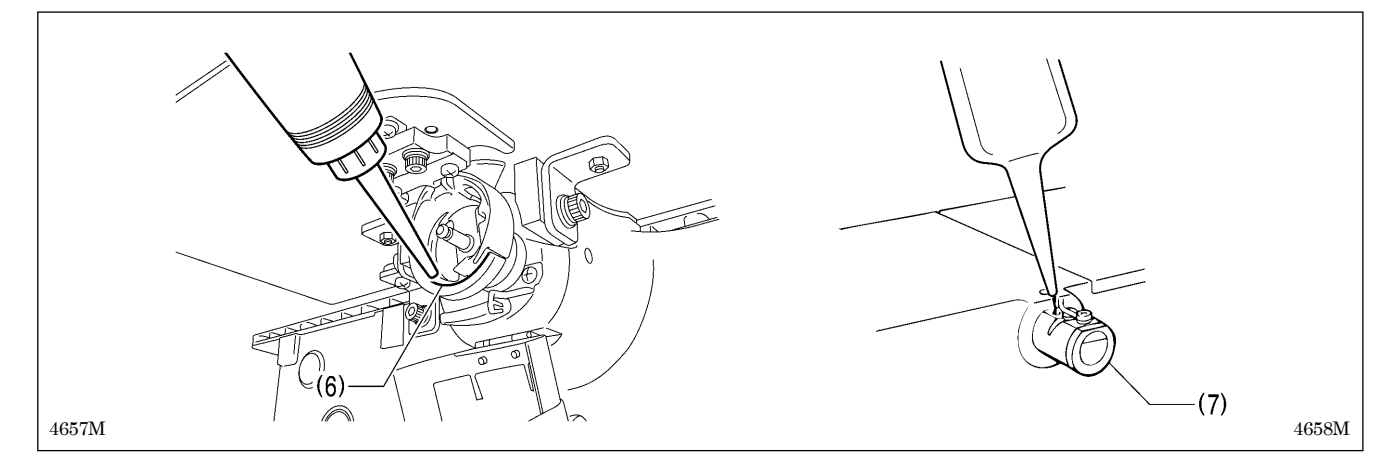

3. ボビンケースを取り外し、外がまと中がまの摺動部(6)に油を 2~3 滴注油します。

4. 液冷体(7)をご使用の場合、シリコンオイル(100mm2/s)をさします。(「4-2. 上糸の通し方」参照)

# 3**-**16**.** 頭部固定ボルトの取り付け方

ミシンを運搬するときは、頭部固定ボルトでミシン頭部とテーブルを固定してください。

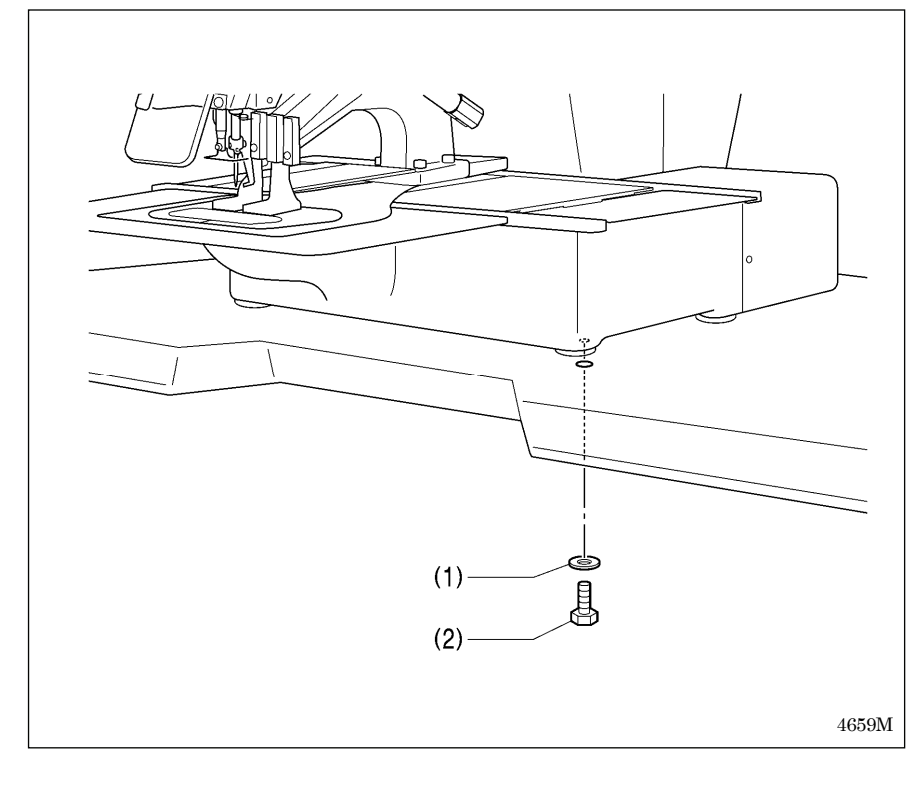

- (1) 平座金
- (2) 頭部固定ボルト

#### [ご注意]

ミシン運転時には頭部固定ボルト を取り外してご使用ください。

# 4**.** 縫製前の準備

## 4**-**1**.** 針の取り付け方

# 注意

針を取り付けるときは、電源スイッチを切ってください。 公 誤ってフットスイッチを踏むと、ミシンが作動してけがの原因となります。

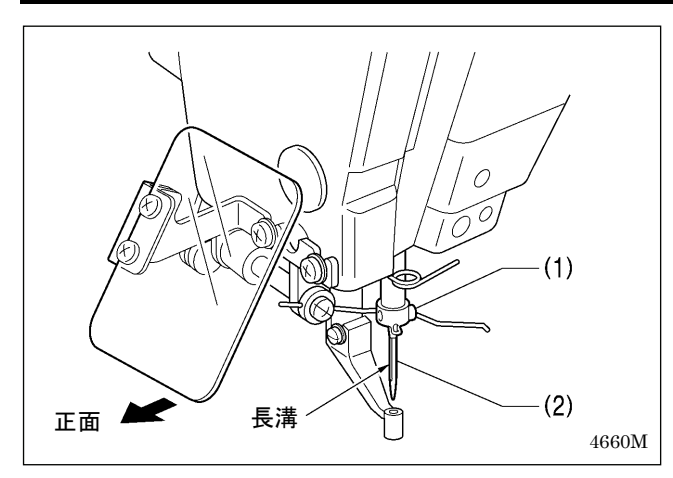

- 1. 止ねじ(1)をゆるめます。
- 2. 針(2)の長溝を正面に向け、まっすぐ奥いっぱいに差 し込み、止ねじ(1)をしっかり締めます。

## 4**-**2**.** 上糸の通し方

上糸は下図のとおり正しく通してください。 ※ 糸通しモードで糸通しを行なうと、糸調子皿(1)が開放状態になり、糸が通しやすくなります。(次ページ参照)

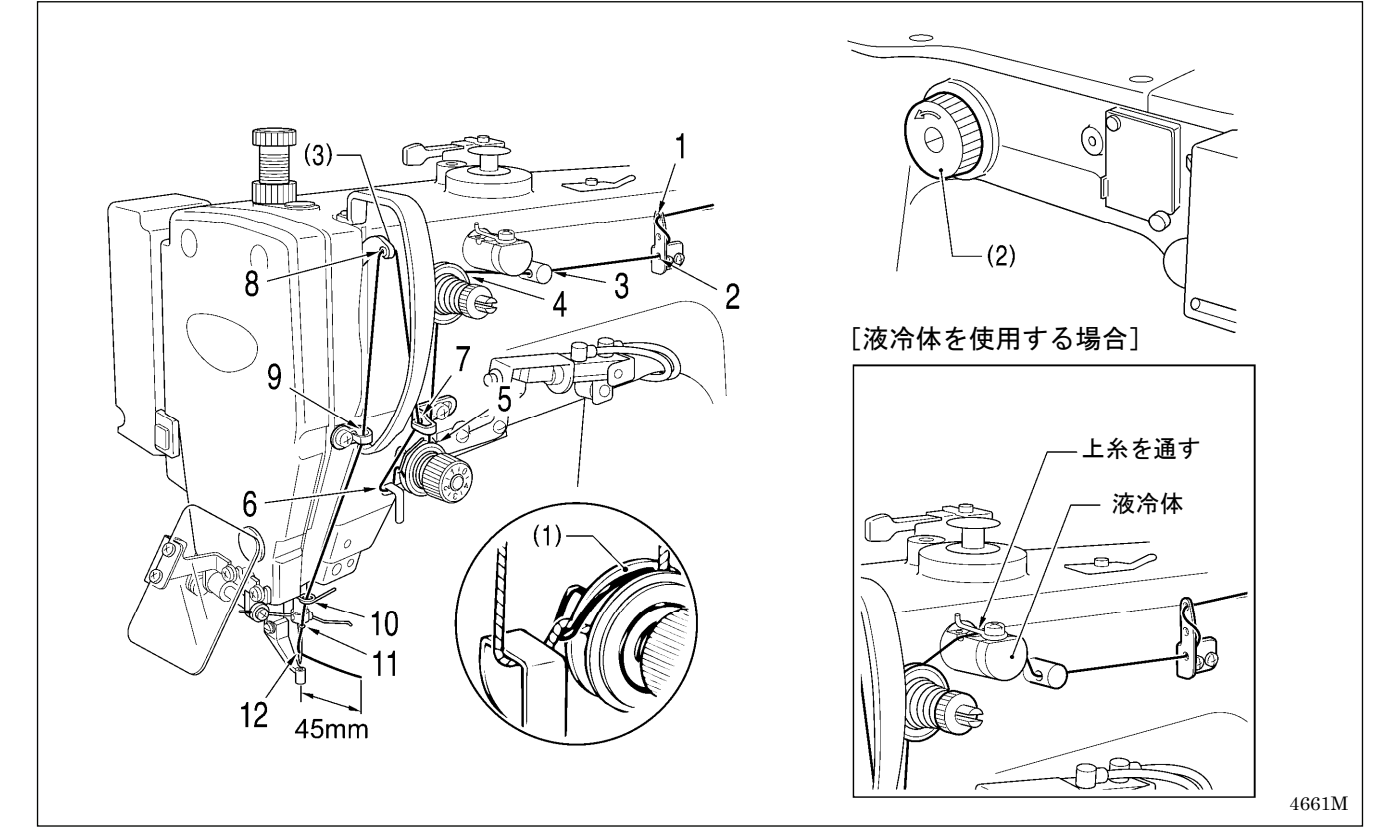

・ ミシンプーリー(2)を回し、天びん(3)を最上点にして糸を通してください。 (糸が通しやすく、また縫い始めの糸抜けを防ぎます。)

・ 糸を針に通す際、針穴から糸端までの長さを 45mm 程度にしてください。 長すぎると糸かみする恐れがあります。

### <糸通しモード>

糸通しモードでは、フットスイッチを踏んでもミシンが起動しないので安全です。

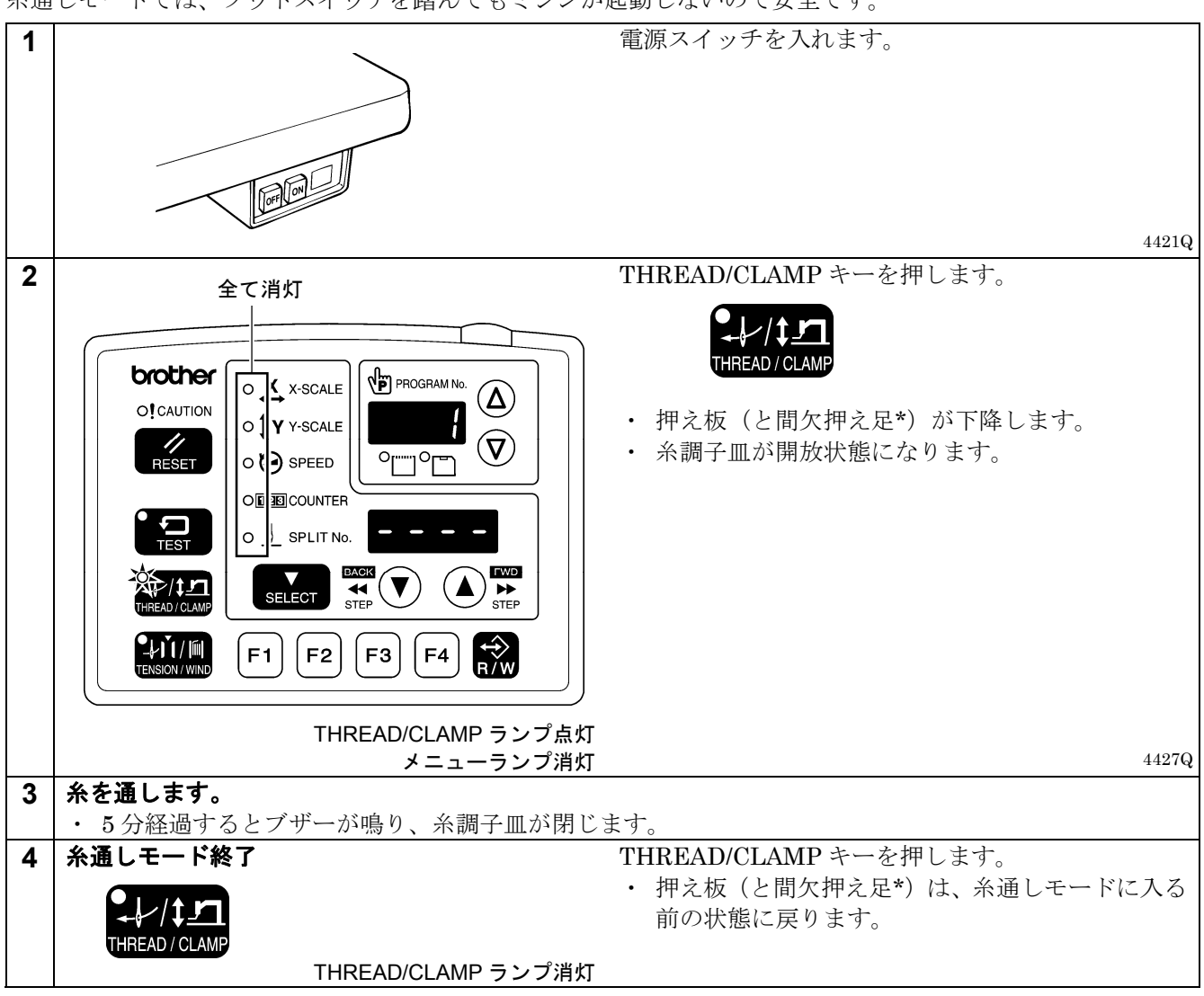

\*: 間欠押え足は-484 SF 仕様のみに適用されます。

### 4**-**3**.** フットスイッチの操作方法

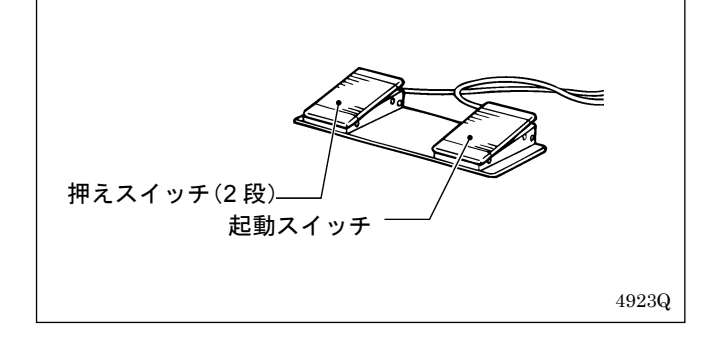

押えスイッチ(左側)を踏み込むと押え板が下がり、 起動スイッチ(右側)を踏み込むとミシンが起動しま す。

※ 押え板の下がり方はメモリースイッチ No. 002 で変 更することができます。(「6-3. メモリースイッチ 一覧表」参照)

### 4**-**4**.** 下糸の巻き方

# 注意

### 糸巻き中、動く部分にふれたり、物で押したりしないでください。

けが、またはミシンの破損の原因となります。

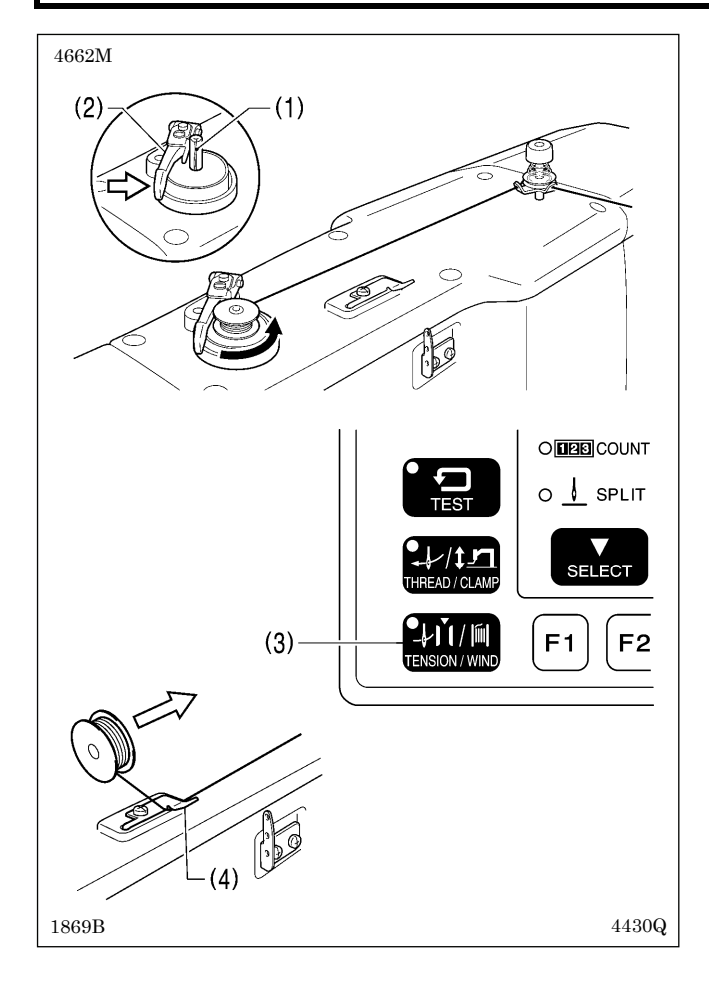

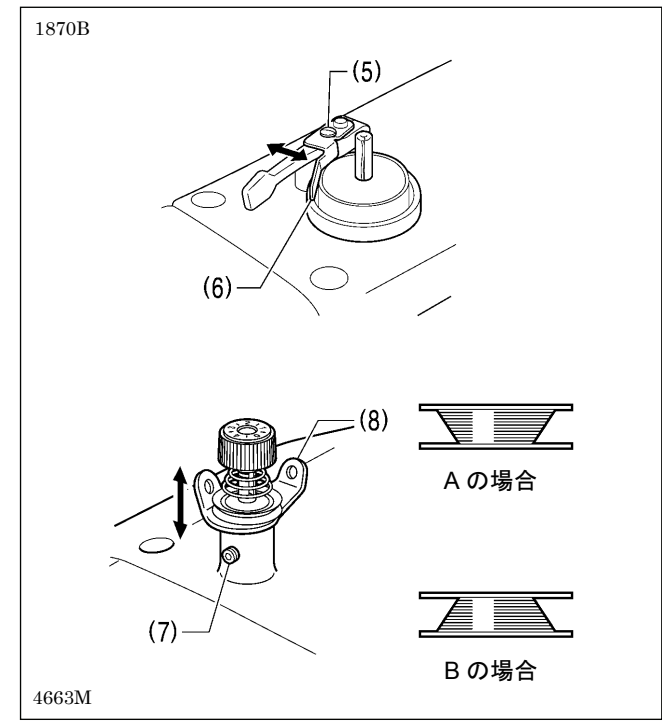

- 1. ボビンを糸巻軸(1)にはめます。
- 2. 図のように糸を通し、ボビンに糸を数回巻き付け、 ボビン押え腕(2)を押します。
- 3. 電源スイッチを入れます。
- 4. 押えスイッチをいったん踏み込んで放します。 (押え板が下がります。)
- 5. 起動スイッチをいったん踏み込んで放します。 (原点検出が行なわれます。)
- 6. 針が押え板と当たらないことを確認し、押えスイッ チをいったん踏み込んで放します。 (押え板が下がります。)
- 7. TENSION/WIND キー(3)を押しながら起動スイッ チを踏み込みます。
- 8. ミシンが動き始めたら TENSION/WIND キー(3)を 放し、糸が巻き終わるまでフットスイッチを踏みつ づけます。

(途中でフットスイッチを放した場合、再び TENSION/WIND キー(3)を押しながらフットスイ ッチを踏み込むと、糸巻きを再開します。)

- 9. 糸が一定量(ボビン外径の 80%~90%)巻き終わる と、ボビン押え腕(2)が自動的に戻ります。
- 10. ボビンを外し、糸をメス(4)に引っ掛け、矢印の方 向へボビンを引っ張って糸を切ります。

#### ボビンの糸巻き量調節

締ねじ(5)をゆるめ、ボビン押え(6)を動かして調節しま す。

#### 片巻きの調節

止ねじ(7)をゆるめ、糸巻き調子組(8)を上下に動かして 調節します。

※ A の場合は糸巻き調子組(8)を下げ、B の場合は上げ てください。

### 4**-**5**.** ボビンケースの取り付け方

# 注意

ボビンケースを取り付けるときは、電源スイッチを切ってください。 誤ってフットスイッチを踏むと、ミシンが作動してけがの原因となります。

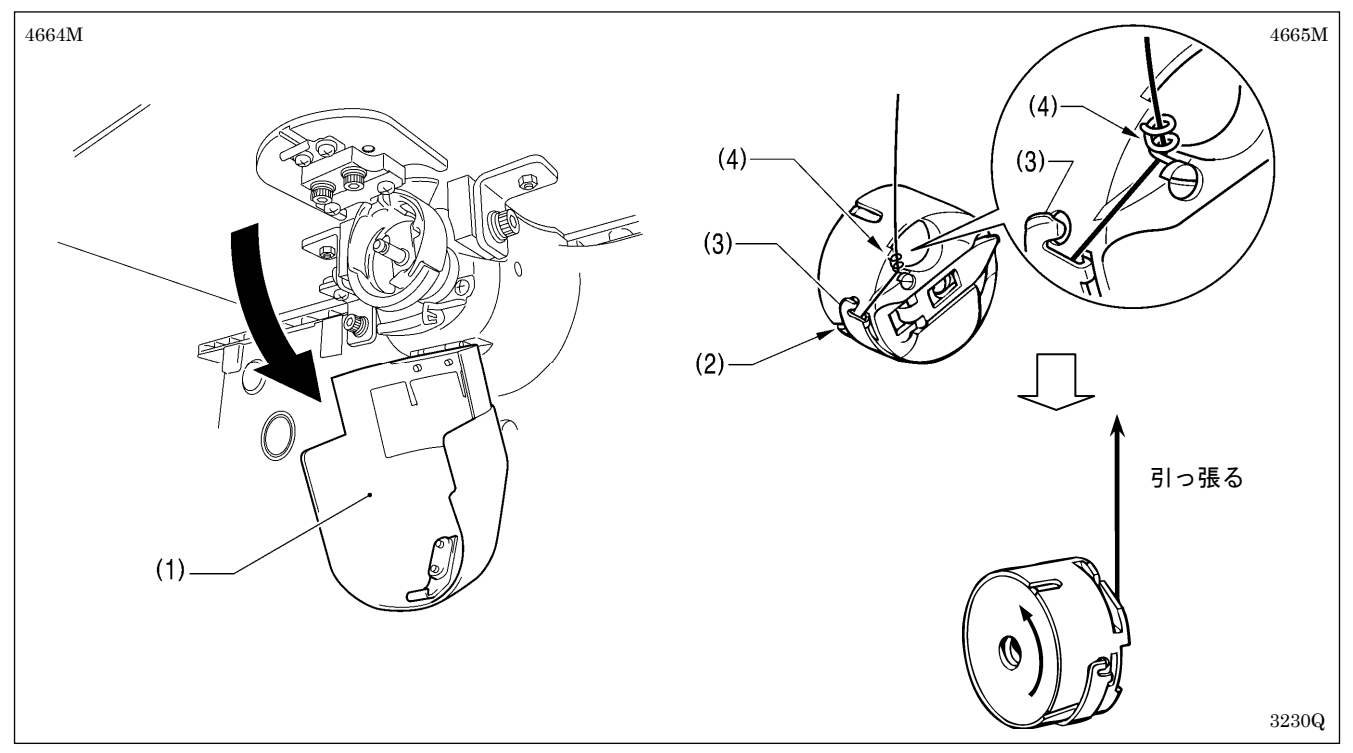

1. 大がまカバー(1)を下に引いて開きます。

2. 糸が左巻きになるようにしてボビンを持ち、ボビンケースに入れます。

- 3. 糸を糸溝(2)に通してボビン調子ばね(3)の下をくぐらせ、次に糸案内部(4)に通し、糸端を 30mm ほど出してお きます。
- 4. ボビンケースのつまみを持ち、かまにボビンケースを入れます。

### 4**-**6**.** 空転防止ばねの取り付け方

下記のような現象が起きたときは、空転防止ばねを使用することで改善する場合があります。

- ・ ボビンケース内で下糸が絡まる
- ・ 縫い始めに、糸締りムラが発生する

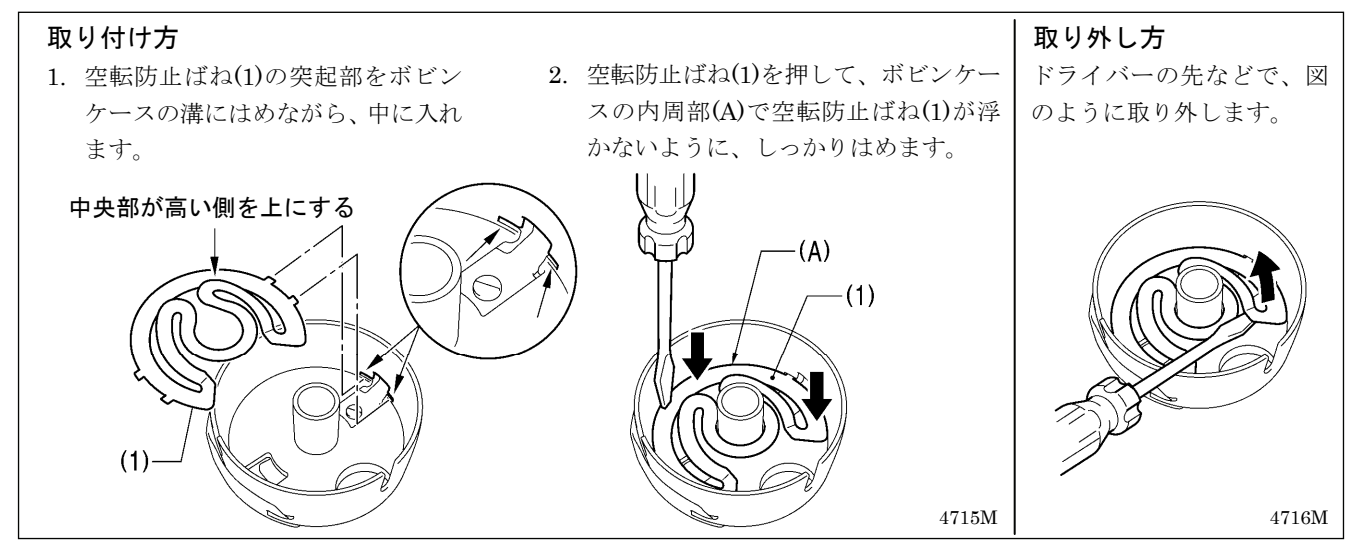

### 4**-**7**.** 縫い調子

#### [参考糸調子]

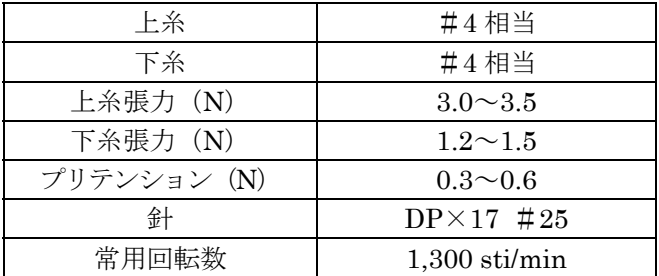

### 4**-**7**-**1**.** 下糸調子

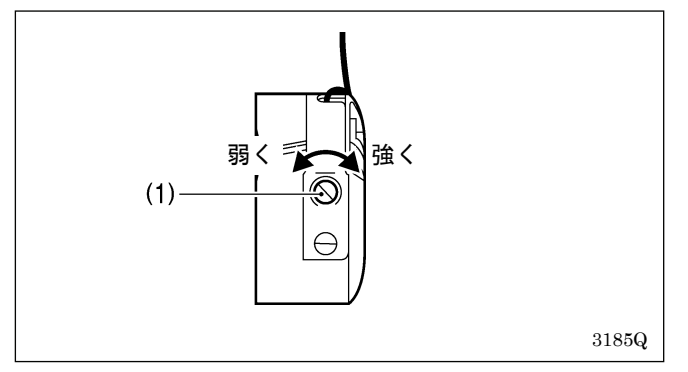

### 4**-**7**-**2**.** 上糸調子

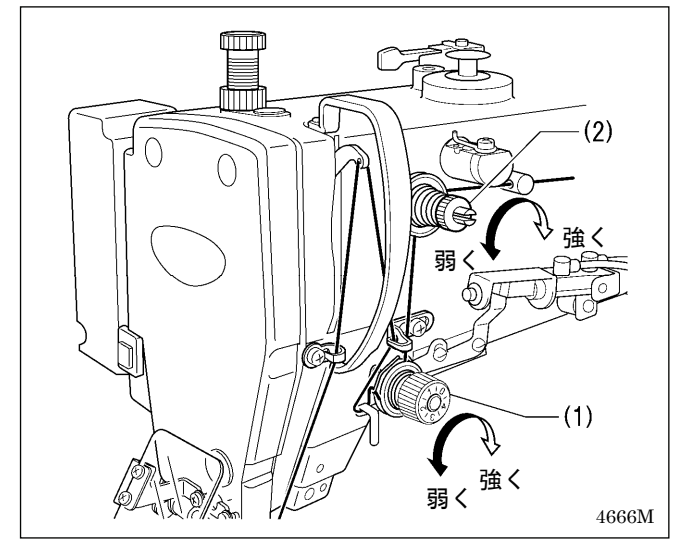

下糸の張力は、調節ねじ(1)を回して調節します。

- 1. 糸調子は縫製品に合わせて糸調子ナット(1) (主調 子)を回して調節します。
- 2. 上糸残り量が45mm程度になるように糸調子ナット (2)(副調子)で調節します。

### 4**-**8**.** 原点検出

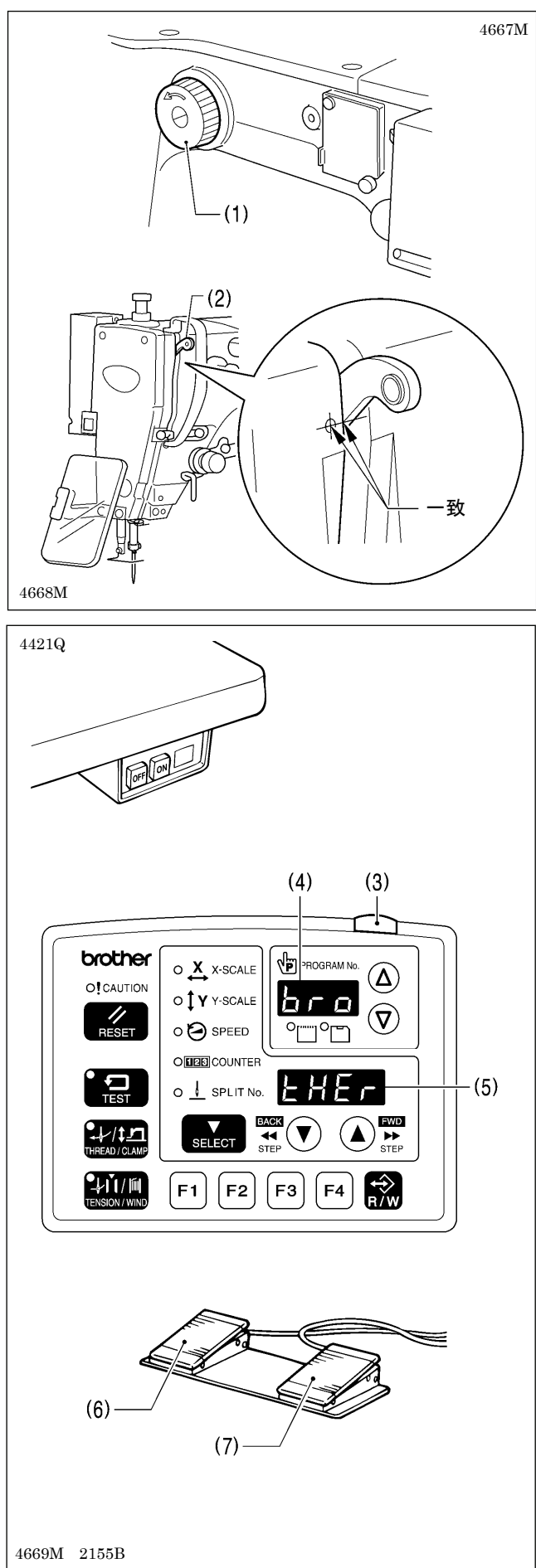

原点検出を行なう前に、針上停止位置になっているこ とを確認してください。

プーリー(1)を矢印方向に回し、天びん(2)の下側の稜線 とアームの○マークを一致させます。

1. 電源スイッチを入れます。 電源ランプ(3)が点灯し、プログラム No.表示(4)に機 種名[bro]、メニュー表示(5)に仕様[tHEr]が表示さ れます。

その後、プログラム No.表示(4)にプログラム No.が 点滅します。

- 2. 押えスイッチ(6)を踏み込んで押え板を下げてから、 起動スイッチ(7)を踏み込みます。 (原点検出が行なわれた後、押え板は縫製開始点へ 移動して上昇します。)
	- \* 針数の多いプログラムの場合、原点検出後、ブザ ーが鳴った後で押え板が縫製開始点へ移動しま す。

#### [ご注意]

起動スイッチ(7)を踏み込んだときにエラー [E110]が表示された場合、プーリー(1)を回転方 向に回してエラー表示を解除してください。

# 5**.** 操作パネルの使い方(基礎編)

### 5**-**1**.** 操作パネルの名称とはたらき

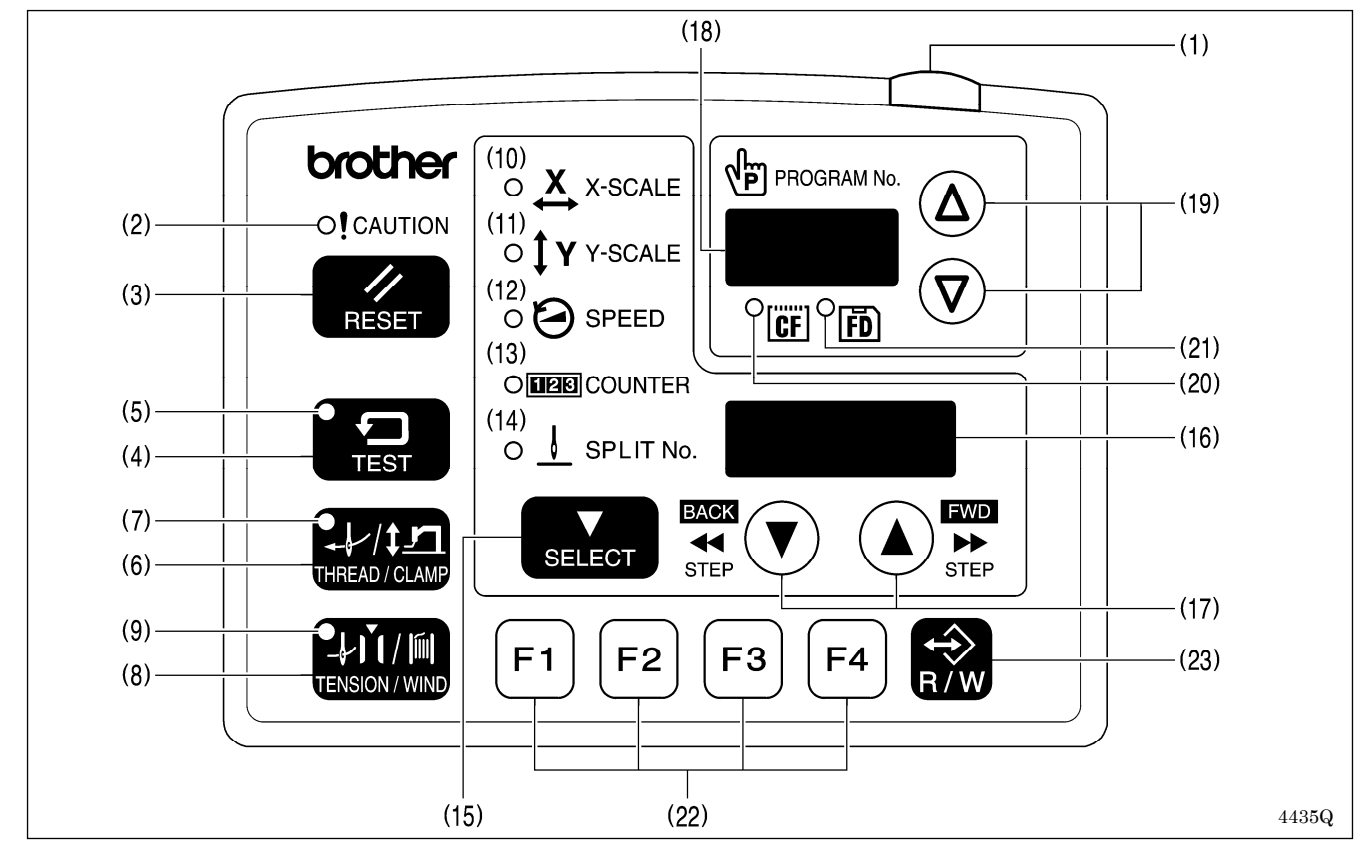

(1) 電源ランプ

- (2) CAUTION (警告) ランプ エラー発生時に点灯します。
- (3) RESET (リセット) キー エラーを解除します。
- (4) TEST(テスト)キー テストモードに入るときに使用します。
- (5) TEST ランプ TEST キー(4)を押すと点灯します。
- (6) THREAD/CLAMP (糸通し・押え高さ) キー 糸通しモードまたは押え高さ設定モードに入るときに使用します。
- (7) THREAD/CLAMP ランプ THREAD/CLAMP キー(6)を押すと点灯します。
- (8) TENSION/WIND(糸調子・糸巻き)キー 下糸を巻くときに使用します。
- (9) TENSION/WIND ランプ 未使用
- (10) X-SCALE (X-スケール) ランプ SELECT キー(15)で横倍率に切り替えられると点灯します。
- (11) Y-SCALE (Y-スケール) ランプ SELECT キー(15)で縦倍率に切り替えられると点灯します。

電源スイッチを入れると点灯します。

#### **5.** 操作パネルの使い方(基礎編)

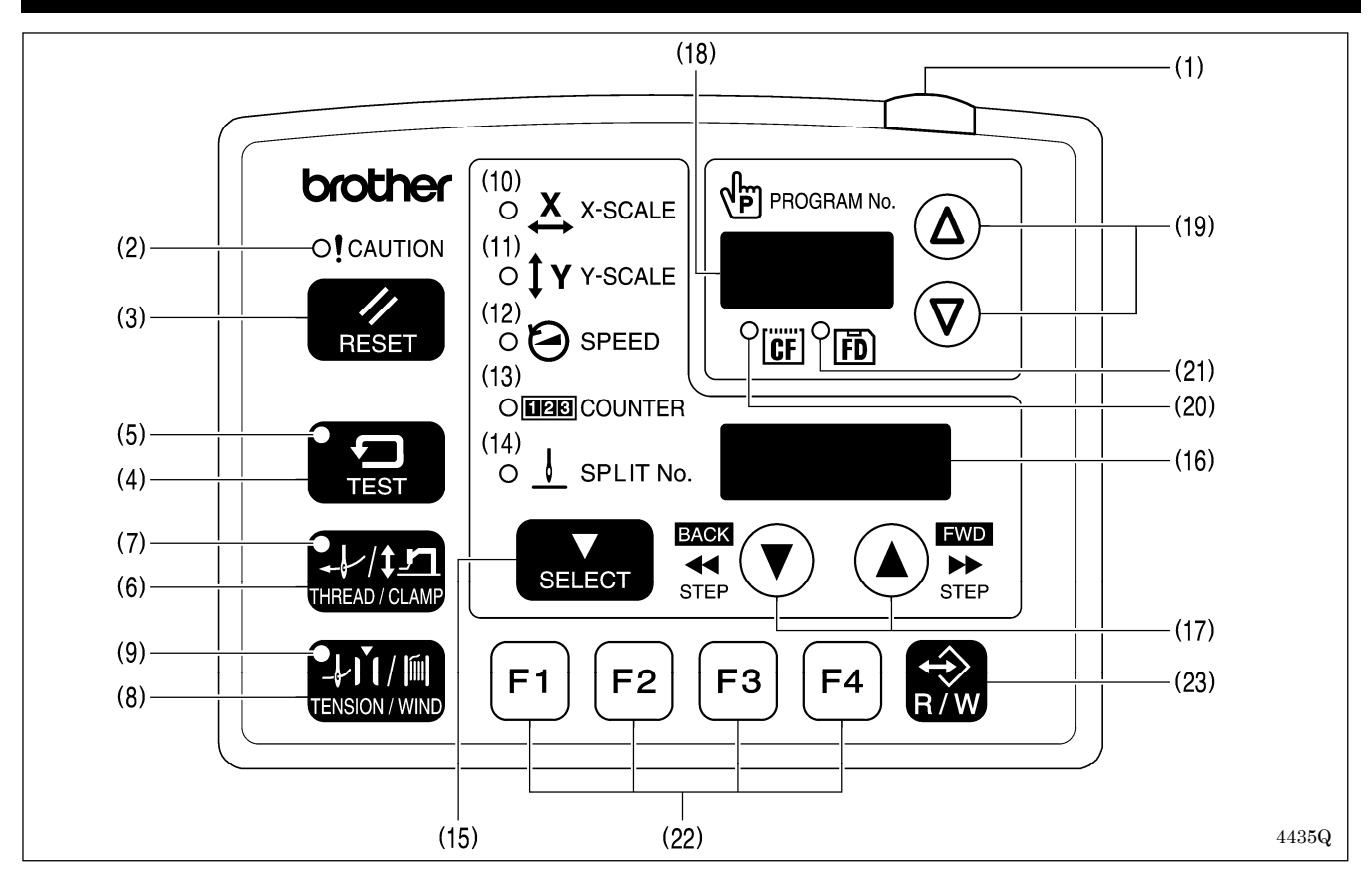

- (12) SPEED(スピード)ランプ SELECT キー(15)で縫い速度に切り替えられると点灯します。
- (13) COUNTER (カウンター) ランプ SELECT キー(15)で下糸カウンター/生産カウンターに切り替えられると点灯します。
- (14) SPLIT No.(スプリット No.)ランプ スプリットデータ(プログラムの途中で一時停止を指示するデータ)が存在する時、SELECT キー(15)でス プリットに切り替えられると点灯します。
- (15) SELECT(セレクト)キー メニュー(横・縦倍率、縫い速度、カウンター)を切り替えます。
- (16) メニュー表示 メニューの設定値やメモリースイッチの内容、エラーコードなどを表示します。
- (17) 設定キー▼▲ メニュー表示(16)に表示された値を変更するときに使用します。 または、途中停止中の針位置の前進/後進に使用します。
- (18) プログラム No.表示 プログラム No.などを表示します。
- (19) 設定キー∇ Δ プログラム No.表示(18)に表示された値を変更するときに使用します。
- (20) CF メディアランプ 電源投入時に CF カード(外部メディア)が挿入されている場合に点灯します。
- (21) FD メディアランプ 電源投入時にフロッピーディスク (外部メディア) が挿入されている場合に点灯します。[オプション対応]
- (22) ファンクションキー[F1、F2、F3、F4] ユーザープログラムの選択、サイクルプログラムの設定および選択するときに使用します。
- (23) R/W(読み書き)キー 外部メディアの読み書きをするときに使用します。
## 5**-**2**.** 縫製データの読み込み方法

CF カードについては「7-1. CF カード(市販品)の取扱い上の注意」をご覧ください。

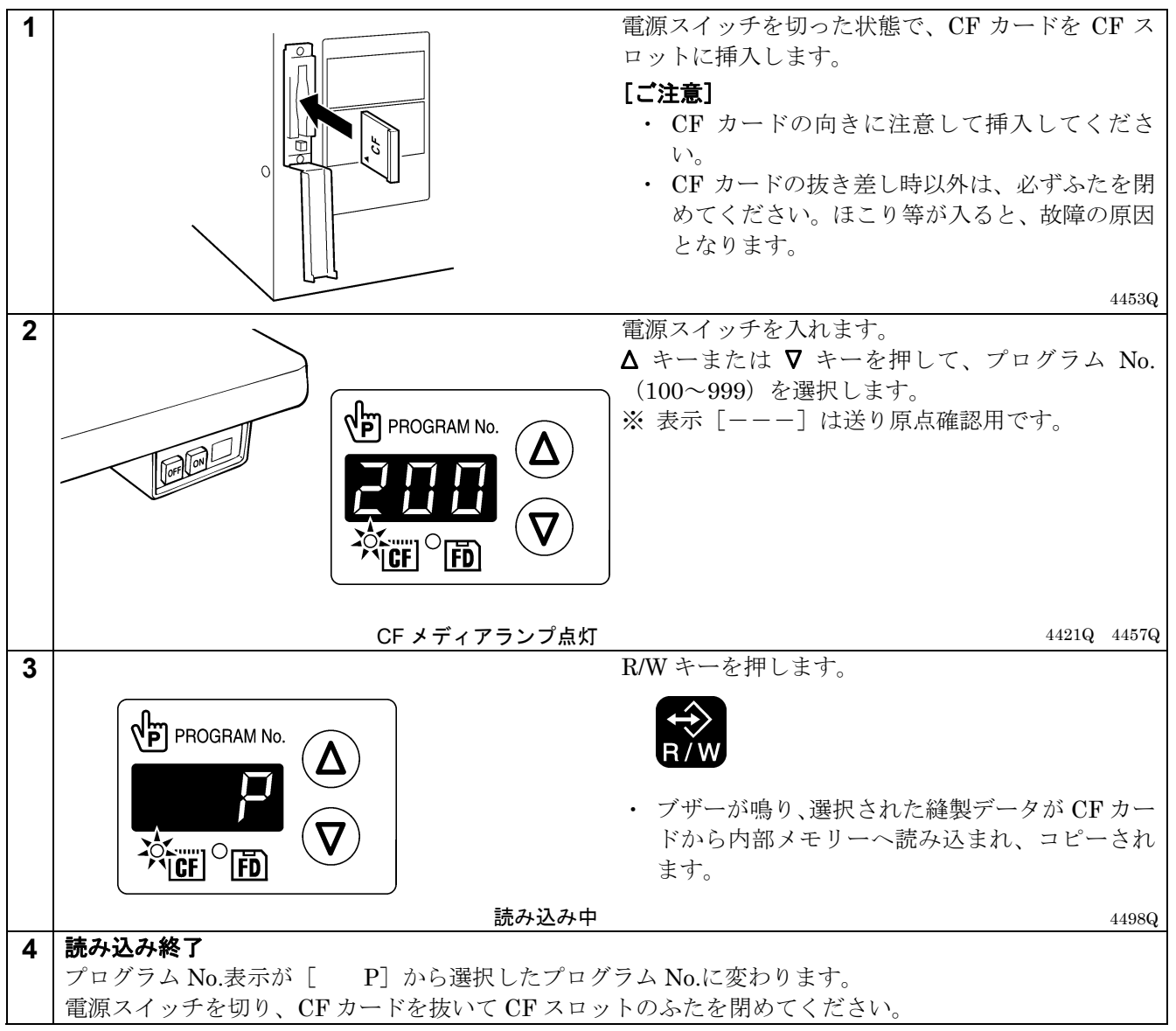

## 5**-**3**.** プログラム **No.**の設定方法

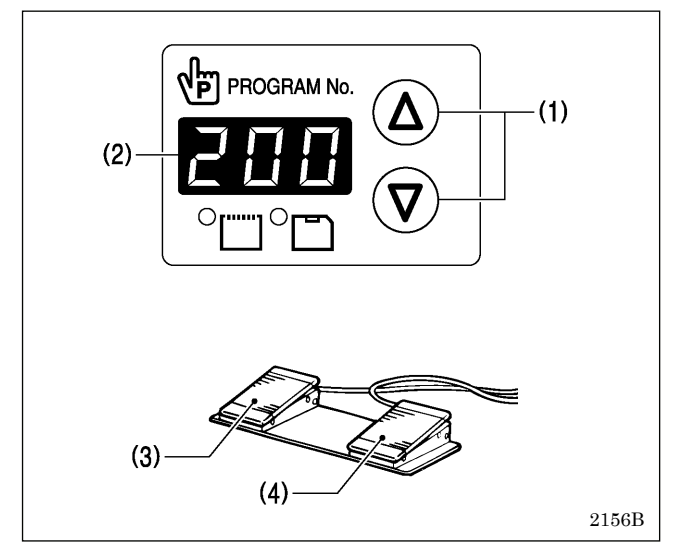

- 1. △ キーまたは ▽ キー(1)を押して、内部メモリーに 読み込まれているプログラム No.を選択します。
	- ・ プログラム No.表示(2)にプログラム No.が点滅表 示されます。
	- ・ 出荷時は[---]が表示されます。(送り原点 確認用)
- 2. 押えスイッチ(3)を踏み込んで押え板を下げてから、 起動スイッチ(4)を踏み込みます。
	- ・ 押え板が縫製開始点に移動し、プログラム No. が確定します。
	- ・ プログラム No.が点滅から点灯に変わります。

### [ご注意]

設定終了後は、必ず「5-6. 縫い模様の確認」を行な い、針落ちの位置が正しいことを確認してください。

### 5**-**4**.** 横倍率/縦倍率の設定方法

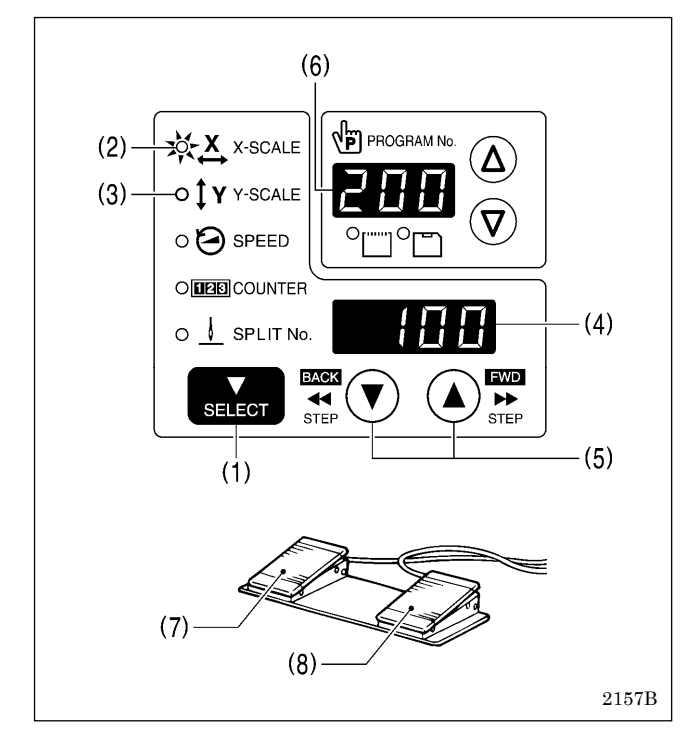

## 5**-**5**.** 縫い速度の設定方法

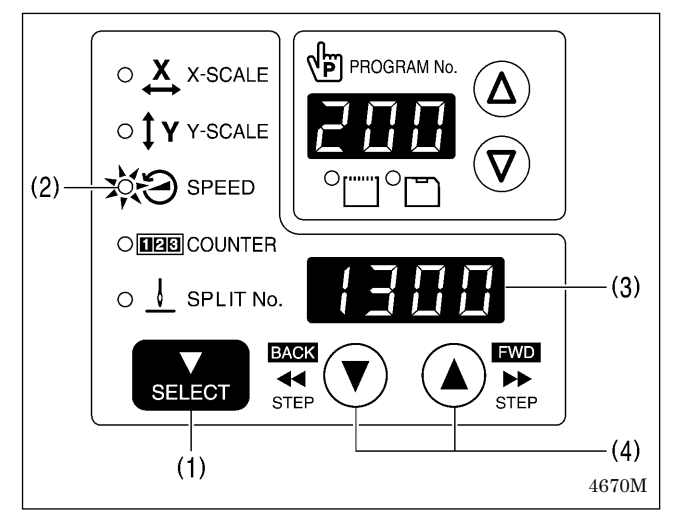

出荷時、倍率100 (%)が設定されています。

- 1. SELECT キー(1)を押して、横倍率は X-SCALE ラ ンプ(2)、縦倍率は Y-SCALE ランプ(3)を点灯させま す。
	- ・ メニュー表示(4)に設定値(%)が表示されます。
	- ※ メモリースイッチ No.402 が ON のとき、数値は mm で表示されます。
- 2. ▲ キーまたは ▼ キー(5)を押して、倍率 (0~400) を設定します。
	- ・ プログラム No.表示(6)に表示されているプログ ラム No.が点滅します。
- 3. 押えスイッチ(7)を踏み込んで押え板を下げてから、 起動スイッチ(8)を踏み込みます。
	- ・ 押え板が縫製開始点に移動し、倍率が確定します。
	- ・ プログラム No.が点滅から点灯に変わります。

#### [ご注意]

設定終了後は、必ず「5-6. 縫い模様の確認」を行な い、針落ちの位置が正しいことを確認してください。

出荷時、縫い速度 1300(sti/min)が設定されています。

- 1. SELECT キー(1)を押して、SPEED ランプ(2)を点 灯させます。
	- ・ メニュー表示(3)に設定値(sti/min)が表示され ます。
- 2. ▲ キーまたは ▼ キー(4)を押して、縫い速度を設定 します。

(縫い速度設定値:400~2200)

### 5**-**6**.** 縫い模様の確認

テスト送りモードを使用し、送りのみを移動させて運針を確認します。 針穴が押え板から出ないことを確認してください。

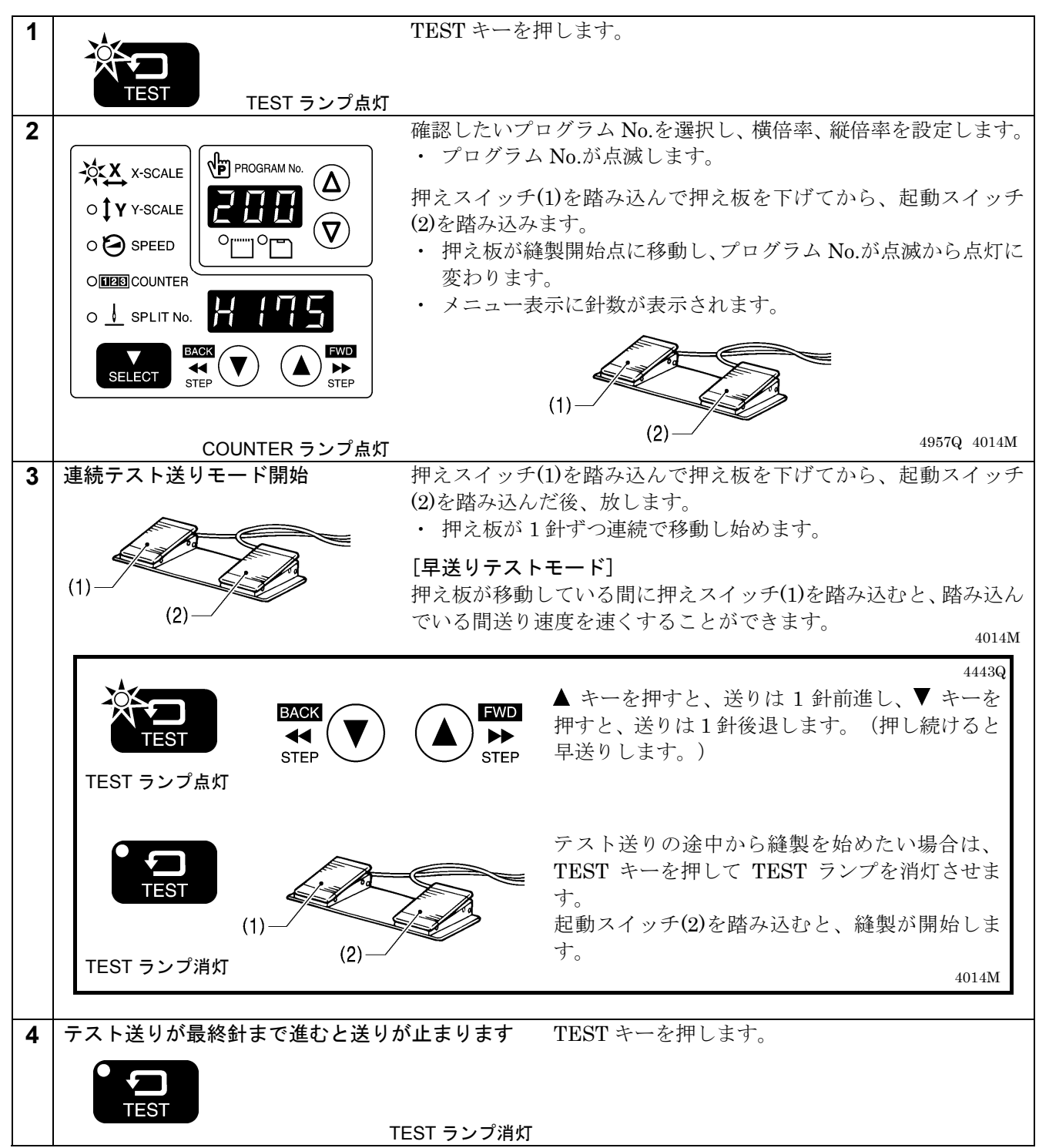

# 5**-**7**.** 間欠押え足高さの設定(**-484 SF** 仕様のみ)

操作パネルで間欠押え足高さの設定値を変更することができます。

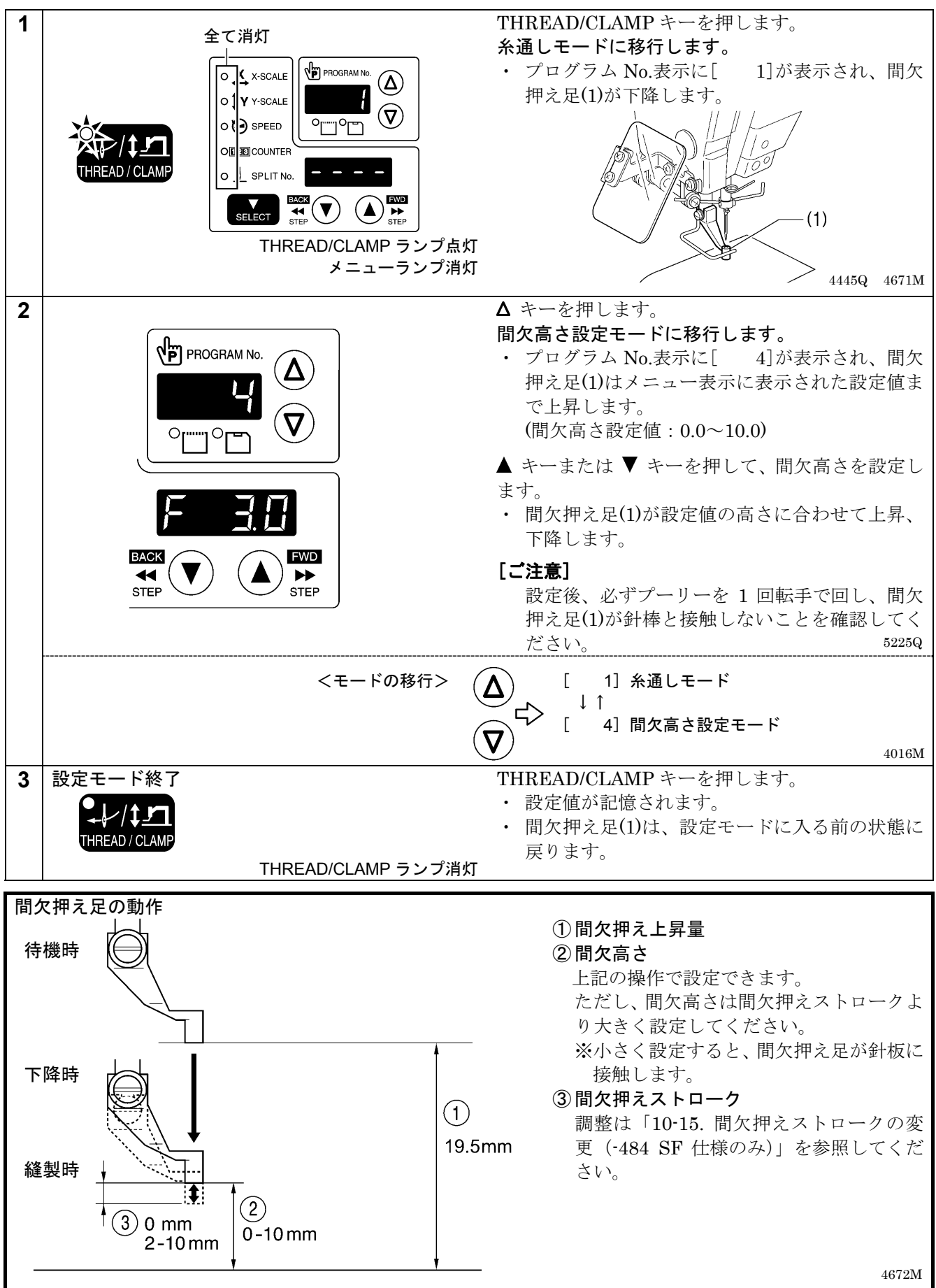

# 6**.** 操作パネルの使い方(応用編)

# 6**-**1**.** 応用機能一覧

TEST キーを押しながら、各組み合わせのキーを押します。

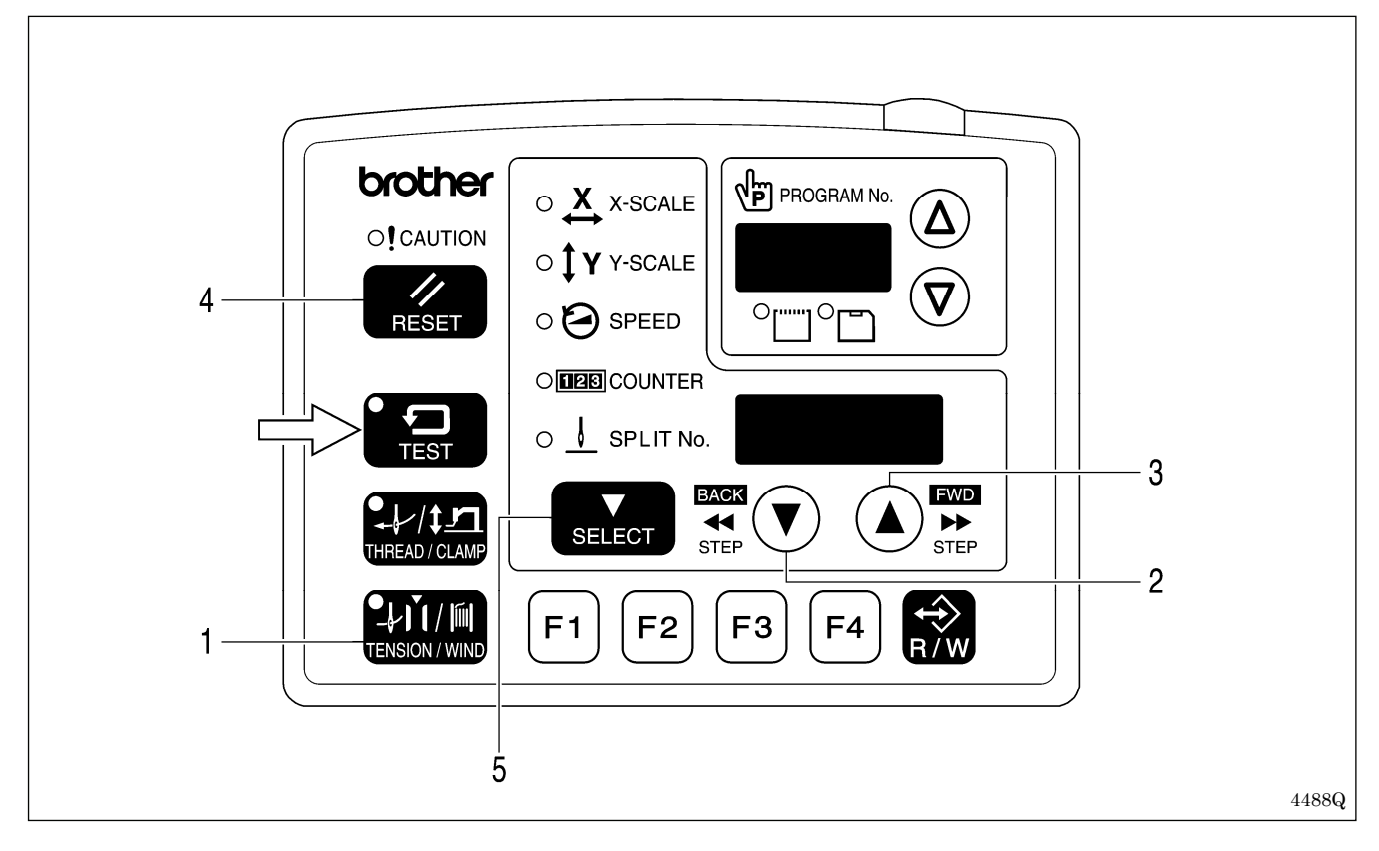

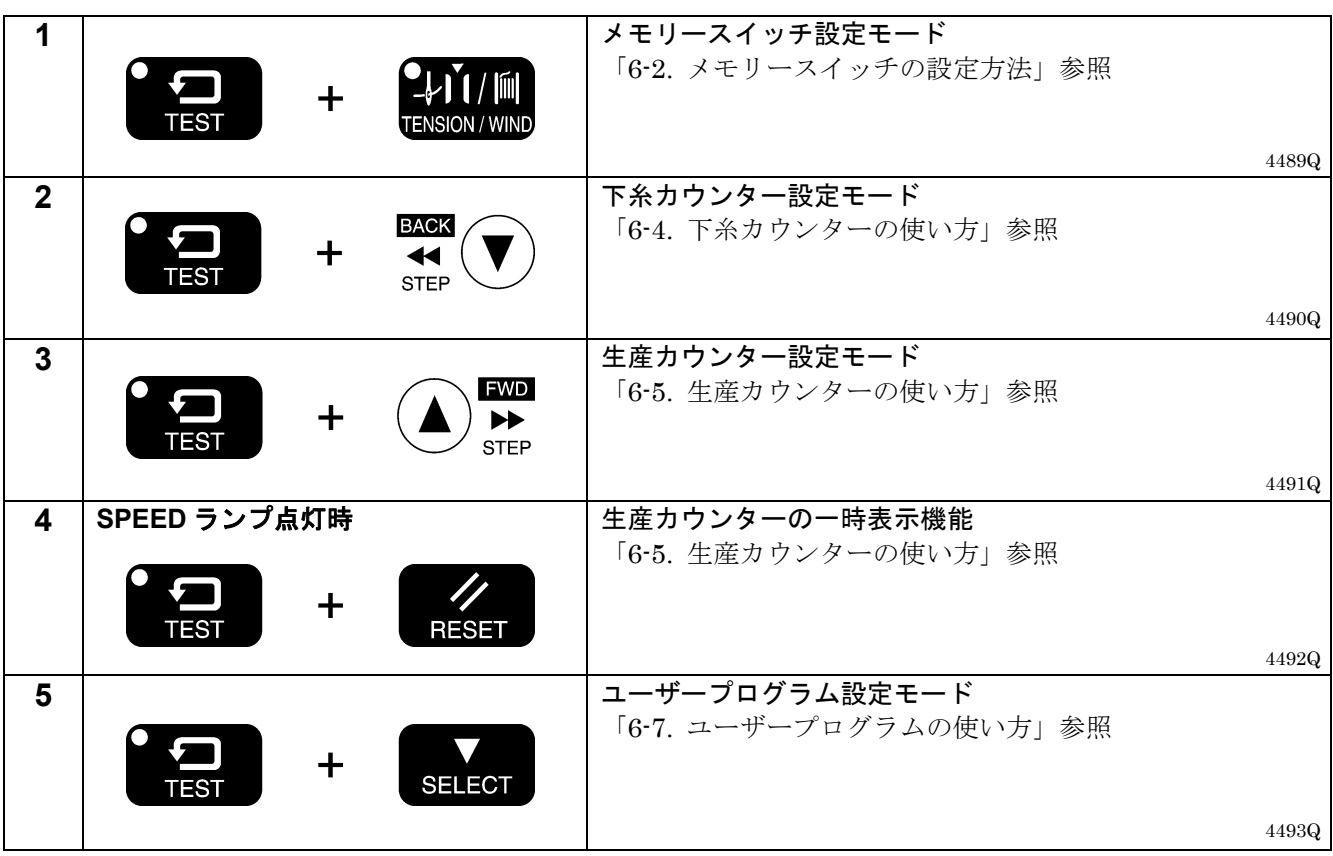

### 6**-**2**.** メモリースイッチの設定方法

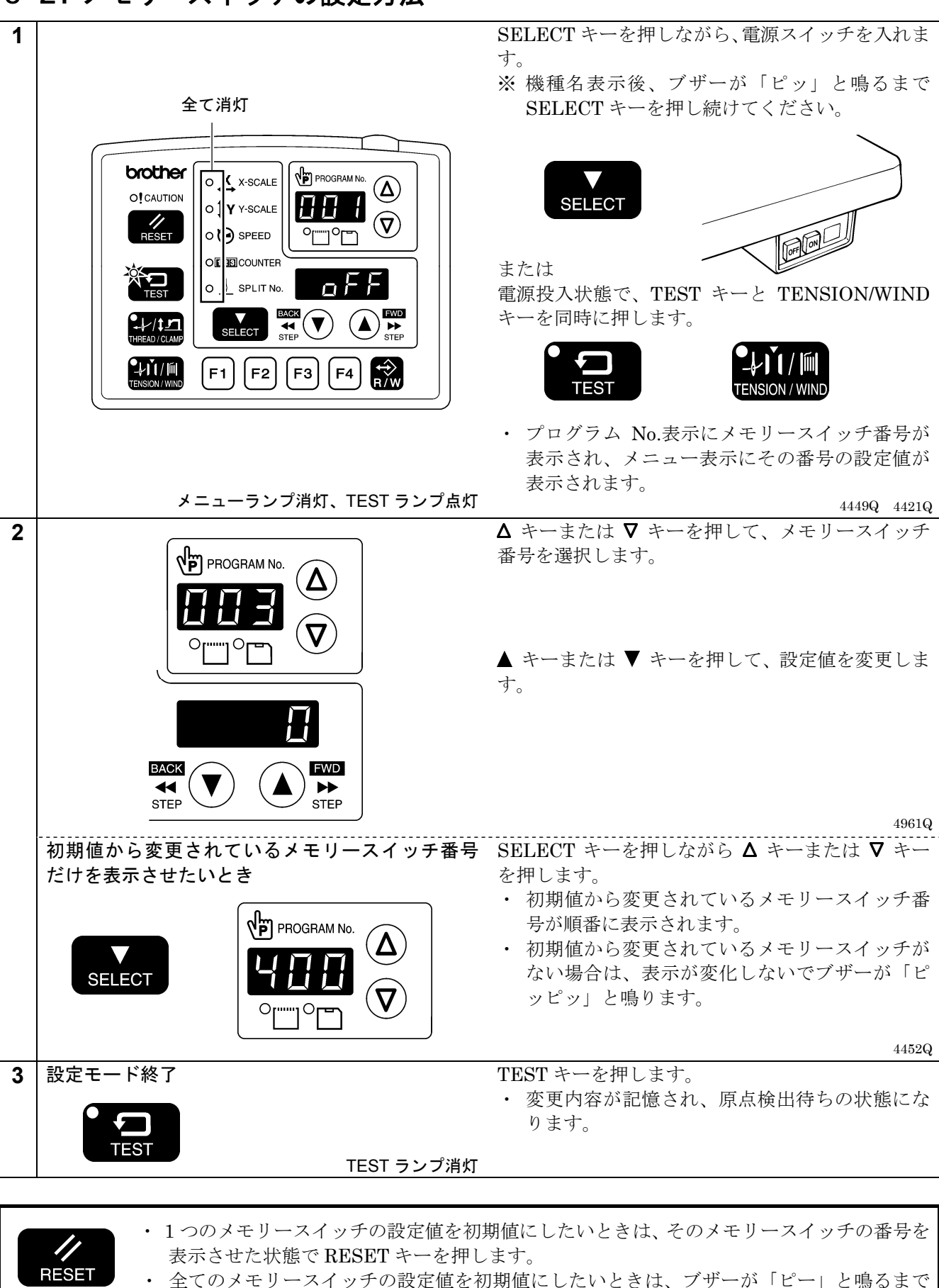

RESET キーを **2** 秒以上押します。

## 6**-**3**.** メモリースイッチ一覧表

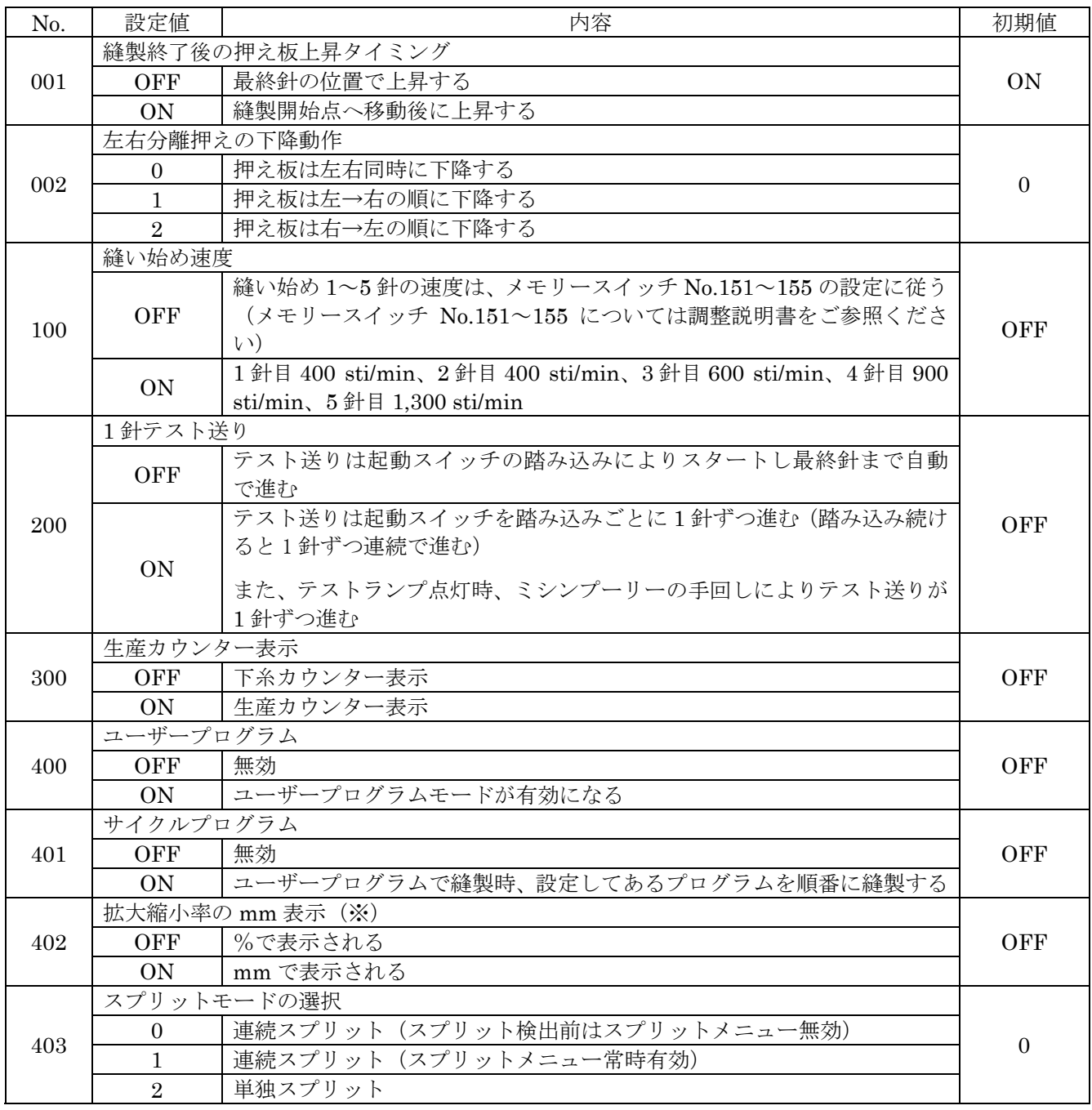

※ mm 表示は実際の縫いサイズと異なることがあります。

### 6**-**4**.** 下糸カウンターの使い方

ボビンの糸量に合わせて、縫製できる枚数を下糸カウンターにセットしておくと、縫製途中で下糸がなくなるの を防止することができます。

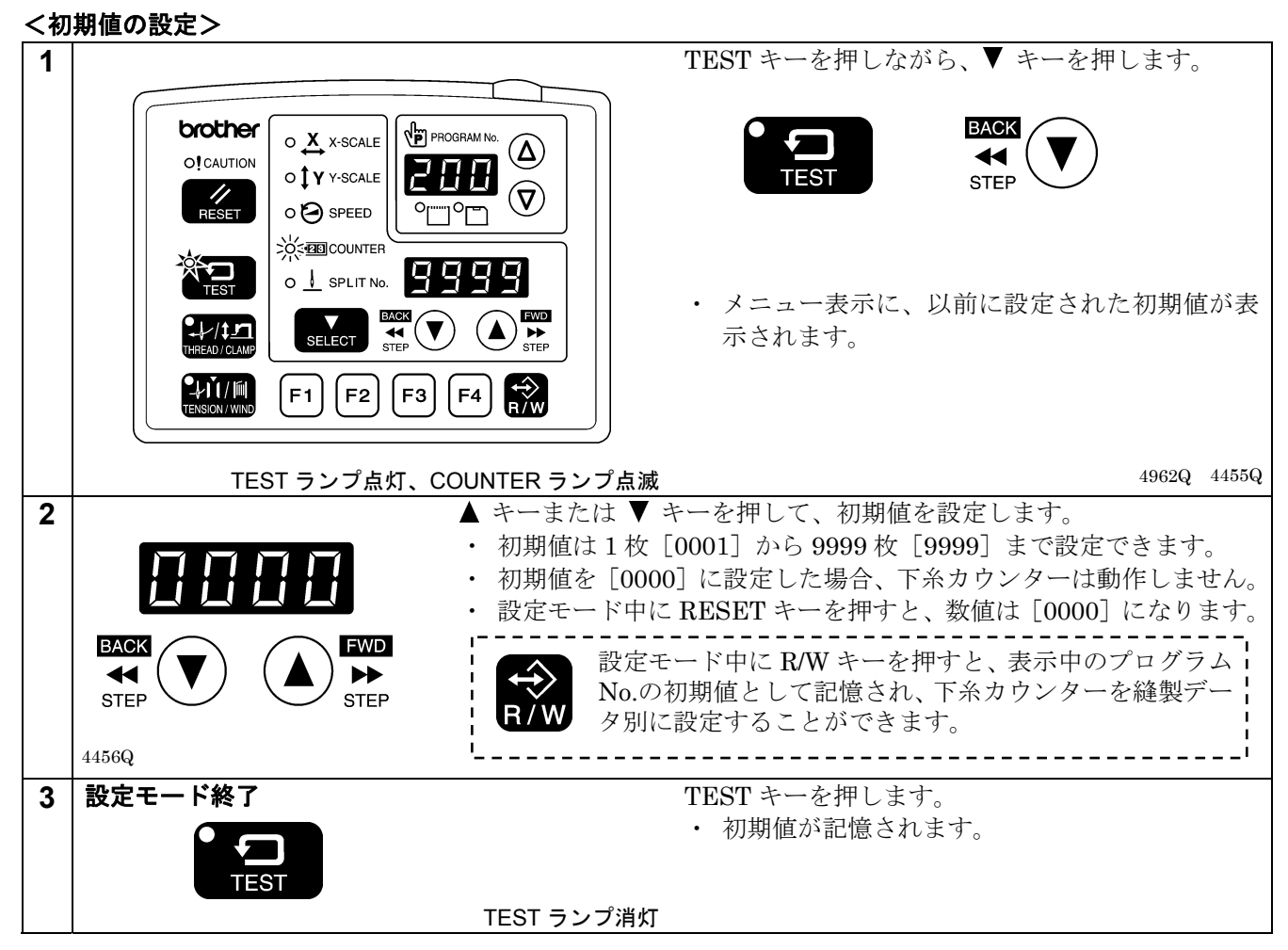

### <下糸カウンターの動作>

メモリースイッチ No.300 が OFF のとき、SELECT キー(1)を押してカウンター表示メニューを選択すると、 COUNTER ランプが点灯し、メニュー表示(2)に下糸カウンターが表示されます。

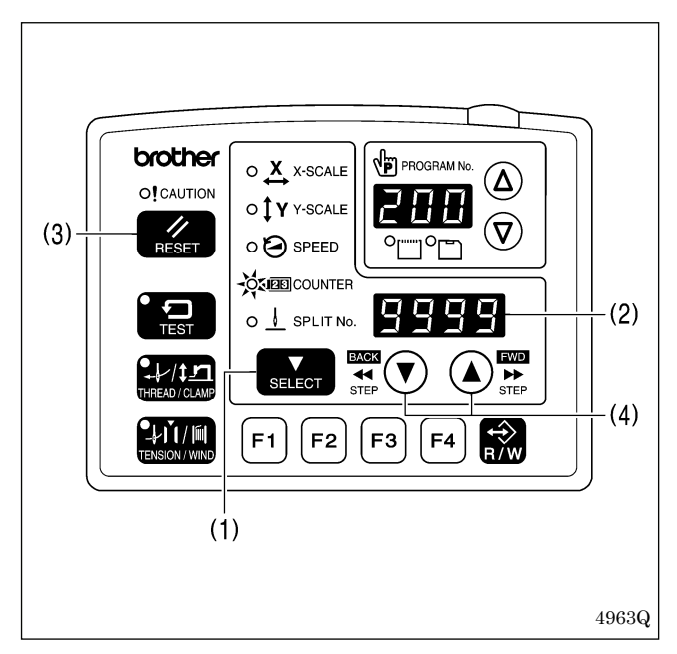

- 1. 縫製が 1 回終了するごとに、メニュー表示(2)に表示 された数値が 1 ずつ減少します。
- 2. 下糸カウンターが「0000]になると、電子音が鳴り 続けます。このとき、フットスイッチを踏んでもミ シンは動作しません。
- 3. RESET キー(3)を押すと電子音が鳴り止み、メニュ ー表示(2)に下糸カウンター初期値が表示され、縫製 が可能になります。
	- ・ 初期値が設定されていない場合は[0000]が表 示されます。
- ※ ▲ キーまたは ▼ キー(4)を押して、下糸カウンター 値を任意に設定できます。ただし、この数値は初期 値としては記憶されません。
- ※ 下糸カウンターが設定されていれば、下糸カウンタ ー表示になっていなくても、カウント動作は行なわ れます。

# 6**-** 5**.** 生産カウンターの使い方

### <カウント値の設定>

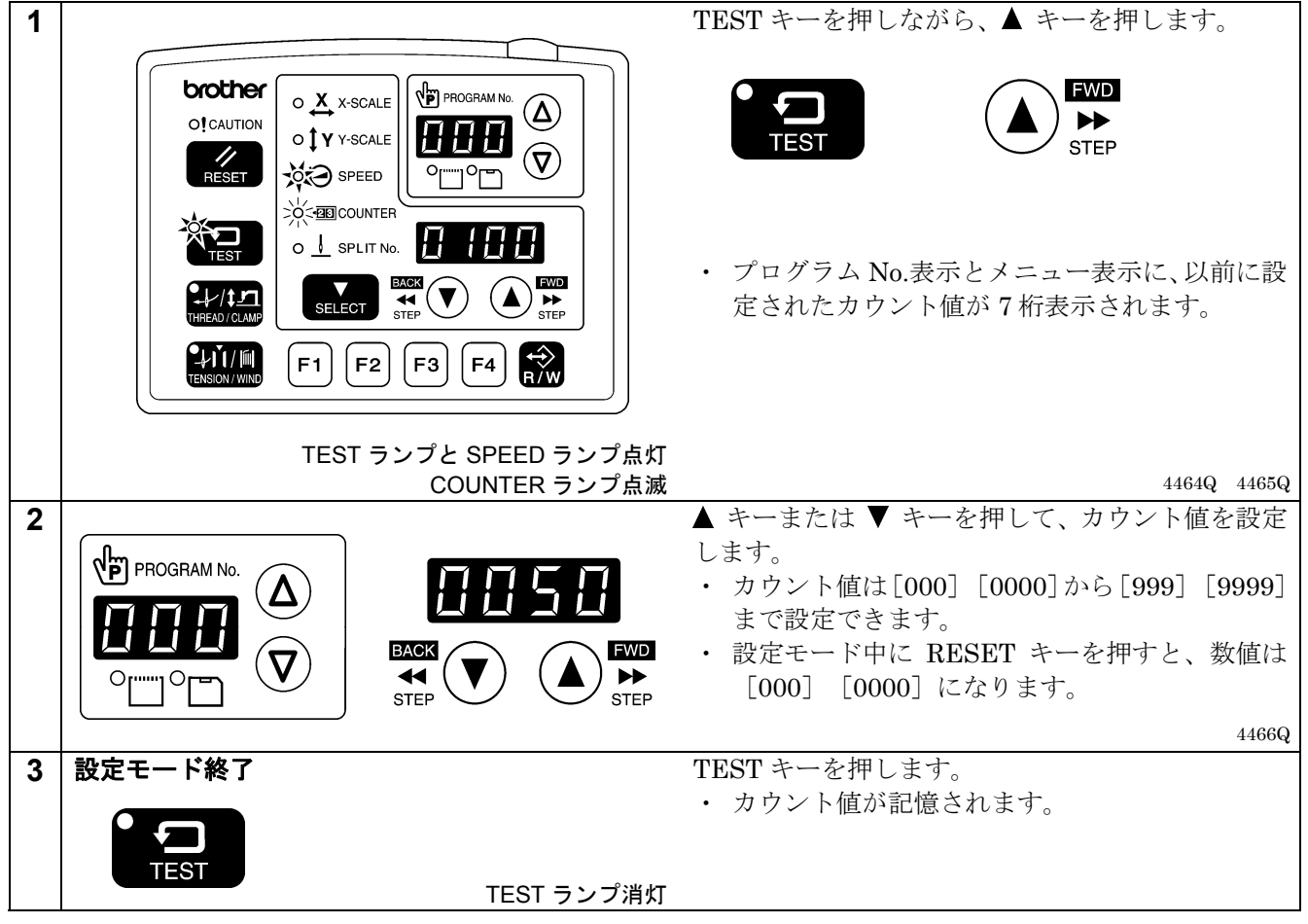

### <生産カウンターの動作>

メモリースイッチ No.300 が ON のとき、SELECT キー(1)を押してカウンター表示メニューを選択すると、 SPEED と COUNTER ランプが点灯し、メニュー表示(2)に生産カウンターが表示されます。

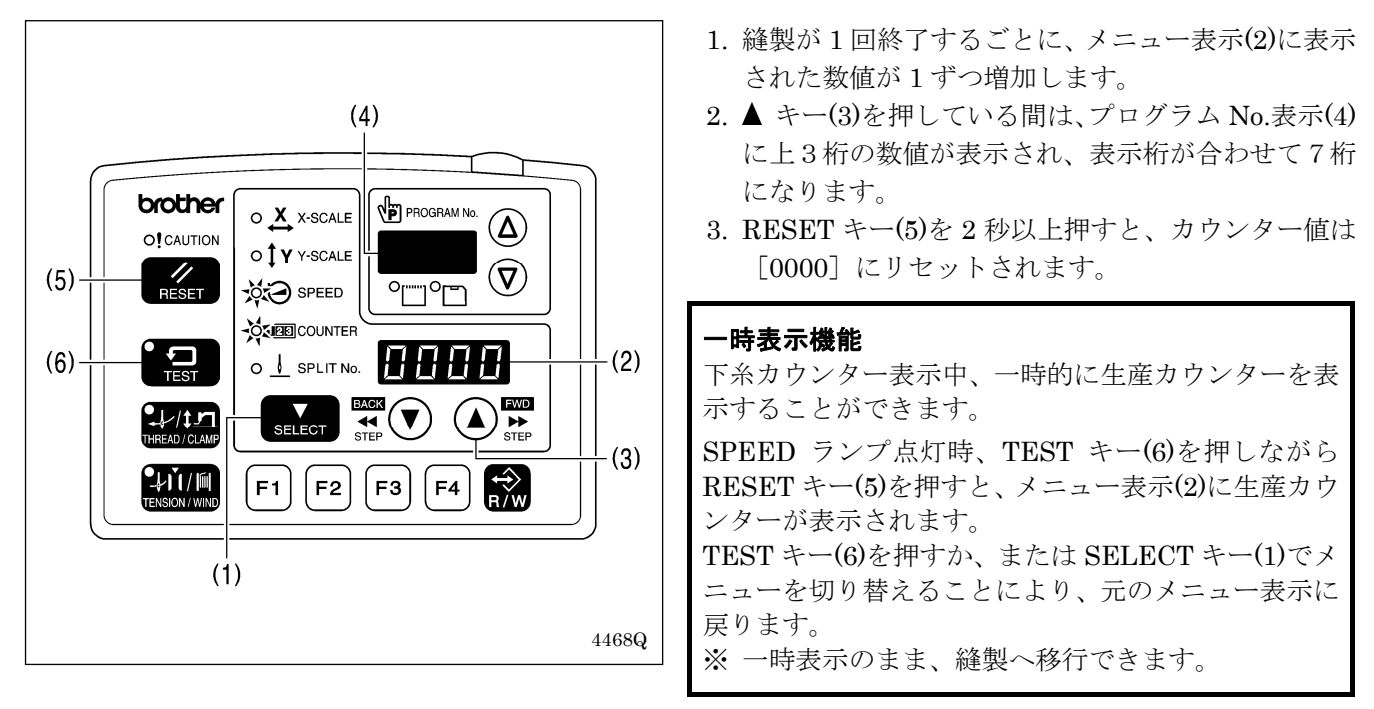

### 6**-**6**.** スプリット **No.**の設定方法

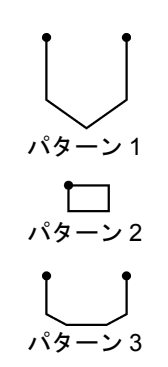

1 つのプログラムの中にスプリットデータ(途中停止データ)が存在す る場合、スプリットデータにより区切られたパターンを指し示す番号を スプリット No.と言います。

パターン 1:スプリット No.1 パターン 2:スプリット No.2 パターン 3:スプリット No.3

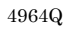

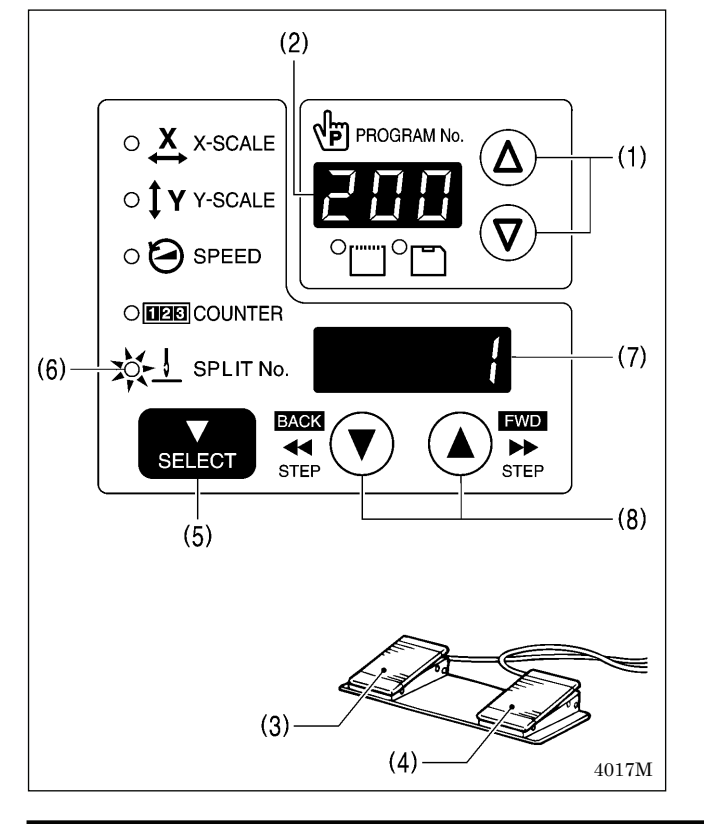

- 1. △ キーまたは ▽ キー(1)を押して、スプリットデー タを含むプログラム No.を選択します。
	- ・ プログラム No.表示(2)にプログラム No.が点滅 表示されます。
- 2. 押えスイッチ(3)を踏み込んで押え板を下げてから、 起動スイッチ(4)を踏み込みます。
	- ・ 押え板が縫製開始点に移動し、プログラム No. が確定します。
	- ・ プログラム No.が点滅から点灯に変わります。
- 3. SELECT キー(5)を押して、SPLIT No.ランプ(6)を 点灯させます。
	- ・ メニュー表示(7)にスプリット No.が表示されま す。
- 4. ▲ キーまたは ▼ キー(8)を押して、スプリット No. を設定します。

メモリースイッチ No.403 の設定により、スプリットモードを切り替えることができます。

#### [連続スプリット]

メモリースイッチ No.403=0(スプリットデータ検出後、スプリットメニュー有効) メモリースイッチ No.403=1(常時スプリットメニュー有効) ・縫製ごとにスプリット No.が 1→2→3→1(例:スプリットデータが 2 個の場合)の順に進みます。

### [単独スプリット]

- メモリースイッチ No.403=2
- ・表示されたスプリット No.のパターンのみを単独で縫製します。

### 6**-**7**.** ユーザープログラムの使い方

プログラム No.、横倍率、縦倍率、縫い速度、押え高さ、間欠高さを最大 50 種類 (U1~U50) まで登録するこ とができます。

決まった縫い模様を切り替えて使用する場合、あらかじめユーザープログラムに登録しておくと便利です。

ユーザープログラムは、メモリースイッチ **No.400** が **ON** のときに有効です。

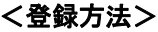

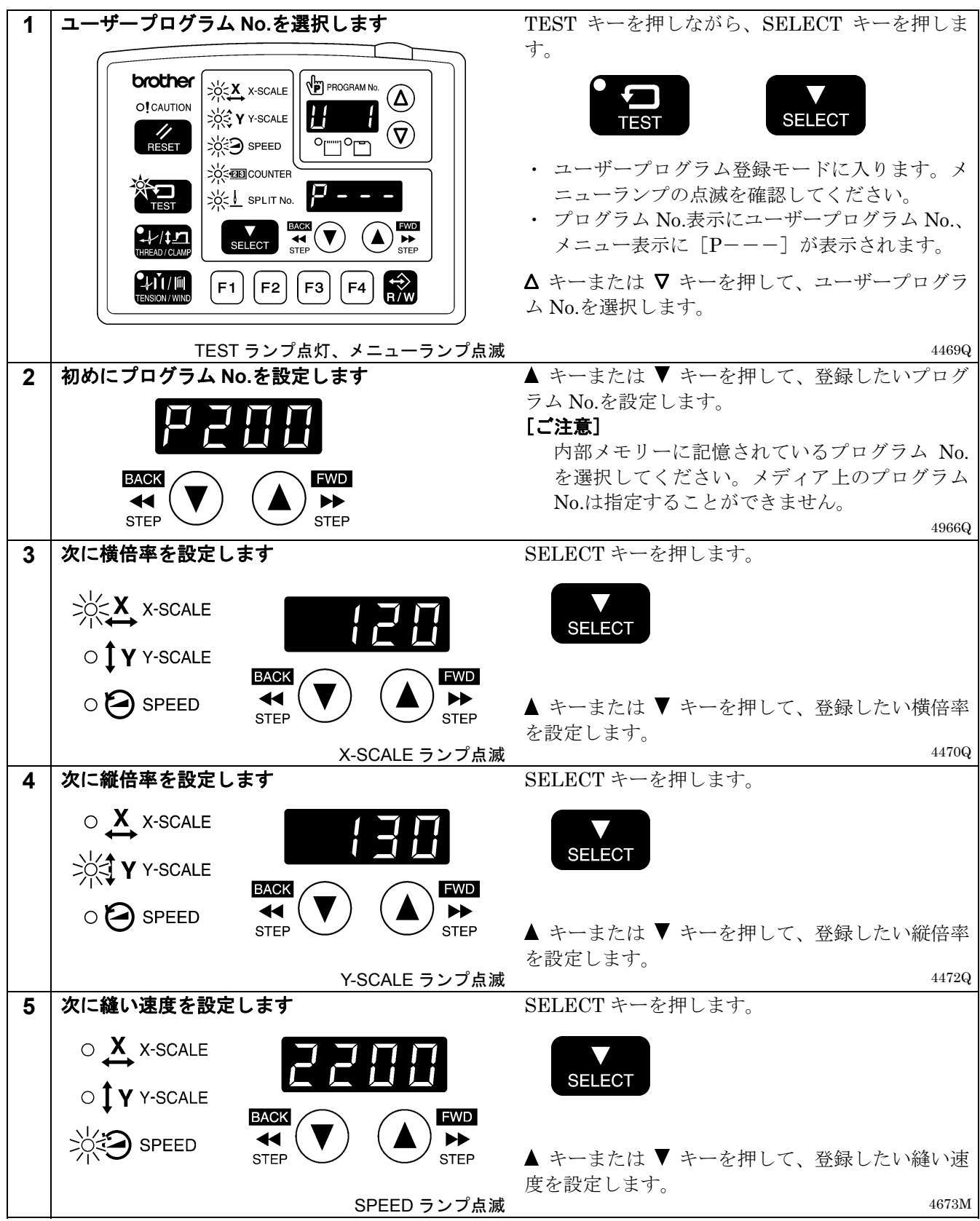

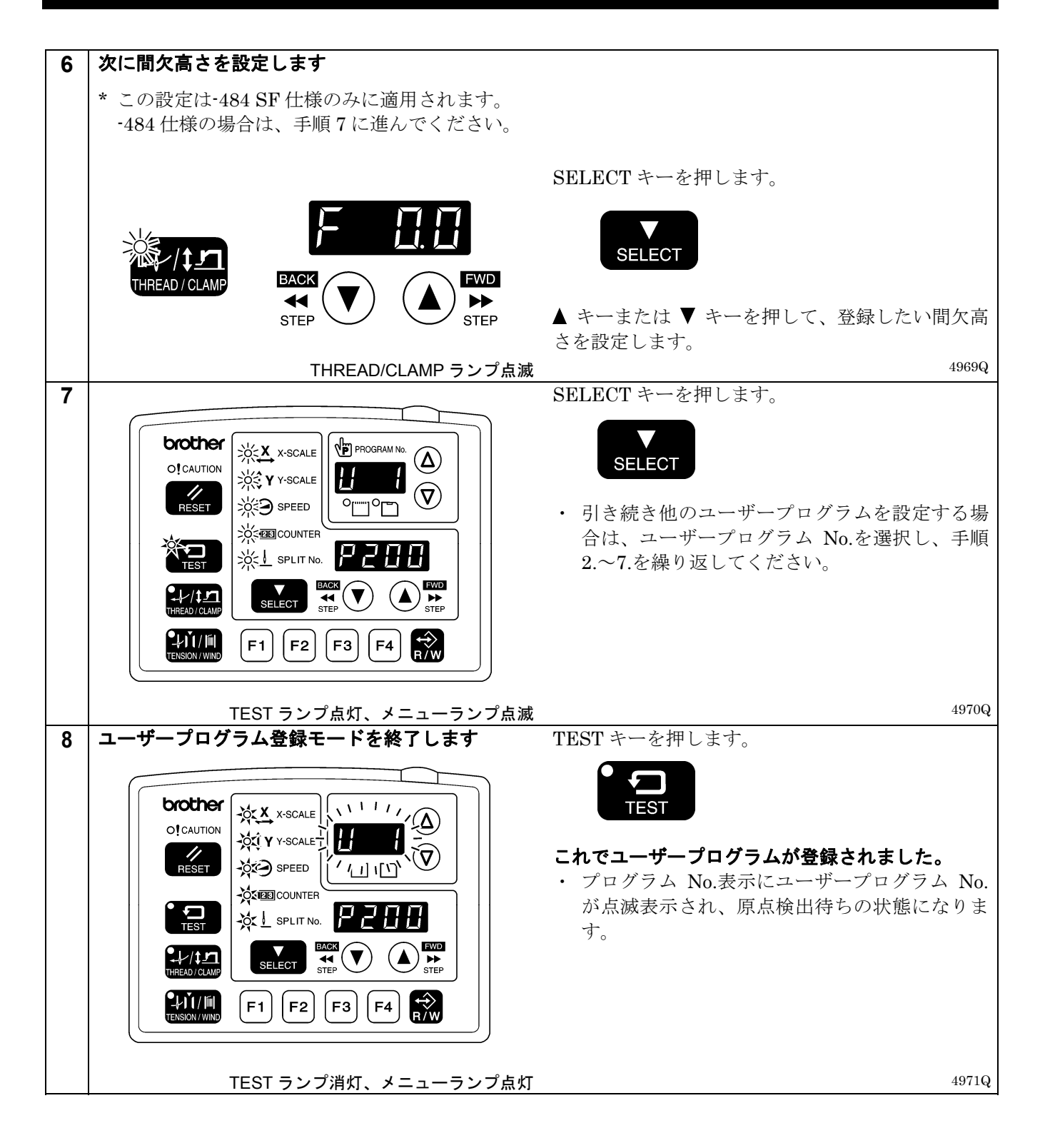

### <使用方法>

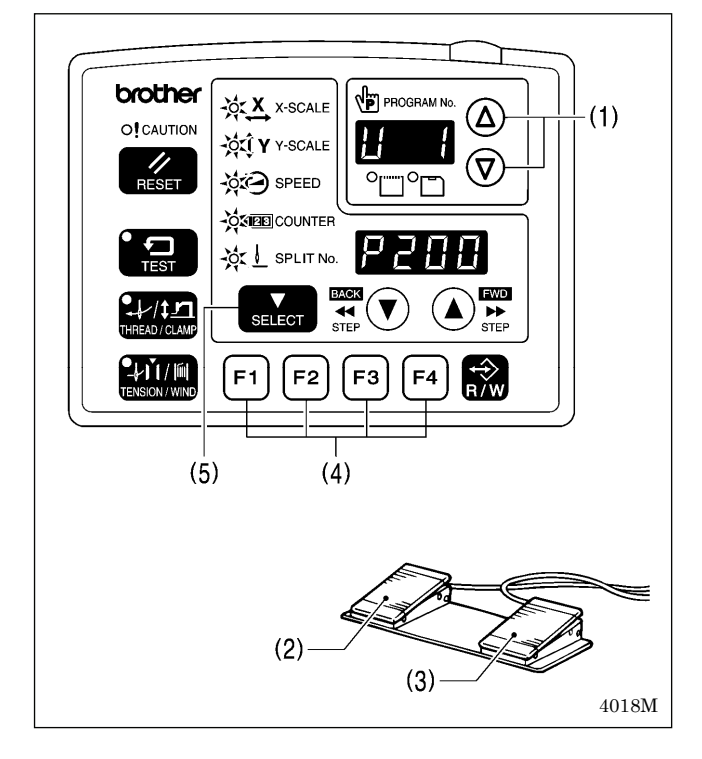

### <消去方法>

- 1. △キーまたは ▽キー(1)を押して、縫製したいユー ザープログラム No.を選択します。
	- ・ ユーザープログラム No.が点滅している場合は、 押えスイッチ(2)を踏み込んで押え板を下げてか ら、起動スイッチ(3)を踏み込みます。(押え板が 縫製開始点に移動します。)
	- ・ ユーザープログラム U1~U10 は、ファンクショ ンキーF1~F4(4)でダイレクトに選択できます。 (「6-9. ダイレクト選択の方法」参照)
- 2. 針落ちの位置が正しいことを確認し、縫製を行ない ます。(「5-6. 縫い模様の確認」参照)
- ・ SELECT キー(5)を押すと、表示されているユーザー プログラムの内容(横倍率、縦倍率、縫い速度等) が確認できます。

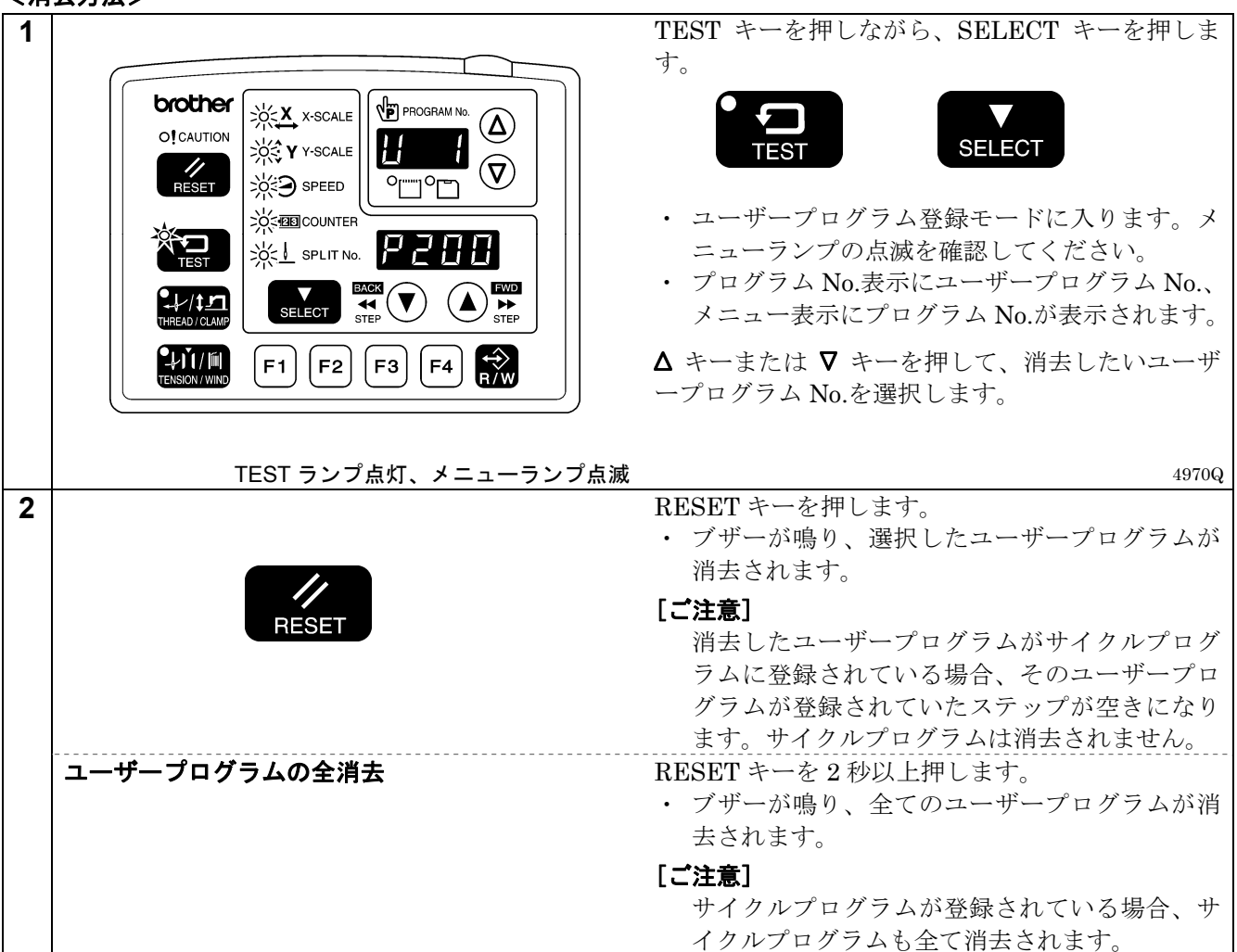

## 6**-**8**.** サイクルプログラムの使い方

ユーザープログラムに登録されている縫い模様を、最大 9 種類(C-1~C-9)のサイクルプログラムに登録するこ とができます。

1 つのサイクルプログラムは最大 15 ステップまで設定できます。

決まった縫い模様を順番に縫製する場合、あらかじめサイクルプログラムに登録しておくと便利です。

### サイクルプログラムは、メモリースイッチ **No.400** と **No.401** が **ON** のときに有効です。

<登録方法>

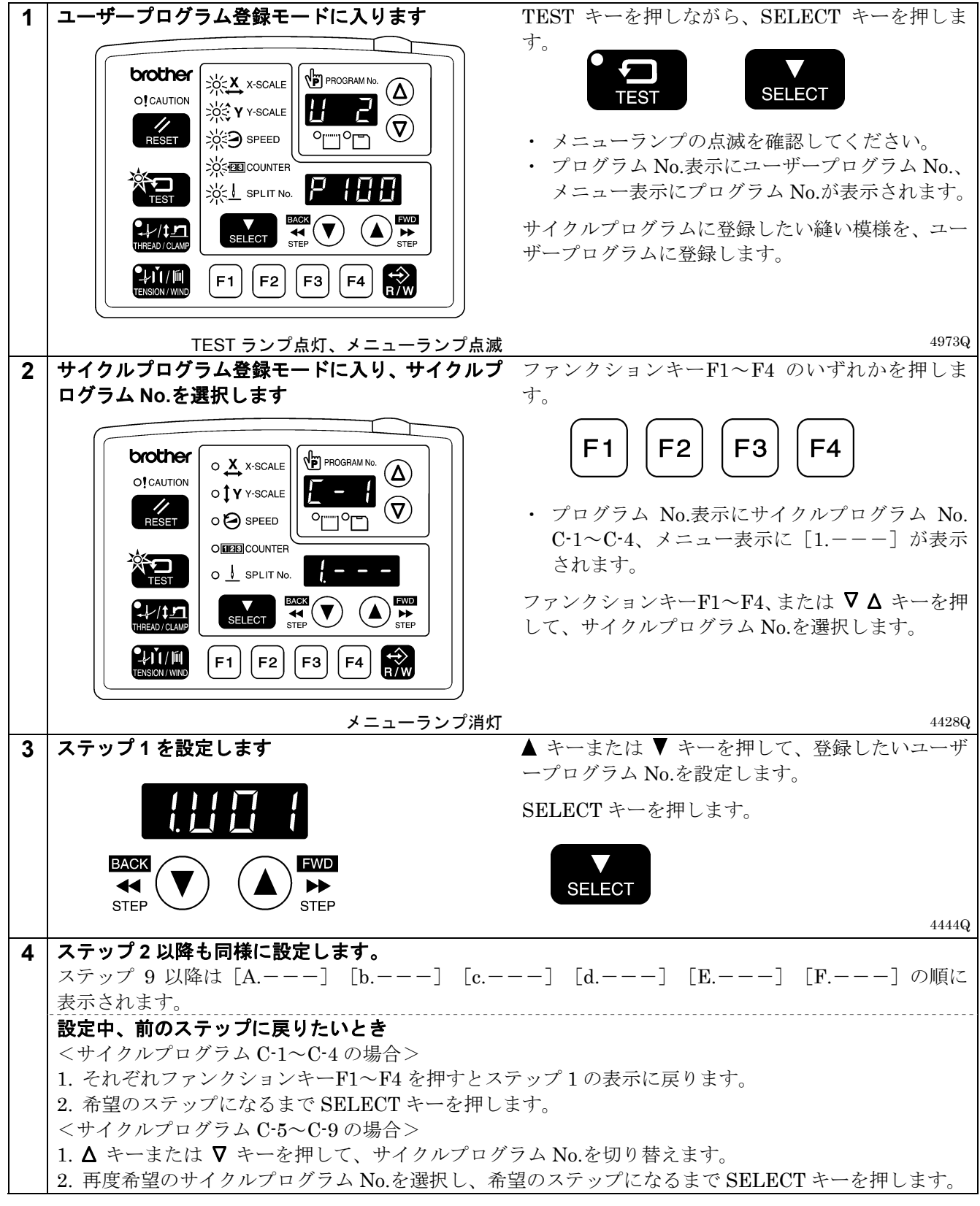

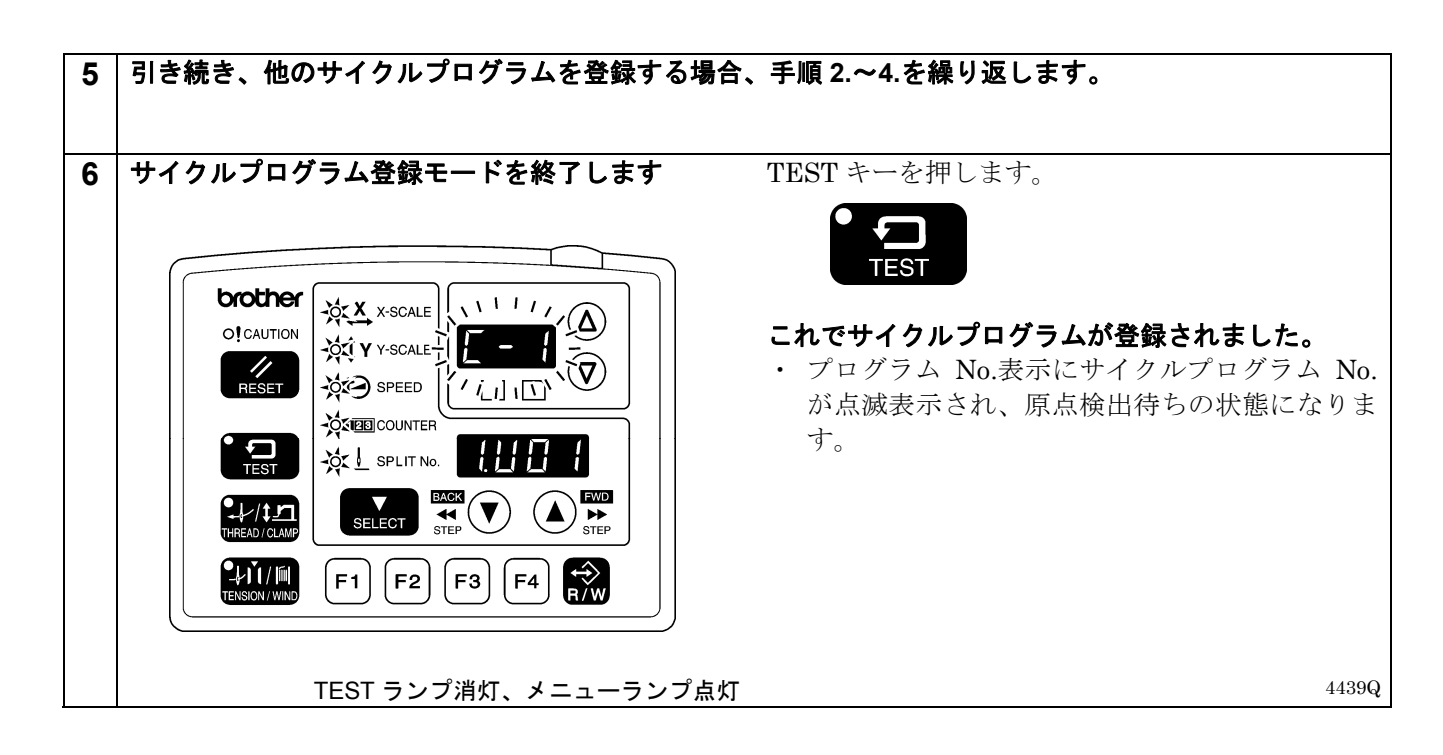

#### <使用方法>

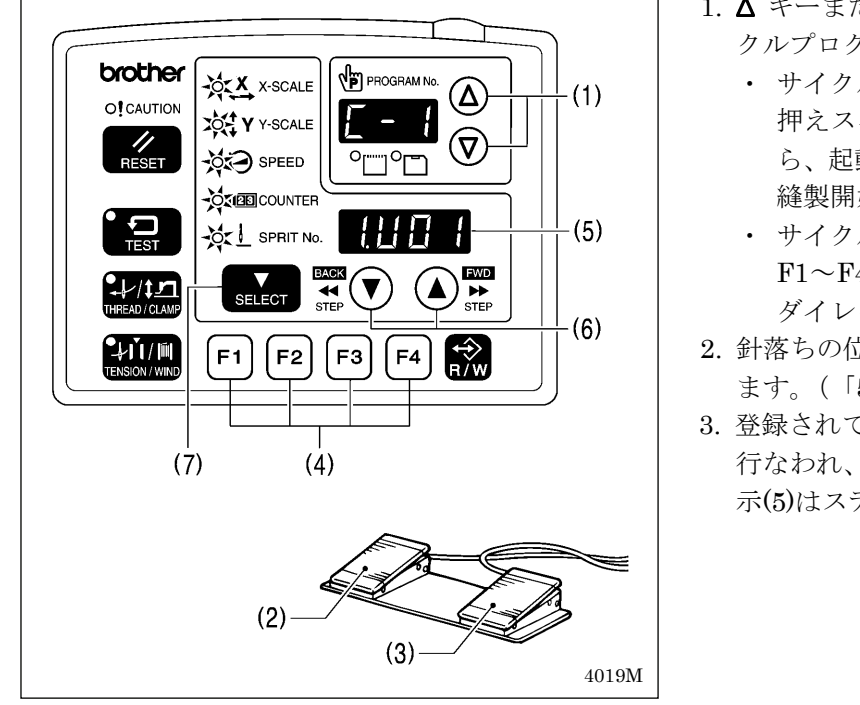

- 1. △ キーまたは ▽ キー(1)を押して、使用したいサイ クルプログラム No.を選択します。
	- ・ サイクルプログラム No.が点滅している場合は、 押えスイッチ(2)を踏み込んで押え板を下げてか ら、起動スイッチ(3)を踏み込みます。(押え板が 縫製開始点に移動します。)
	- ・ サイクルプログラム No.は、ファンクションキー F1~F4(4)でダイレクトに選択できます。(「6-9. ダイレクト選択の方法」参照)
- 2. 針落ちの位置が正しいことを確認し、縫製を行ない ます。(「5-6. 縫い模様の確認」参照)
- 3. 登録されているユーザープログラムがステップ順に 行なわれ、最後のステップが終了するとメニュー表 示(5)はステップ 1 の表示に戻ります。
- •▲ キーまたは ▼ キー(6)を押すと、ステップを前に戻したり次へ飛ばしたりすることができます。
- ・SELECT キー(7)を押すと、表示されているステップのユーザープログラムの内容(横倍率、縦倍率、縫い速 度等)が確認できます。変更はできません。

### [ご注意]

サイクルプログラム縫製モード (メモリースイッチ No. 401 が ON) で、登録されているサイクルプログ ラムがない場合は、ユーザープログラムを番号順に縫製します。 このとき、サイクルプログラム No.は[C-0]と表示されます。

### <消去方法>

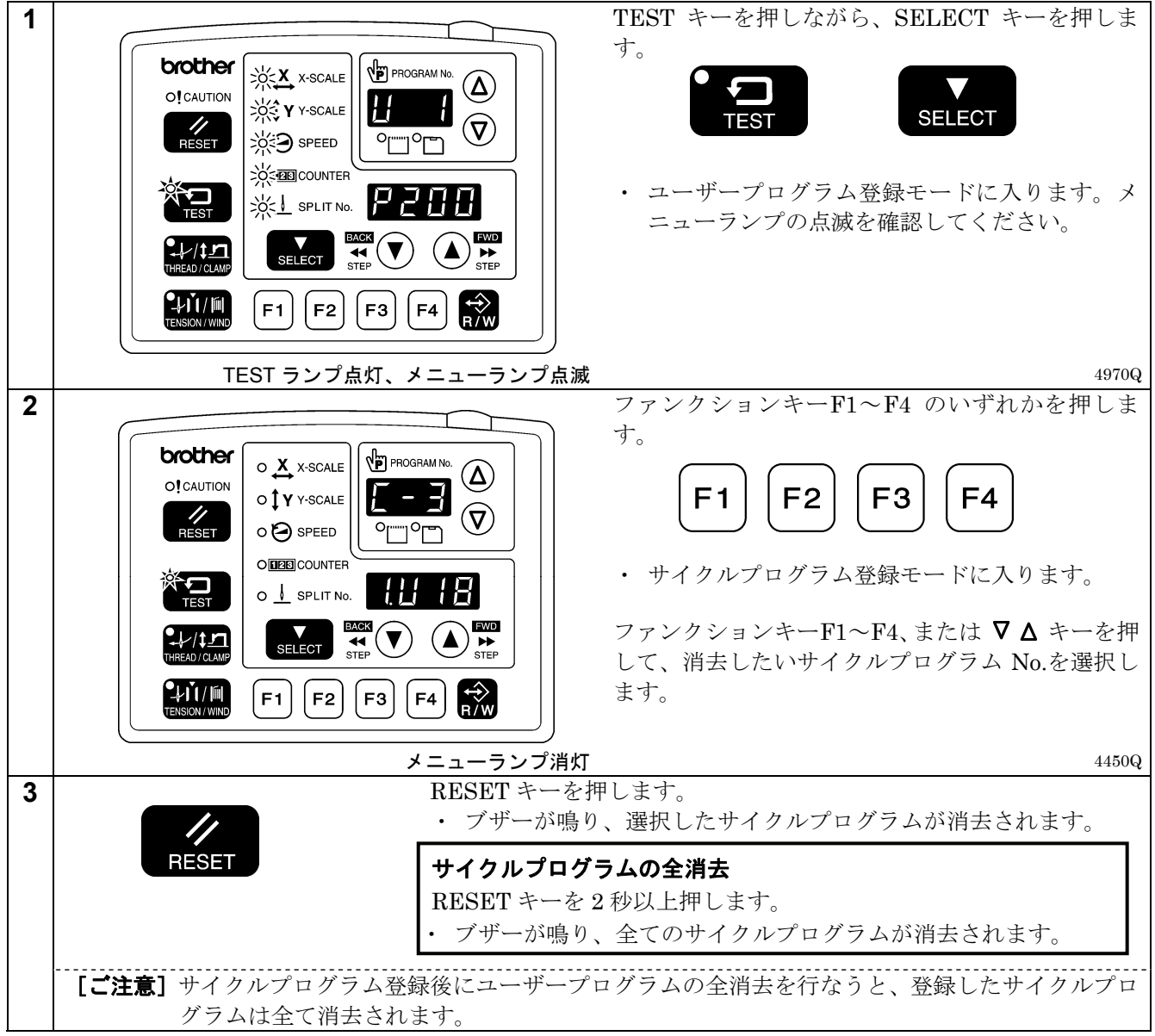

## 6**-**9**.** ダイレクト選択の方法(組み合わせ表)

ファンクションキーによって、ユーザープログラム No.またはサイクルプログラム No.をダイレクトに選択する ことができます。

U1~U4、C-1~C-4 はファンクションキーF1~F4 で選択できます。

U5~U10、C-5~C-9 はファンクションキーF1~F4 組み合わせ (足し算) の同時押しで選択できます。

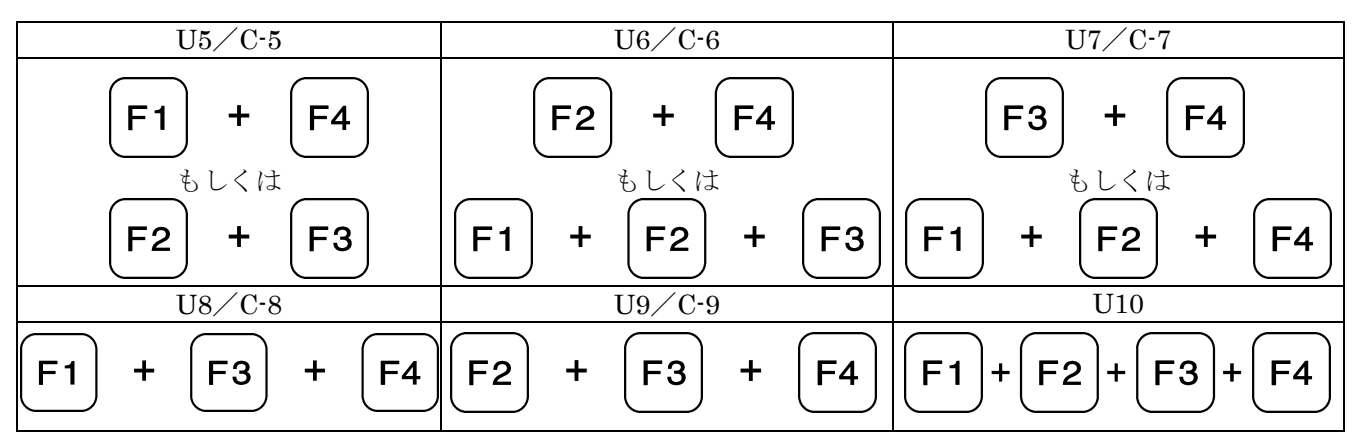

## 6**-**10**.** 縫い模様の **X**・**Y** 平行移動

送りを任意の位置へ移動し、すでにプログラムされた縫い模様を上下左右に平行移動させることができます。

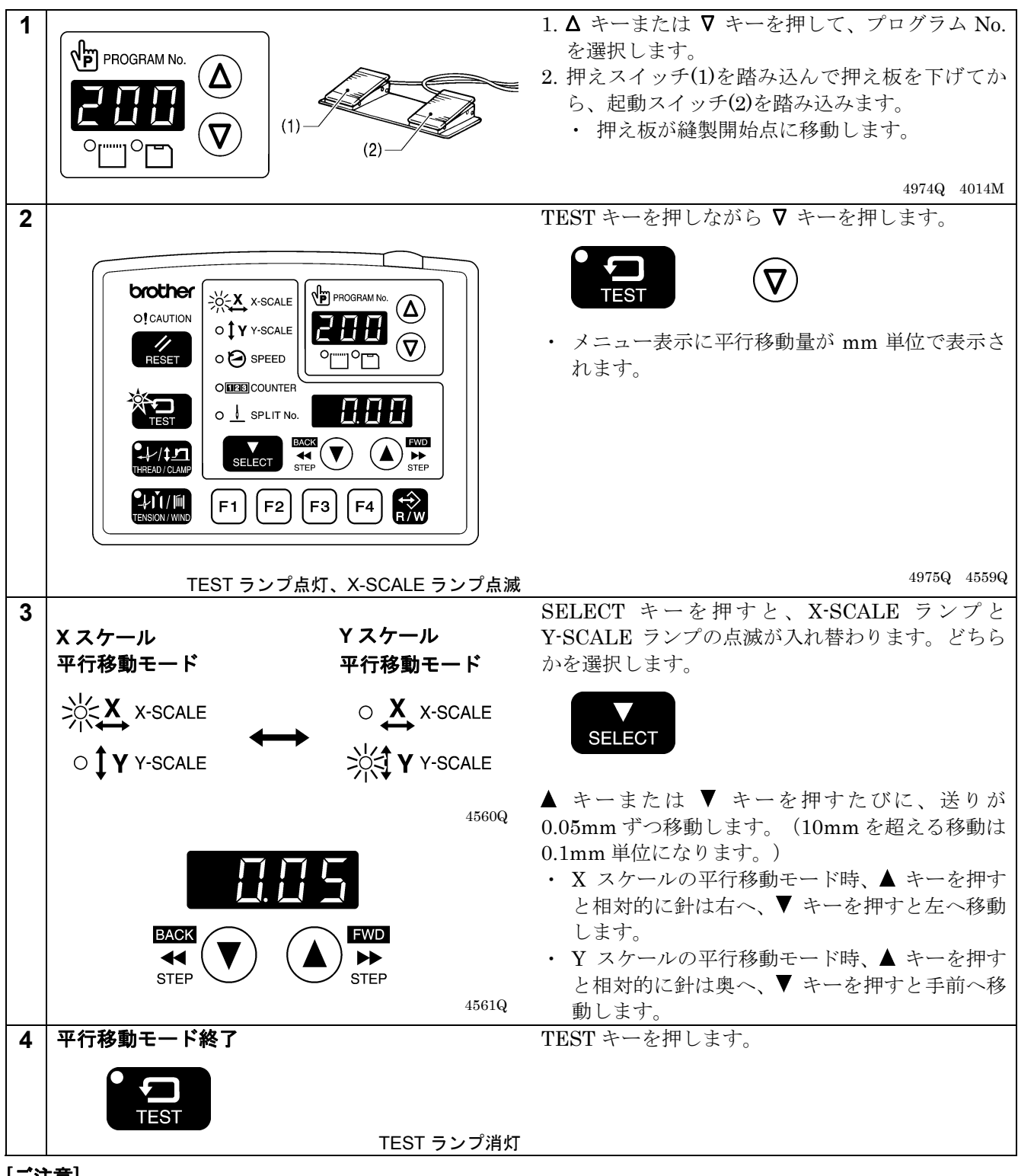

- [ご注意]
	- ・ 縫い模様が縫製エリアを超えるような移動はできません。
	- ・ プログラム No.や横倍率、縦倍率を変更した場合、移動量の記憶はリセットされます。
	- ・ また、一度電源スイッチを切ると、移動量の記憶はリセットされます。ただし、メモリースイッチ No.465 を ON にすると移動量が記憶され、リセットされません。(メモリースイッチ No.465 については調整説明書 をご参照ください。)

## 6**-**11**.** 記憶データのクリア(初期化)

正常だったミシンが動作しなくなったときの原因として、メモリースイッチ等の記憶データが異常設定されてい ることがあります。このような時には下記の操作を行って、記憶データを初期化すると正常動作に戻ることがあ ります。

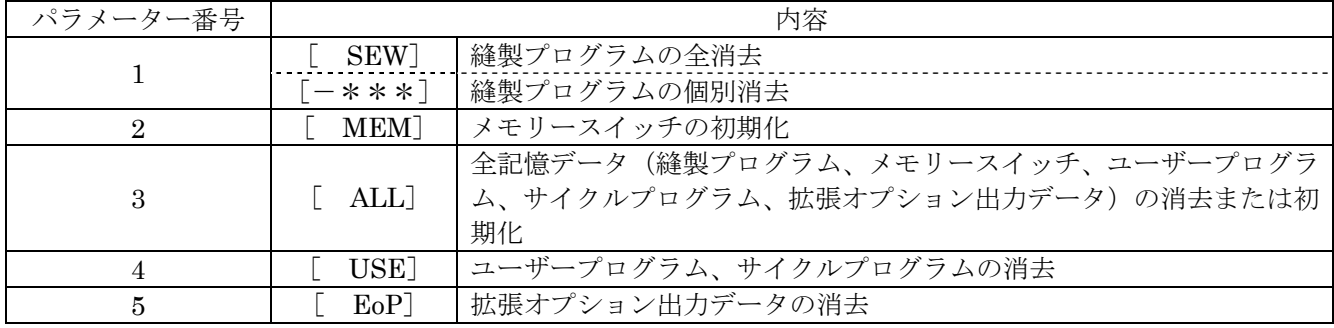

※ 拡張オプション出力についてはプログラマの取扱説明書をご参照ください。

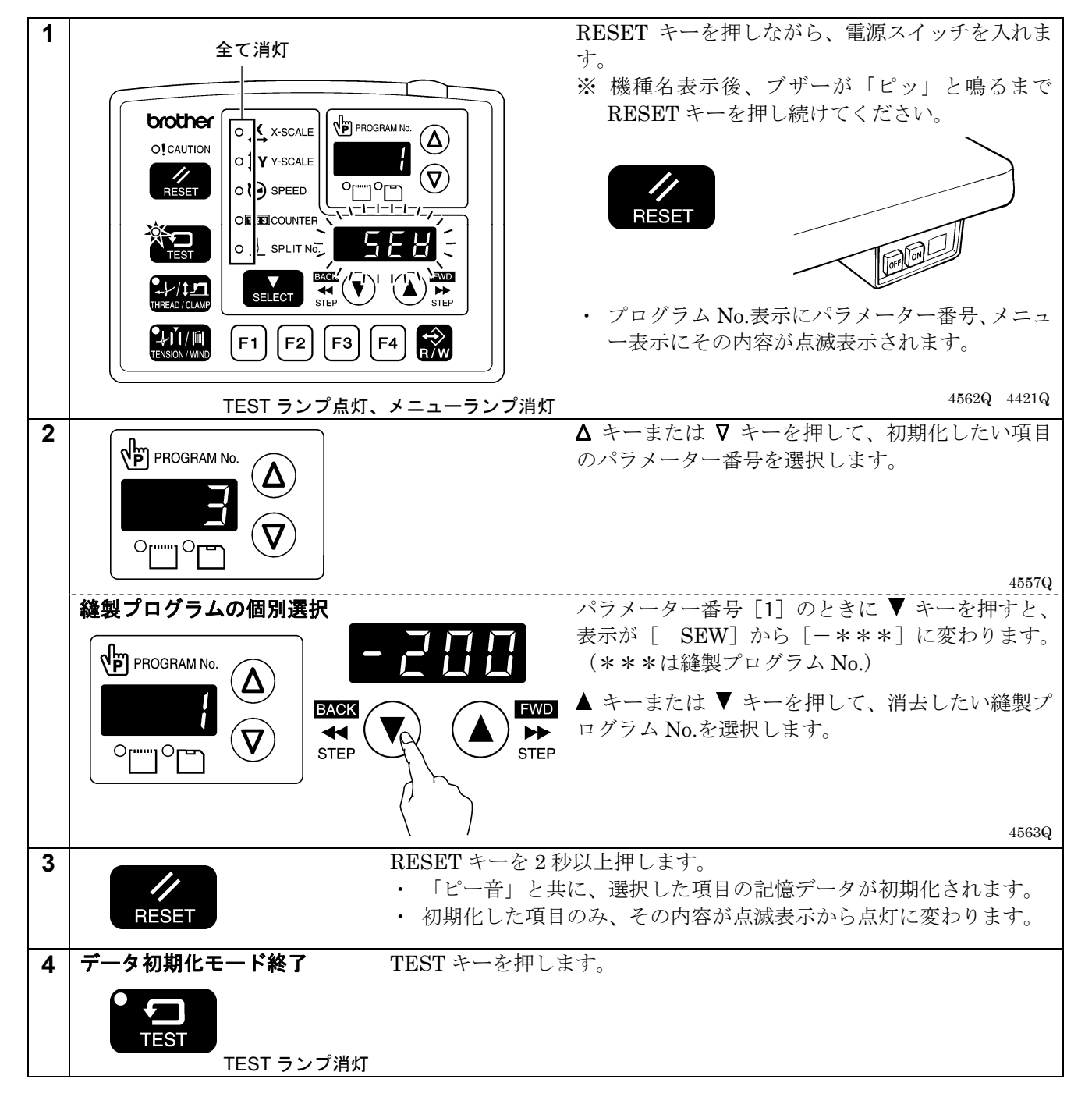

# 7**. CF** カードの使い方

### 7**-**1**. CF** カード(市販品)の取扱い上の注意

- ・ 32、64、128、256、512MB、1GB または 2GB の CF カードを使用してください。 (2GB を超える CF カードには対応していません。)
- ・ 分解したり改造しないでください。
- ・ 無理に曲げる、落とす、傷つける、上に重いものを載せることはしないでください。
- ・ 水・油・溶剤類、飲み物など、液体で濡らさないでください。
- ・ 強い静電気、電気的ノイズの発生しない環境で使用、保管してください。
- ・ 振動や衝撃が加わる場所、直射日光の当たる場所、糸くず等のほこりっぽい場所、高温多湿の場所、温度差 の激しい場所、スピーカ等の強い磁気の近くで使用、保管しないでください。
- ・ データの読み込み・書き込み中は、振動や衝撃を与えたり、ミシンから取り出さないでください。
- ・ CF カード内のデータは、誤操作や事故などで消失・破損することがあります。重要なデータは、バックアッ プをお勧めします。
- ・ CF カードは、必ずミシンの電源を切った状態で抜き差しを行なってください。
- ・ CF カードは、ご購入時にフォーマットされていますので、フォーマットし直さないでください。
- ・ 推奨する CF カードはサンディスク、ハギワラシスコムの市販品です。その他のメーカー品も使用できます が、フォーマットの違いにより読み書きができない場合があります。

この他、お買い求めの CF カードに付属の取扱説明書を参照してください。

- ※ 本製品は CF カードのフォーマット FAT16 形式に対応しており、FAT32 形式のフォーマット形式には 対応していません。
- ※ CFTMは、サンディスクコーポレーションの商標です。
- ※ 本説明書に記載されている会社名および製品名は、各社の商標または登録商標です。ただし本文中には TM 等のマークは明記しておりません。

### 7**-**2**. CF** カードフォルダーの構成

¥BROTHER¥ISM¥ISMSYS¥ISM15MN.BVP : 制御プログラム ¥BROTHER¥ISM¥ISMDB00¥ISMMSW.SEW :メモリースイッチデータ ※1 ¥ISMUPG.SEW :ユーザープログラムデータ ¥ISMS0100.SEW : 縫製データ P №=100 ¥ISMS0101.SEW : 縫製データ P No.=101 ¥ISMS0102.SEW : 縫製データ P No.=102  $\ddot{\cdot}$ 

※1 縫製データのフォルダー¥BROTHER¥ISM¥ISMDB00はメモリースイッチNo.752の数値を変更すること によって下線の番号が変わり、フォルダー名を変えることができます。異なるミシンの縫製データを1枚 の CF カードで管理したい場合にはフォルダー名を変更してください。(メモリースイッチ No.752 につい ては調整説明書をご参照ください。)

## 7**-**3**.** データ読み書きモード

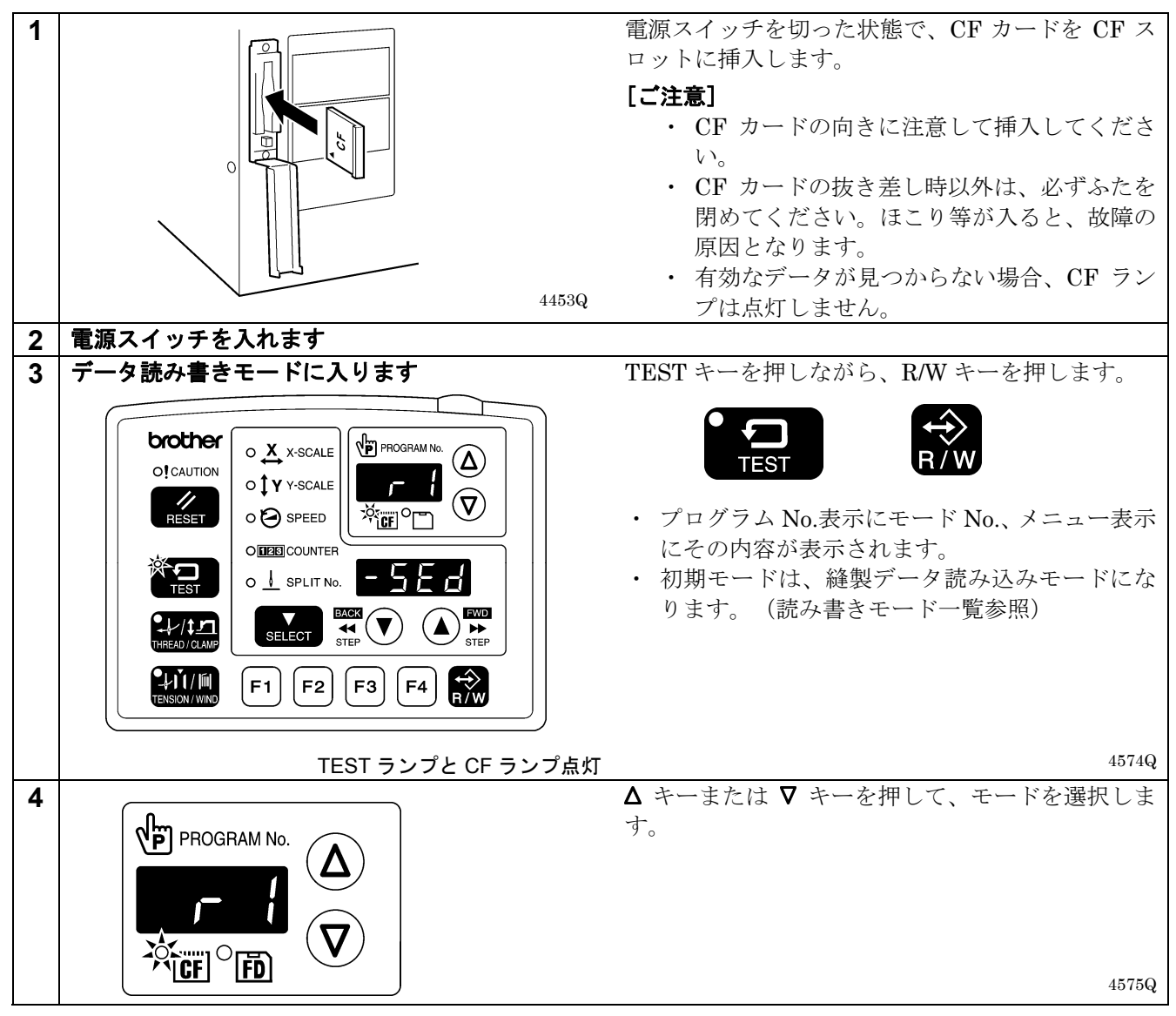

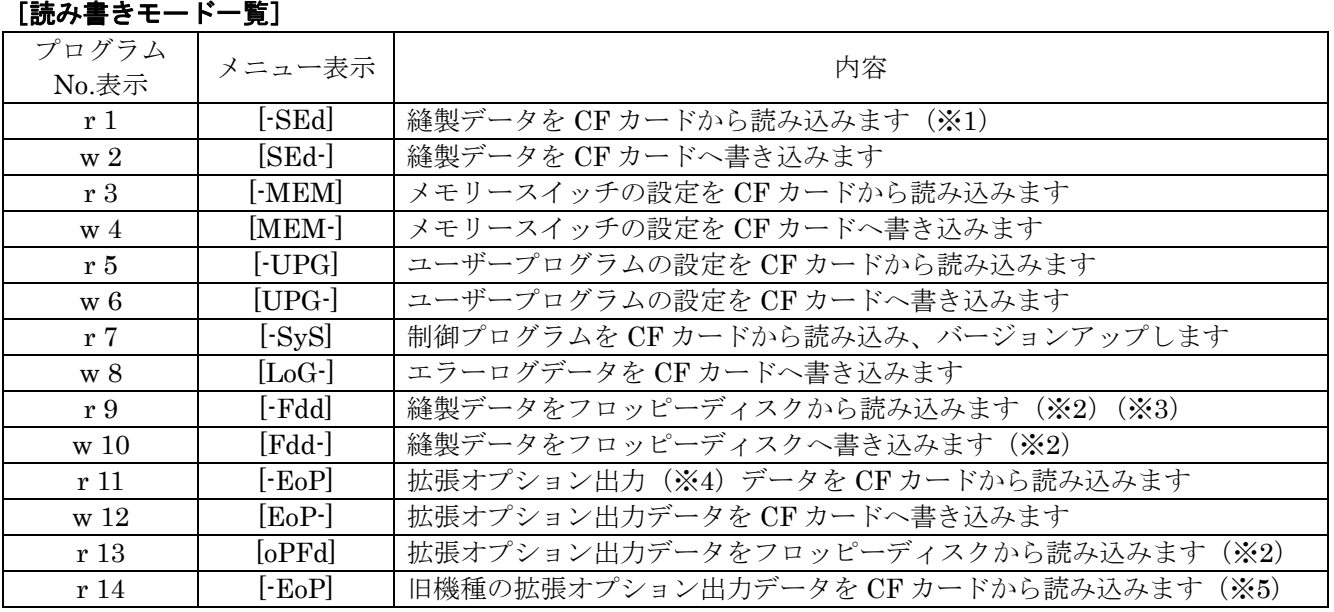

(次ページに続く)

- ※1 本製品で使用できる縫製データは、BAS-300G シリーズ用として作られたデータです。
- ※2 オプションのフロッピーディスク装置使用時のみ有効です。
- ※3 BAS-300 シリーズ、BAS-300A シリーズ、BAS-300E/F シリーズの縫製データを読み込むことができます。 ※4 拡張オプション出力についてはプログラマの取扱説明書をご参照ください。
- ※5 メモリースイッチ No.755 = ON 時に選択可能 ¥BROTHER¥ISM¥ISMDB00 に拡張オプション出力データ (BAS900.SEQ) を入れておいてください。

### 7**-**3**-**1**.** 全縫製データを **CF** カードから一括で読み込む

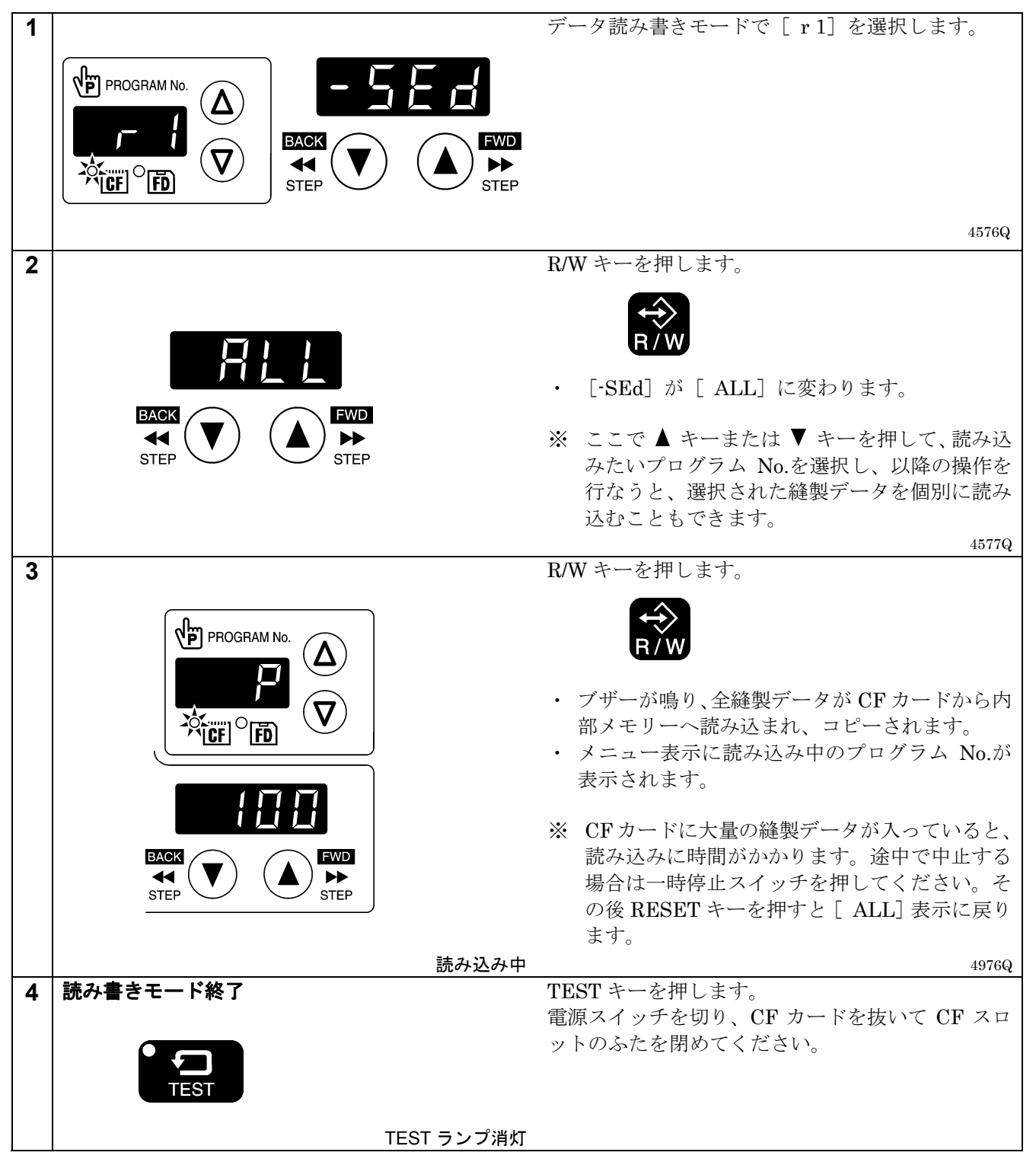

## 7**-**3**-**2**.** 全縫製データを **CF** カードへ一括で書き込む

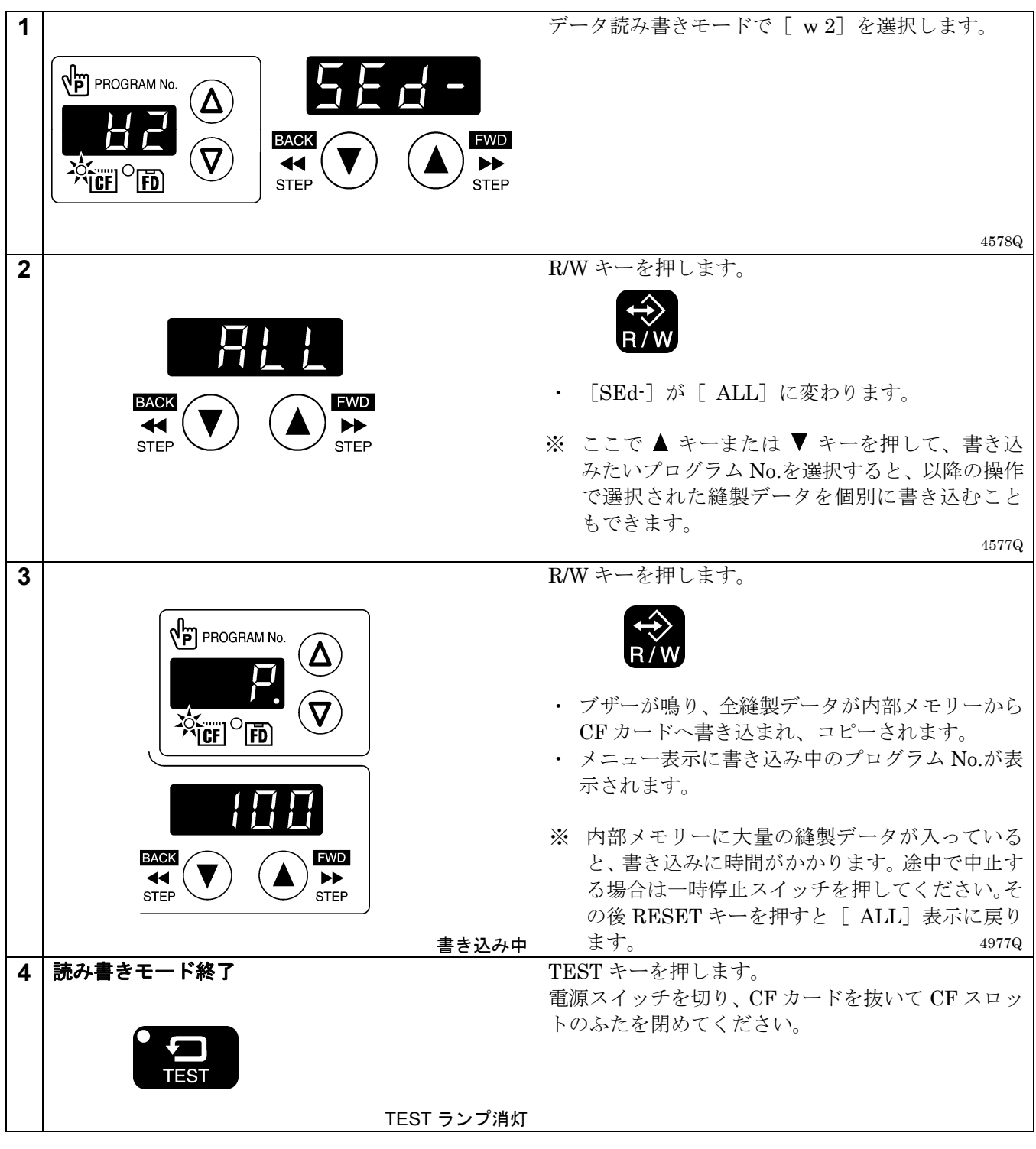

その他の読み書きモードについては調整説明書をご参照ください。

# 8**.** 縫製

# 警告

本機を液体でぬらさないでください。 火災・感電・故障の原因となります。 万一、本機(ミシン頭部・コントロールボックス)内に液体が入ったときは、速やかに電源スイッチを 切り、電源プラグを抜いて、お買求めの販売店または訓練を受けた技術者にご連絡ください。

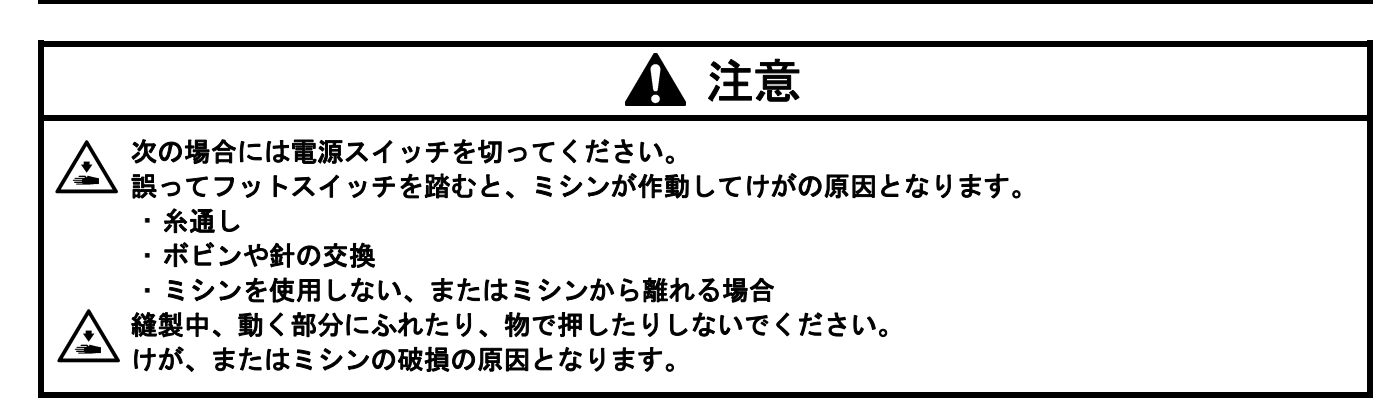

### 8**-**1**.** 縫製の方法

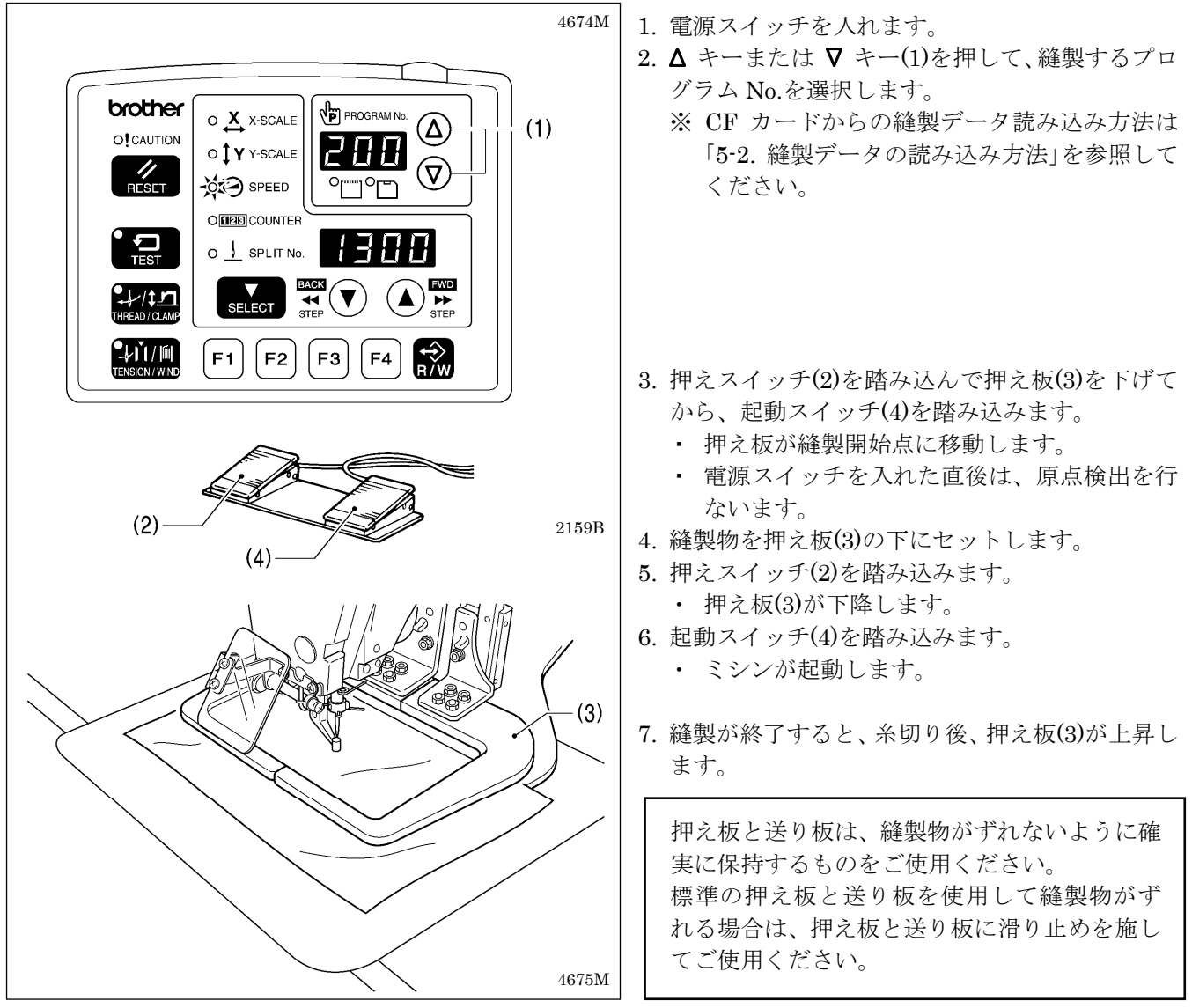

#### 8. 縫製

### 8**-**2**.** 一時停止スイッチの使い方

縫製中やテスト送り中に一時停止スイッチ(1)を押すと、CAUTION ランプ(2)が点灯してミシンは直ちに停止し ます。

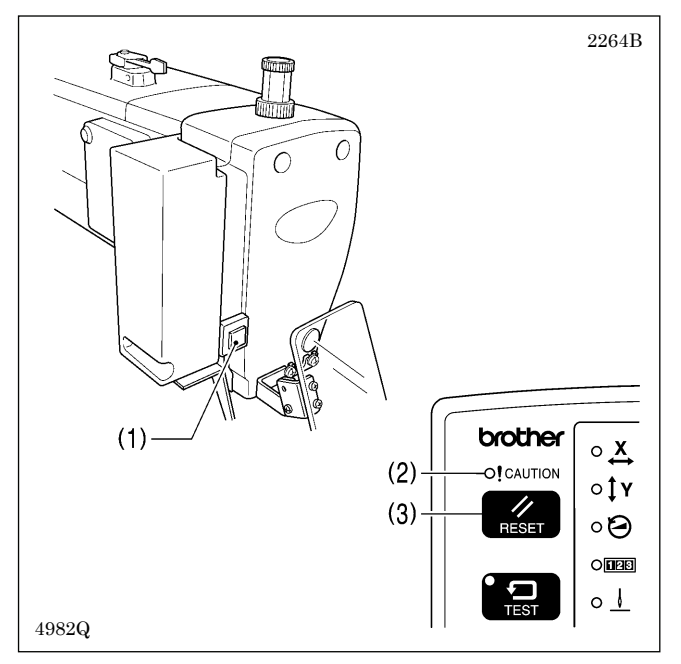

<解除方法>

- 1. RESET キー(3)を押します。
	- ・ 糸切り動作後、CAUTION ランプ(2)が消灯し、 電子音が鳴り止みます。
- 2. 縫いつなぎを行なわない場合は、再度 RESET キー (3)を押します。
	- ・ プログラム No.が点滅します。次の縫製準備に入 ってください。

#### <縫いつなぎ方法>

縫製中に糸が切れたり、下糸がなくなった場合などに一時停止スイッチ(1)を押すと、糸の切れた位置から縫いつ なぎをすることができます。

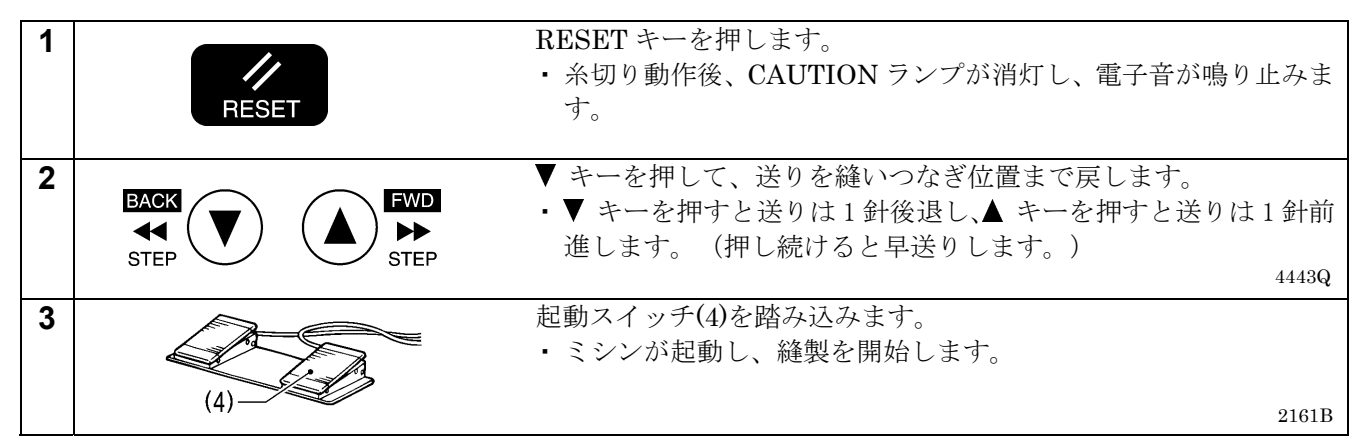

## 8**-**3**.** 糸払い用スイッチの使い方

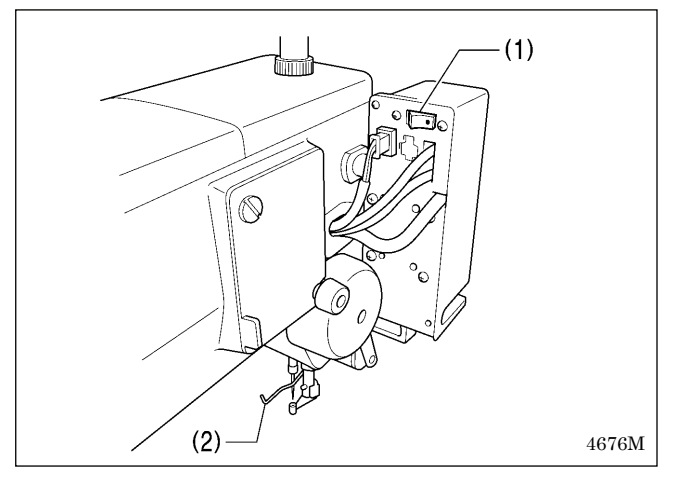

糸払い用スイッチ(1)で、ワイパー(2)の ON、OFF を切 り替えることができます。

# 9**.** お手入れ

# 注意

作業の前に電源スイッチを切ってください。 앃 誤ってフットスイッチを踏むと、ミシンが作動してけがの原因となります。 潤滑油やグリースを扱うときは、保護めがねや保護手袋等を使用し、目や皮膚に付かないようにしてく ださい。炎症を起こす原因となります。 また潤滑油やグリースを飲んだり食べたりしないでください。下痢・おう吐することがあります。子供 の手の届かないところに置いてください。

### 9**-**1**.** かまの清掃

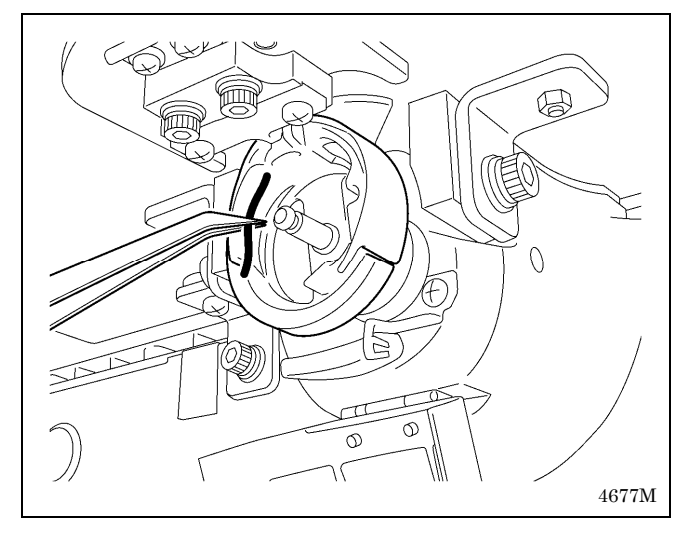

ボビンケースを取り外し、かま周囲についた糸くず、 綿ぼこりを取り除きます。 また、ボビンについた油を拭き取ります。

## 9**-**2**.** コントロールボックスの空気取り入れ口の清掃

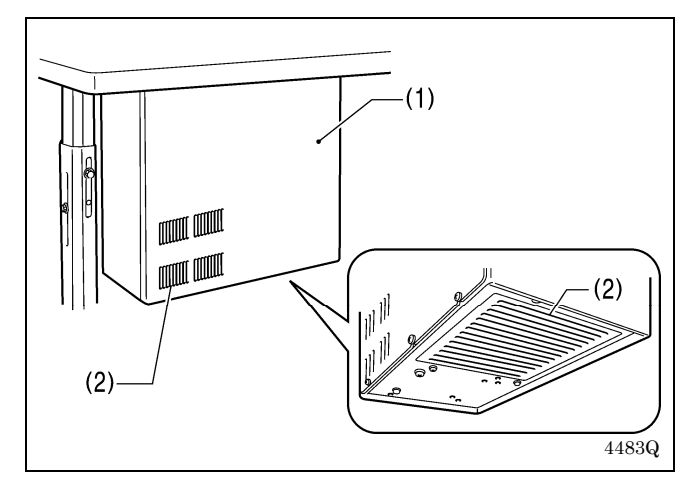

コントロールボックス(1)の空気取り入れ口(2)のフィ ルターを月に 1 回程度、掃除機で清掃してください。

### 9**-**3**.** 排油

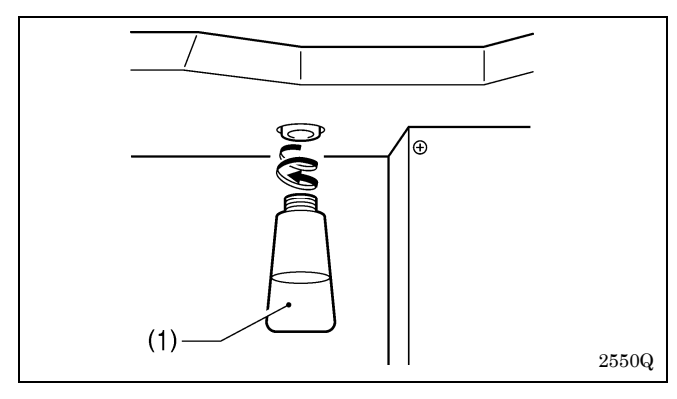

## 9**-**4**.** レギュレーターの点検

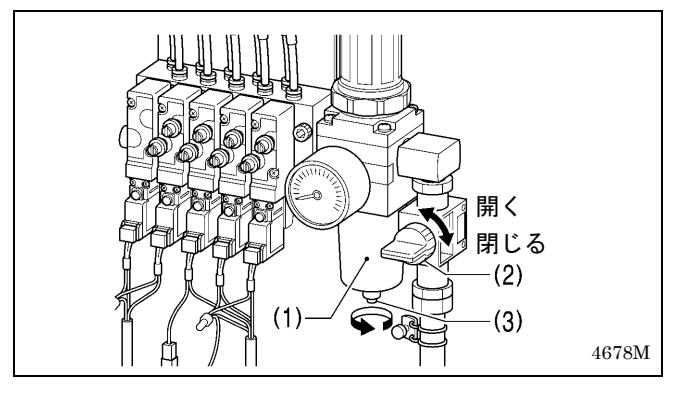

## 9**-**5**.** アイガードの掃除

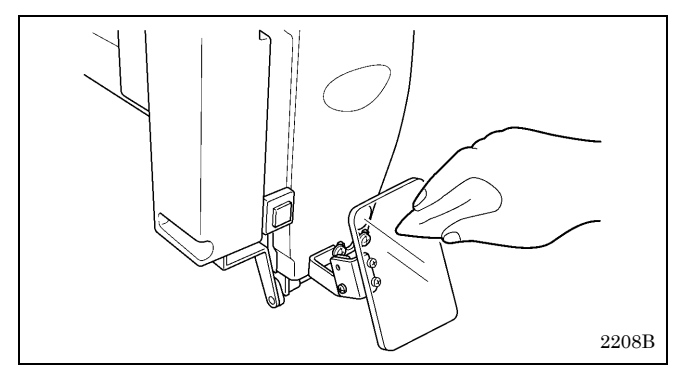

### アイガードの汚れは、やわらかい布で拭いてください。 [ご注意]

ベンジン・シンナーなどは絶対に使用しないでく ださい。

# 9**-**6**.** 針の点検

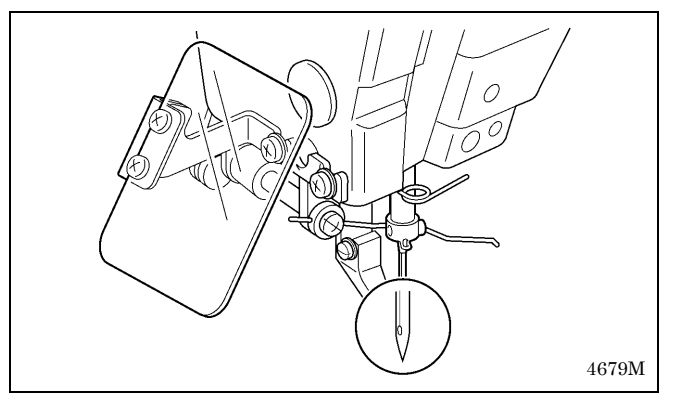

縫製前、針先がつぶれていないか、針が曲がっていな いかを必ず確認してください。

### 9**-**7**.** 給油

「3-15. 給油」を参照して、給油を行なってください。

53 BAS-300G-484, BAS-300G-484 SF

- 1. ポリオイラー体(1)に油がたまったら、取り外して油 を捨てます。
- 2. 排油後、元の位置にポリオイラー体(1)をねじ込みま す。

※ 廃油は法令に従い、適正に処理してください。

- 1. レギュレーター(1)のボトル内に水がたまったら、エ アコック(2)を閉じ、ドレインコック(3)を矢印の方 向に回して水を抜きます。
- 2. 廃水後、ドレインコック(3)を締めます。
- 3. エアコック(2)を開きます。

# 10**.** 標準調整

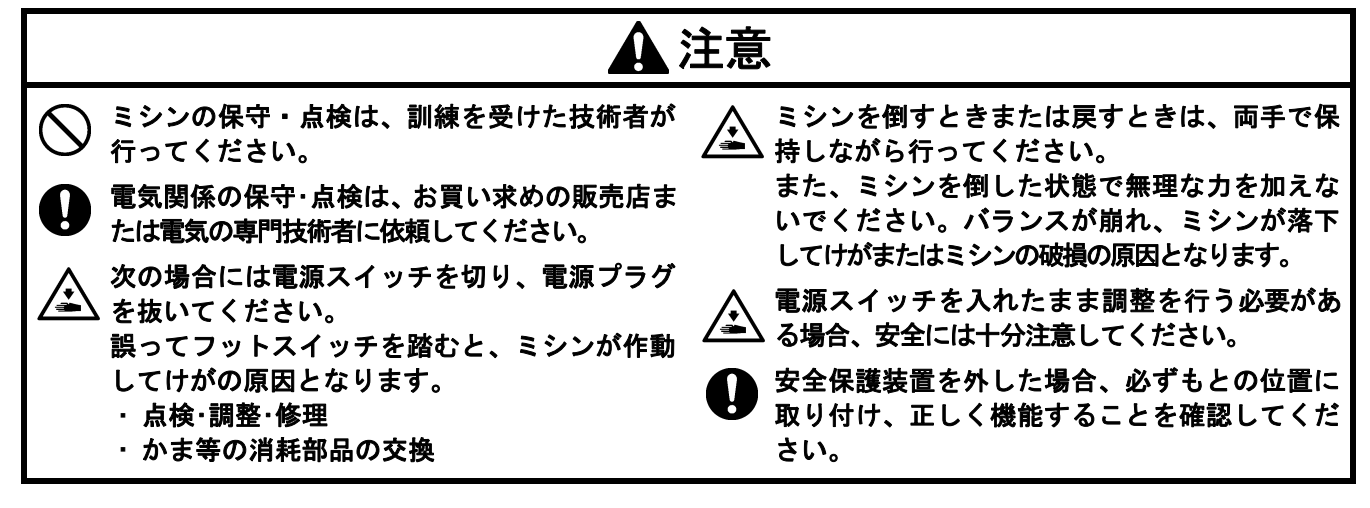

10**-**1**.** 頭部スイッチの確認

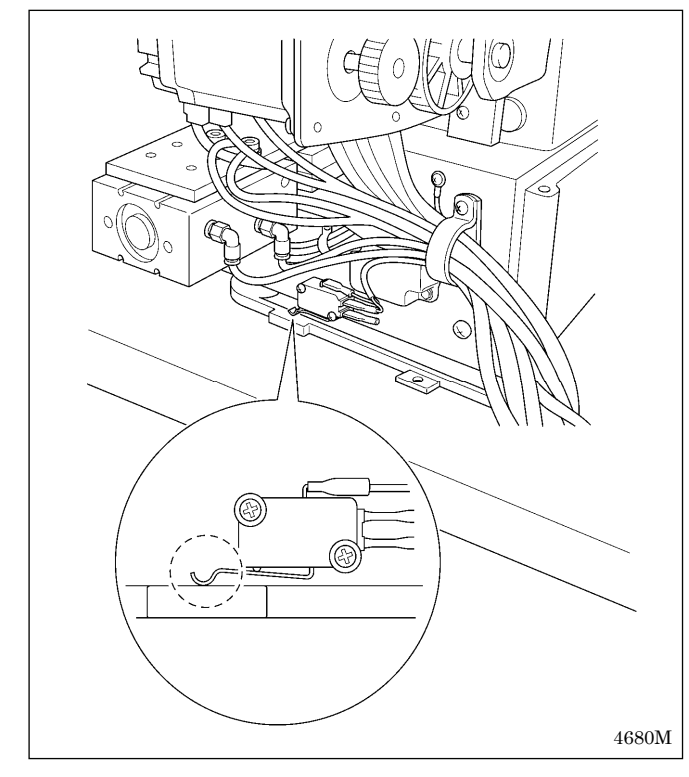

図のように頭部スイッチが入っていることを確認しま す。

### [ご注意]

頭部スイッチが入っていないと、エラー「E050]、 [E051]、[E055]が発生します。

10**-**2**.** アーム糸案内 **R** 

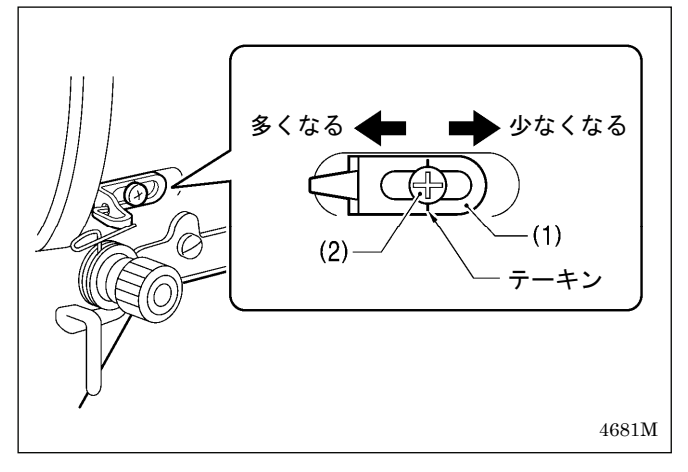

アーム糸案内 R(1)の位置は、締ねじ(2)がテーキンの位 置にセットされている状態が標準です。

締ねじ(2)をゆるめ、アーム糸案内 R(1)を動かして調節 します。

- ※ 厚物を縫うときは、アーム糸案内 R(1)を左に動か します。(天びん糸量が多くなります。)
- ※ 薄物を縫うときは、アーム糸案内 R(1)を右に動か します。(天びん糸量が少なくなります。)

# 10**-**3**.** 糸取りばね

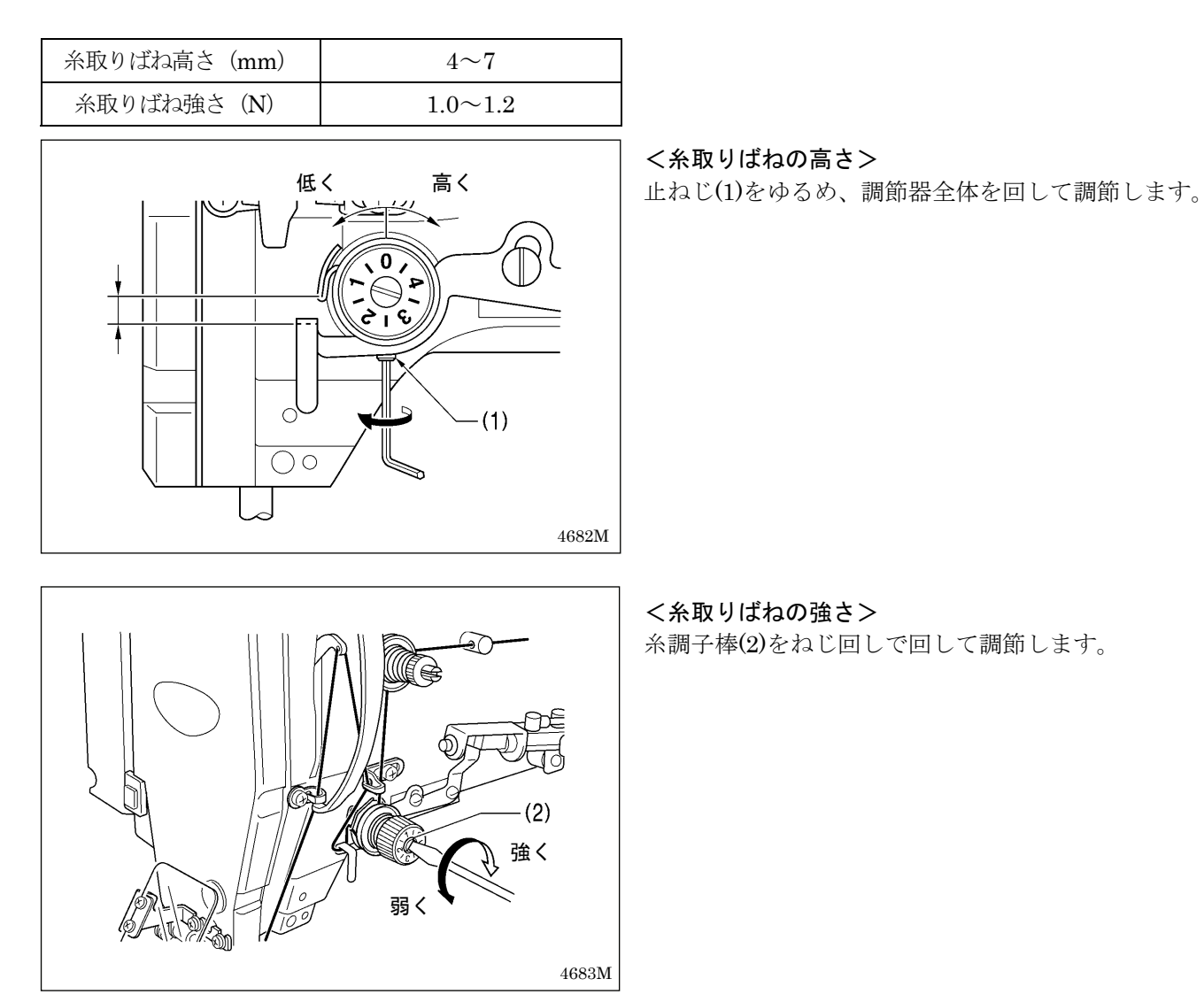

#### [ご注意]

# 10**-**4**.** 針棒高さの調整

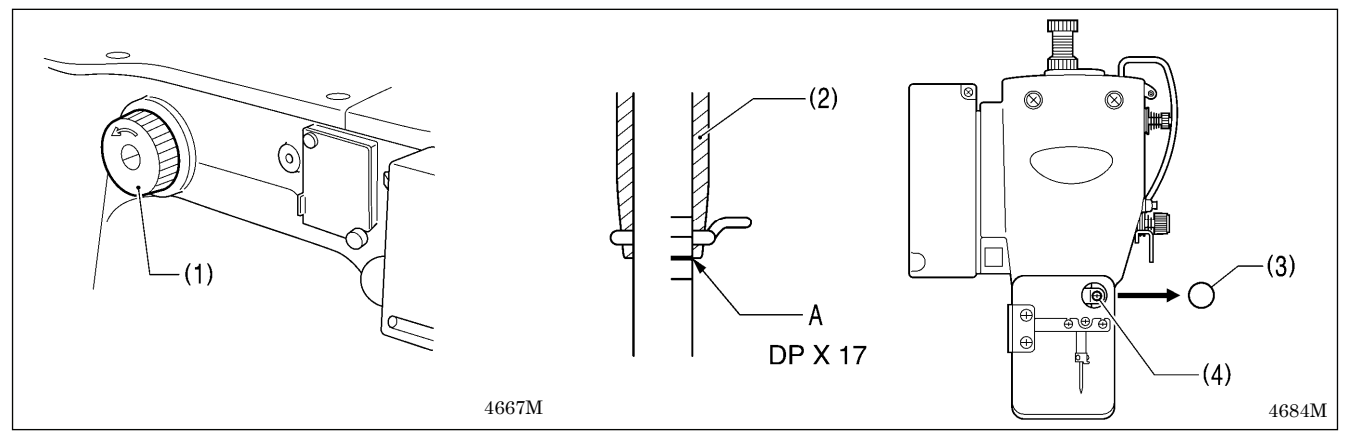

プーリー(1)を矢印方向に手で回して針棒を最下点まで下げたとき、針棒の下から二番目の基線 Aが針棒メタル(2) の下端と一致するように、ゴム栓(3)を外して締ねじ(4)をゆるめ、針棒を上下に動かして調整します。

糸取りばねの調整が正しく行なわれていないと、糸切り後の上糸残り量がばらつくことがあります。

# 10**-**5**.** 針棒上昇量の調整

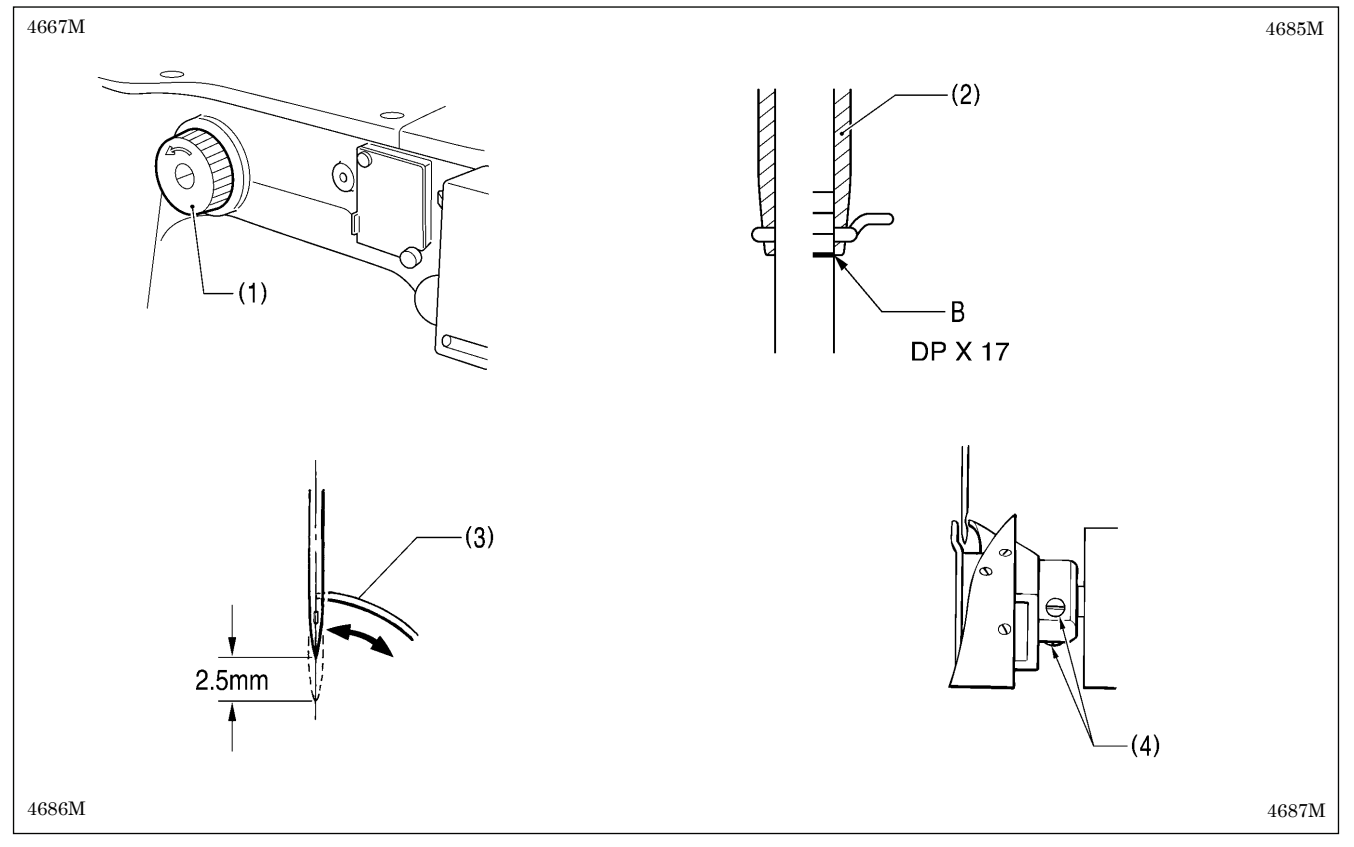

プーリー(1)を矢印方向に手で回して針棒を最下点より上昇させ、針棒の一番下の基線 B が針棒メタル(2)の下端 と一致したとき、かま剣先(3)が針中心と一致するように、止ねじ(4) [2本]をゆるめ、かまを動かして調整し ます。

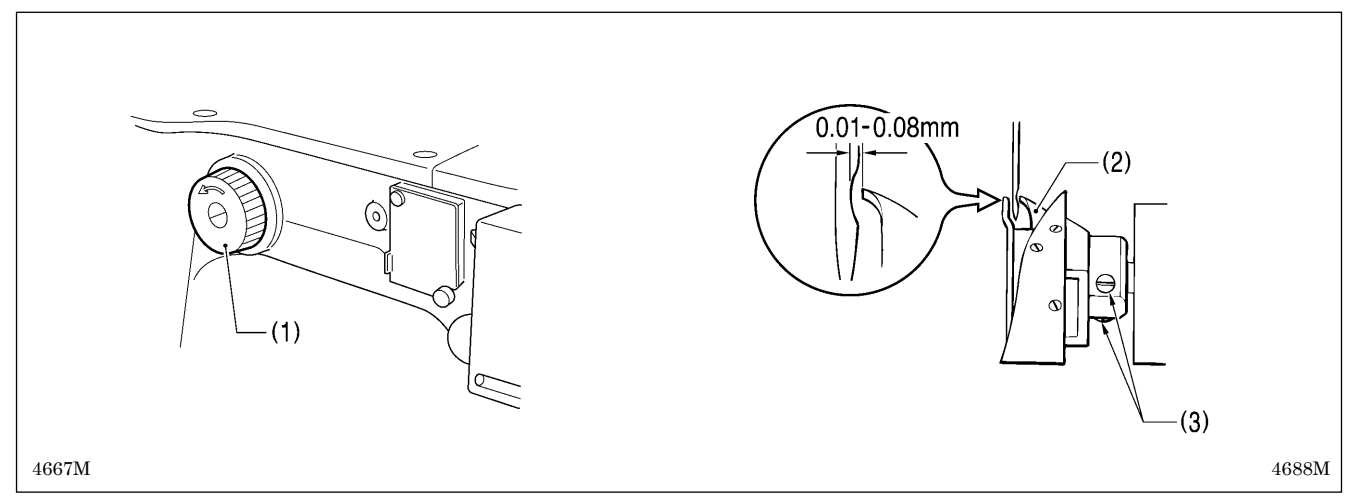

## 10**-**6**.** 針すきの調整

 $\mathcal{O}(-1)$ と矢印方向に回してかま剣先(2)を針中心に一致させたとき、針とかま剣先(2)のすき間が 0.01~ 0.08mm になるように止ねじ(3)[2本]をゆるめ、かまを前後に移動させて調整します。

### 10**-**7**.** 糸取り量の調整

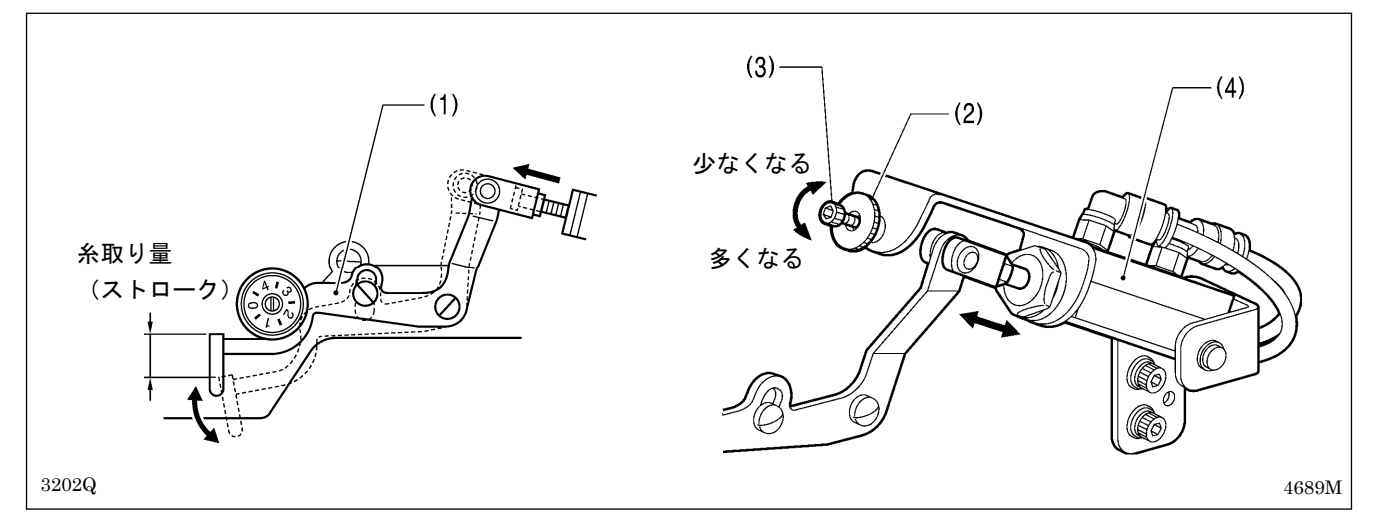

出荷時、糸取りレバー(1)の糸取り量(ストローク)は 5mmの標準調整となっています。縫い始めの糸抜け防止 のため、縫製条件により調整してください。

#### 調整方法

プレテンションナット(2)をゆるめ、ストッパー(穴付ボルト)(3)で糸取りシリンダー(4)の押し出し位置を調節 します。

※ 上糸残り量を少なくしたいときは、ストッパー(3)を締めます。

※ 上糸残り量を多くしたいときは、ストッパー(3)をゆるめます。

### [ご注意]

糸取りレバー(1)のストロークを必要以上に小さくすると、上糸残りが短くなり、糸抜けの原因となります。 また、必要以上に大きくすると、上糸残りが長くなり、縫製生地の裏側で糸がもつれて汚くなります。

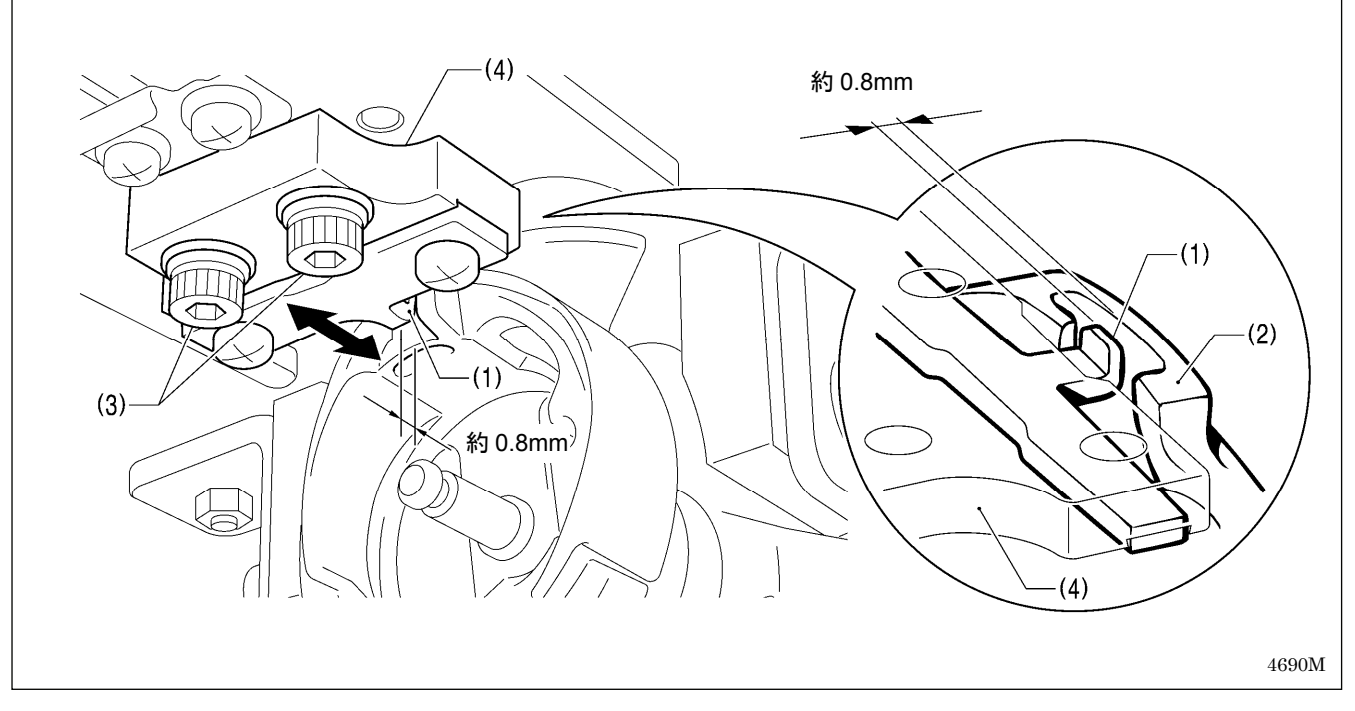

## 10**-**8**.** 中がまとかま止めのすき間調整

かま止め(1)の先端が、中がま(2)針落ち部の面から約 0.8mm 離れるように、締ねじ(3) [2本]をゆるめ、かま 止め取付台(4)を動かして調整します。

## 10**-**9**.** 移動刃と固定刃の交換の仕方

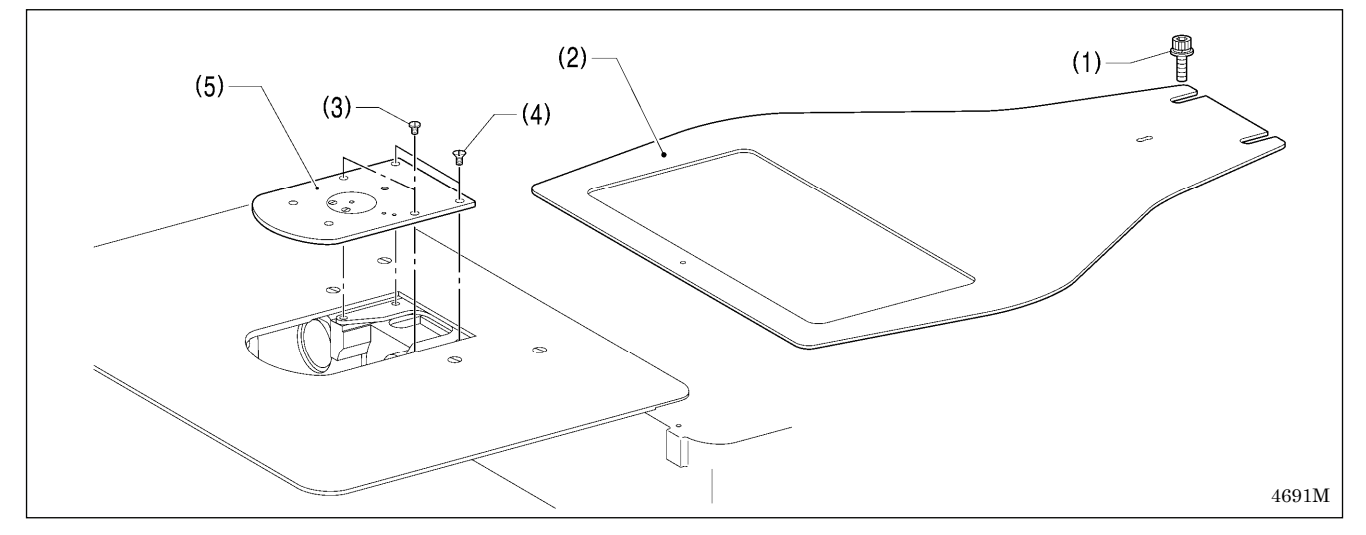

- 1. 穴ボルト(1) [2本]をゆるめ、送り板(2)を取り外します。
- 2. 大がまカバーを開き、締ねじ(3) [2本]と皿ねじ(4) [2本]を外し、針板(5)を取り外します。

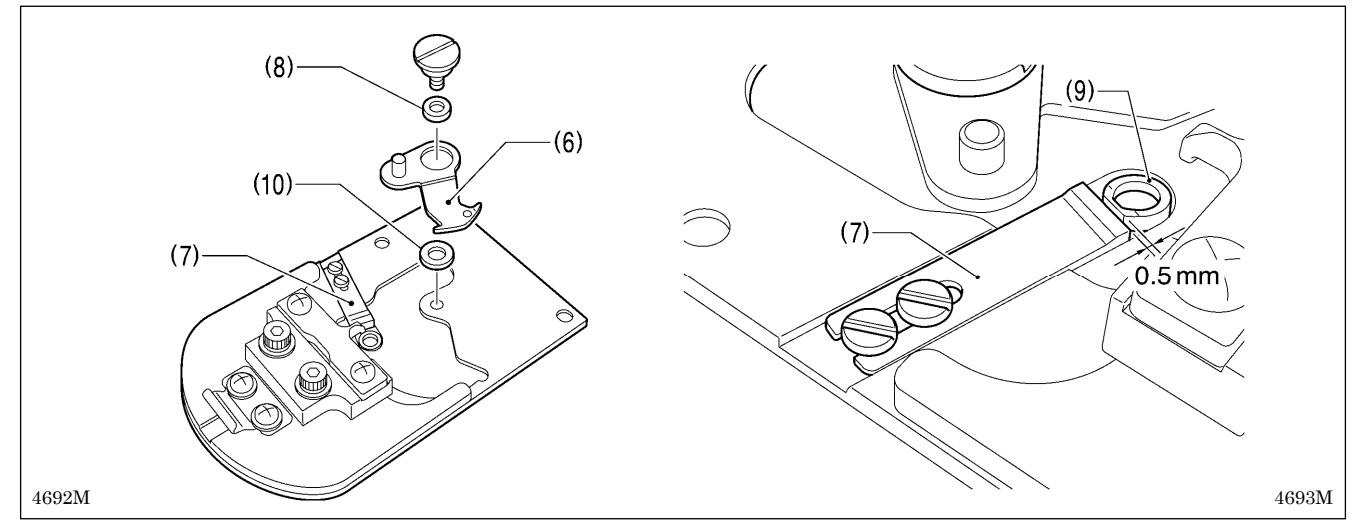

- 3. 移動刃(6)と固定刃(7)を取り外します。
- 4. 新しい移動刃(6)と固定刃(7)を、図の位置に合わせて取り付けます。 ※ この時、移動刃カラー(8)外周部にグリースを塗布してください。
	- ※ 固定刃(7)は、針穴板(9)より 0.5mm 離して取り付けます。
- 5. 移動刃(6)と固定刃(7)で糸の切れ味を確かめます。適正な糸切りができるように、付属の移動刃間座(10) (t= 0.4、0.5、0.6、0.7)を付け替えて調整します。
	- ※ 刃圧が低く、糸が完全に切断できないときは、薄い移動刃間座(10)を使用してください。
	- ※ 刃圧が高く、移動刃の回転が重いときは、厚い移動刃間座(10)を使用してください。

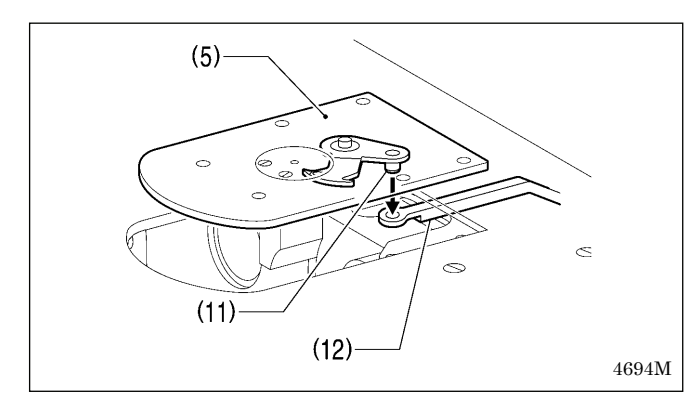

- 6. 移動刃のピン(11)にグリースを塗布して移動刃連 かん(12)の穴にはめ、針板(5)を取り付けます。
- 7. 針穴中心と針が一致していることを確認します。

### 10**-**10**.** 移動刃の待機位置調整

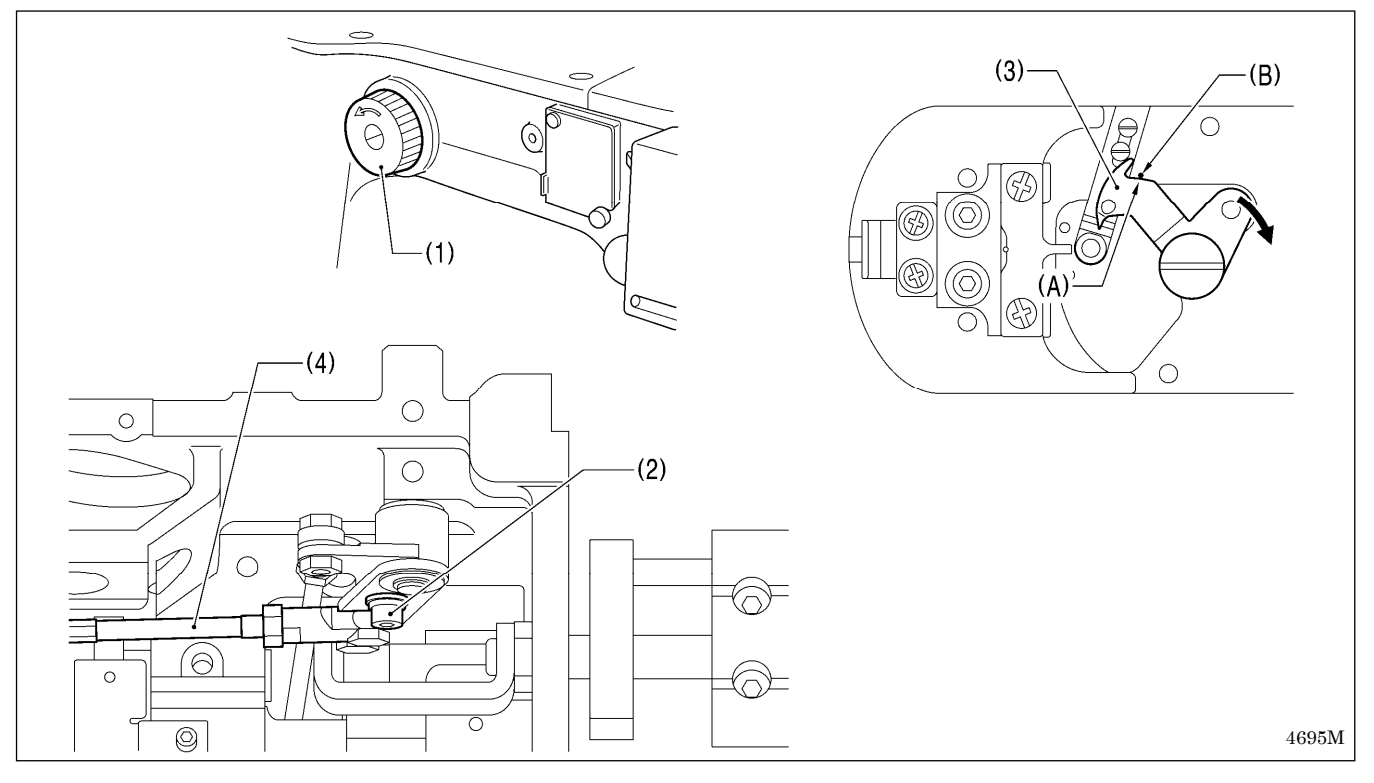

- 1. 上蓋、モーターカバー、ソレノイドカバーを外し、ミシン頭部を倒します。
- 2. プーリー(1)を矢印方向に手で回し、針棒最下位置にします。
- 3. 穴ボルト(2)をゆるめます。
- 4. 移動刃(3)を矢印方向に押してガタをつめたとき、V 部(A)が針板のテーキン(B)と一致するように、糸切りロッ ド H(4)を前後に動かして調整します。
- 5. 穴ボルト(2)を締め付けた後、再度上記の位置を確認します。

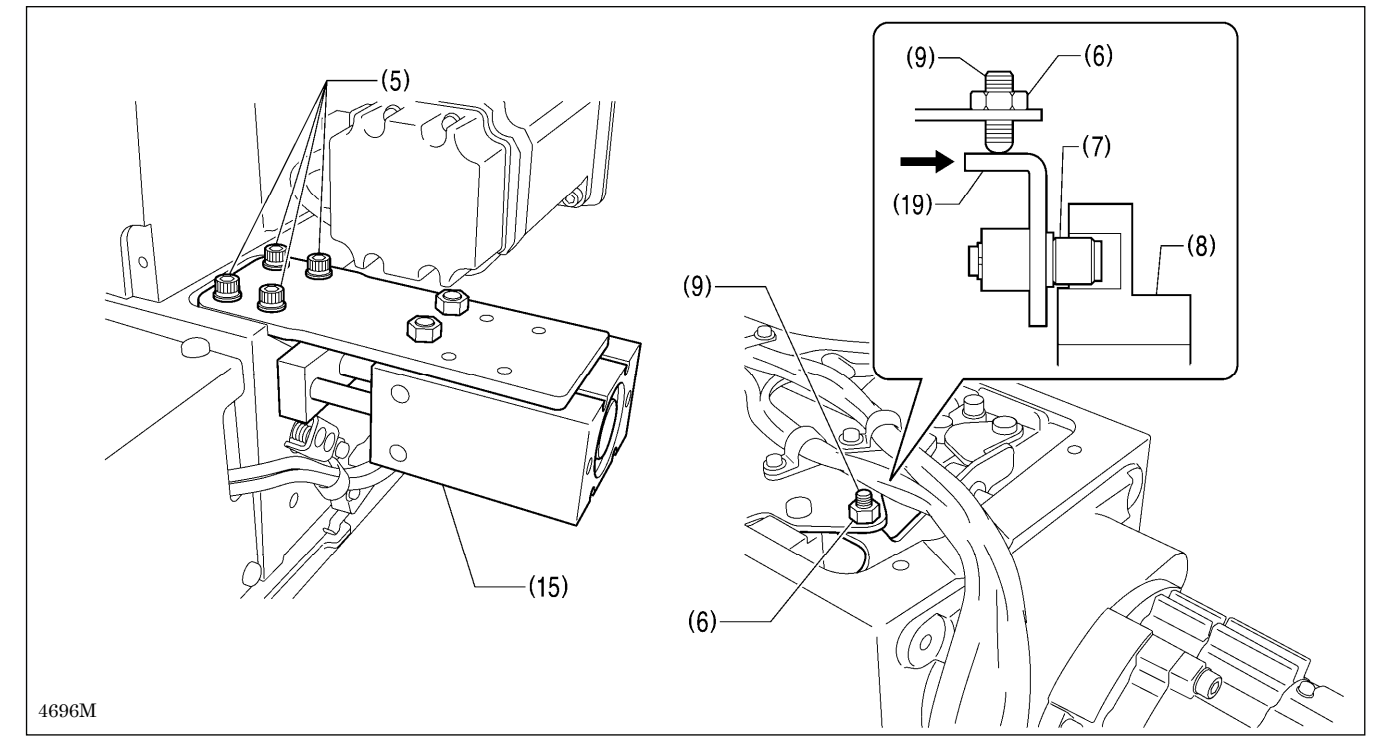

6. 穴ボルト(5) [4 本]とナット(6)をゆるめ、糸切りコロ(7)を糸切りカム(8)の溝に入れた状態で、糸切りコロ(7) が糸切りカム(8)の溝の内周に当たるまで止ねじ(9)を締め込み、そこから反時計方向に約 1/4 回転回し、ナッ ト(6)を締め付けます。

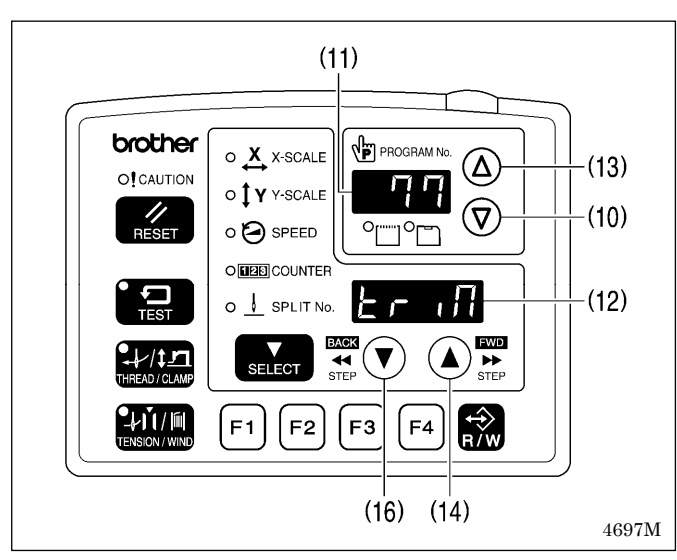

7. ▽キー(10)を押しながら、電源スイッチを入れま す。

※ 機種名が表示された後、ブザーが「ピッ」と鳴 るまで キー(10)を押し続けてください。 プログラム No.表示(11)にチェックコード、メニュ ー表示(12)に出力名称の略称が表示されます

- 8. △キー(13)または ▽キー(10)を押して、チェック コード 77 を選択します。
	- ※他のチェックコードについては、調整説明書を 参照してください。
- 9. ▲ キー(14)を押して、糸切りエアシリンダー(15) を ON にします。

(15)が OFF となります。

※▼ キー(16)を押すと、糸切りエアシリンダー

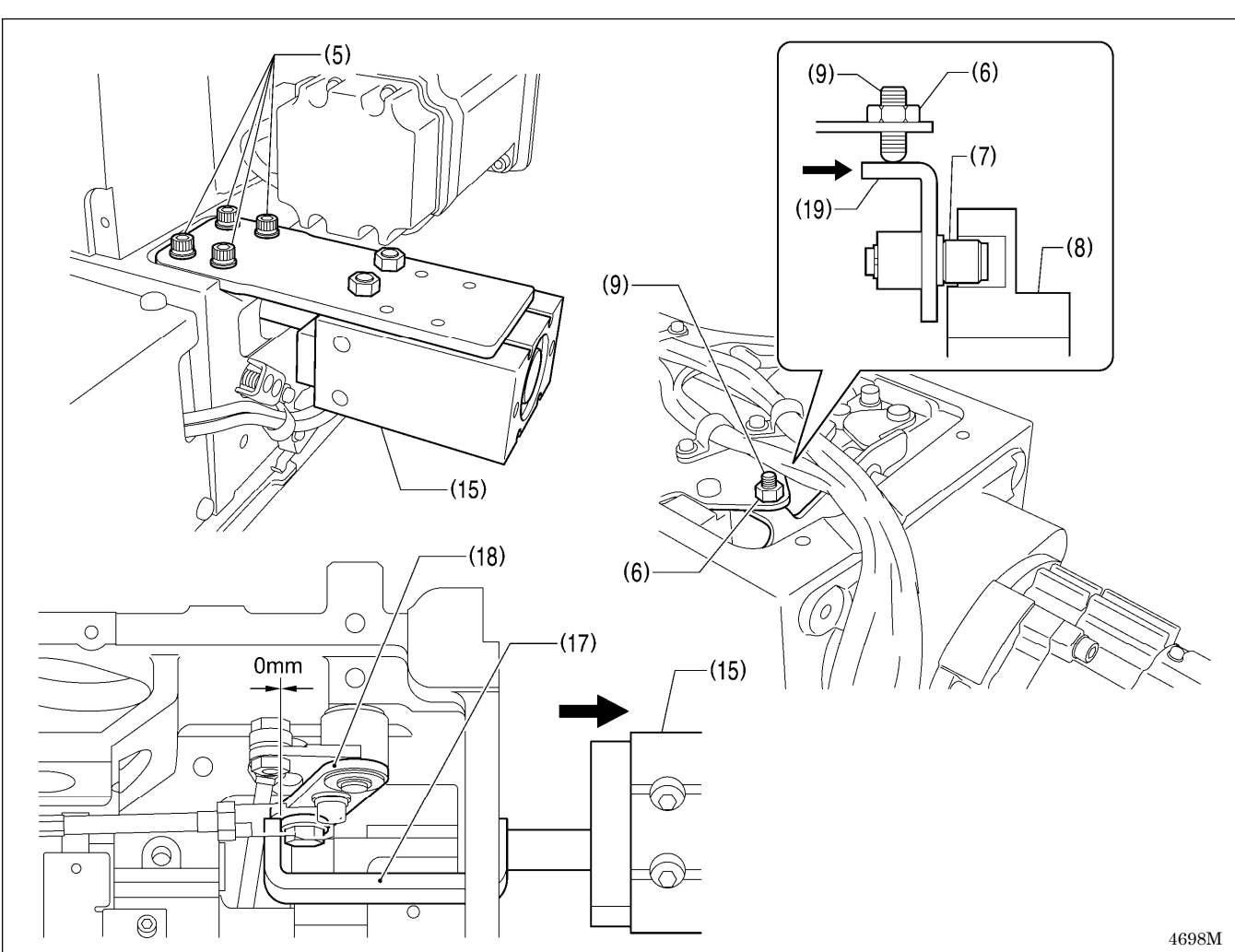

- 10. 糸切りエアシリンダー(15)が ON の状態のとき、糸切り板(17)と糸切りレバーH(18)が接するように糸切りエ アシリンダー(15)を矢印方向へスライドさせ、穴ボルト(5) [4 本]を締め付けます。
- 11. 再度ナット(6)をゆるめ、止ねじ(9)をさらに反時計方向へ約 1/4 回転回します。
- 12. ナット(6)を締め付け、糸切りコロ(7)が糸切りカム(8)の内周に当たっていないことを確認します。また、糸切 り駆動レバー(19)を手で糸切りカム(8)側へ押して、糸切りコロ(7)を糸切りカム(8)の溝に入れた後、手を放し たときに糸切り駆動レバー(19)がスムーズに戻ることを確認します。
- 13. 電源スイッチを切ります。

10**-**11**.** 移動刃と固定刃の噛み合わせ調整

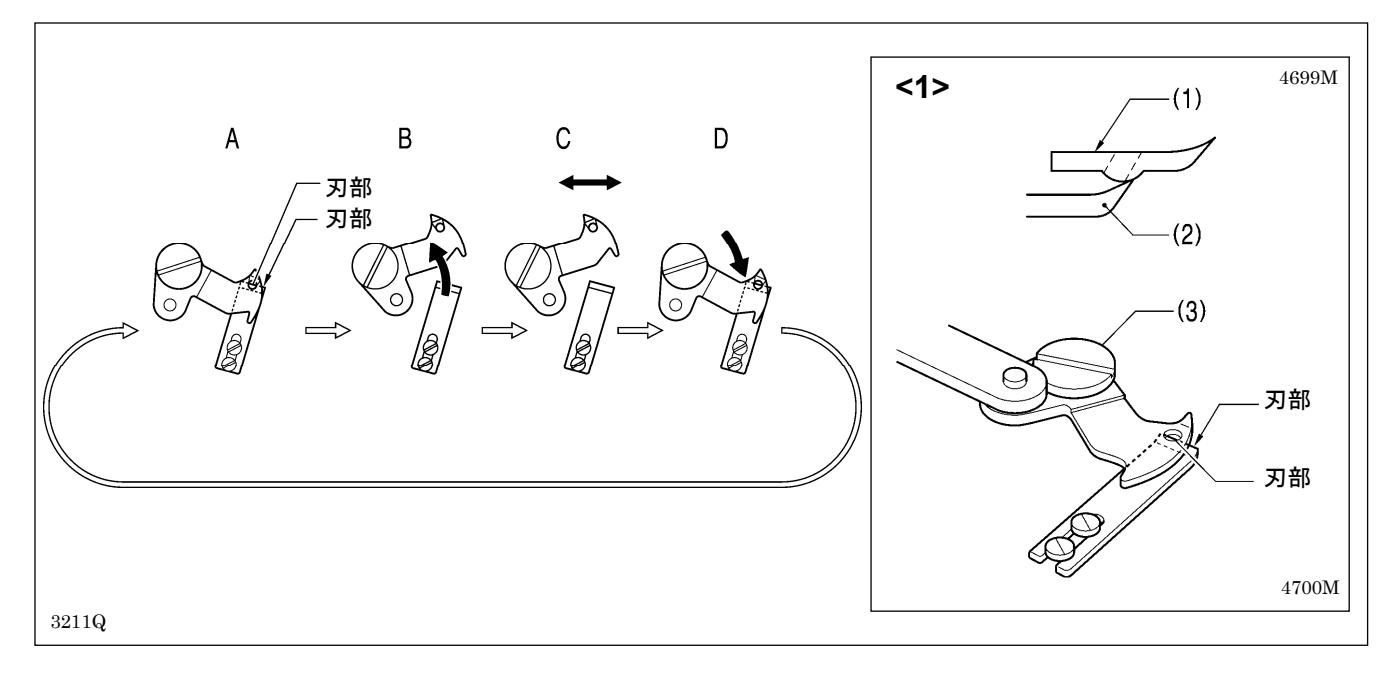

- A. 移動刃(1)と固定刃(2)を図<1>のように重ね合わせた後、段ねじ(3)を締めます。
- B. 段ねじ(3)を締めたまま、移動刃(1)を回転させます。(矢印の方向)
- C. 段ねじ(3)を緩めます。
- D. 段ねじ(3)を緩めたまま、移動刃(1)を回転させます。(矢印の方向)

以上を A→B→C→D→A と 4~5 回繰り返し行うと、刃の切れ味が長く持ちます。

# 10**-**12**.** 送り板の取り付け方

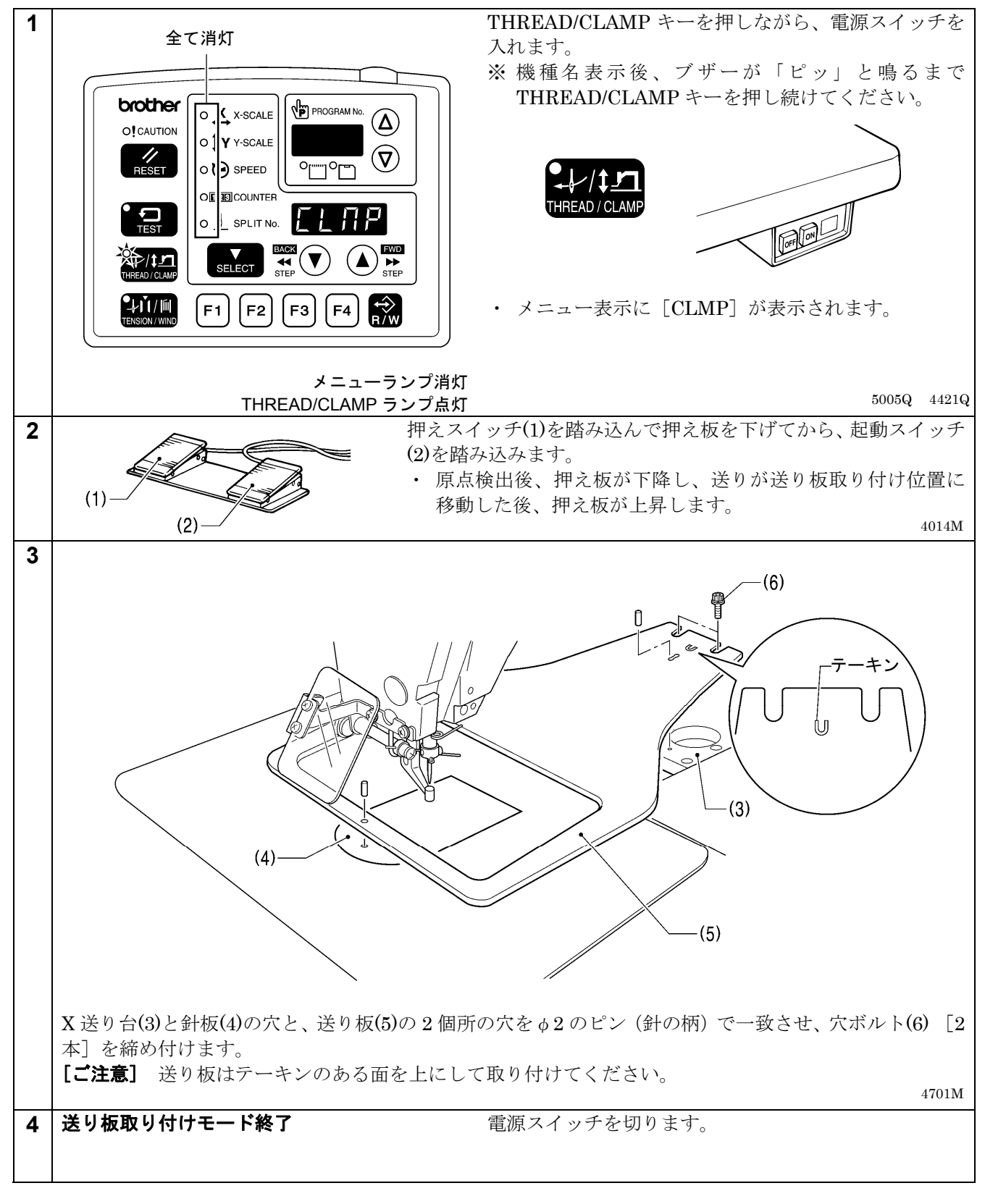

### 10**-**13**.** 糸払いの調整

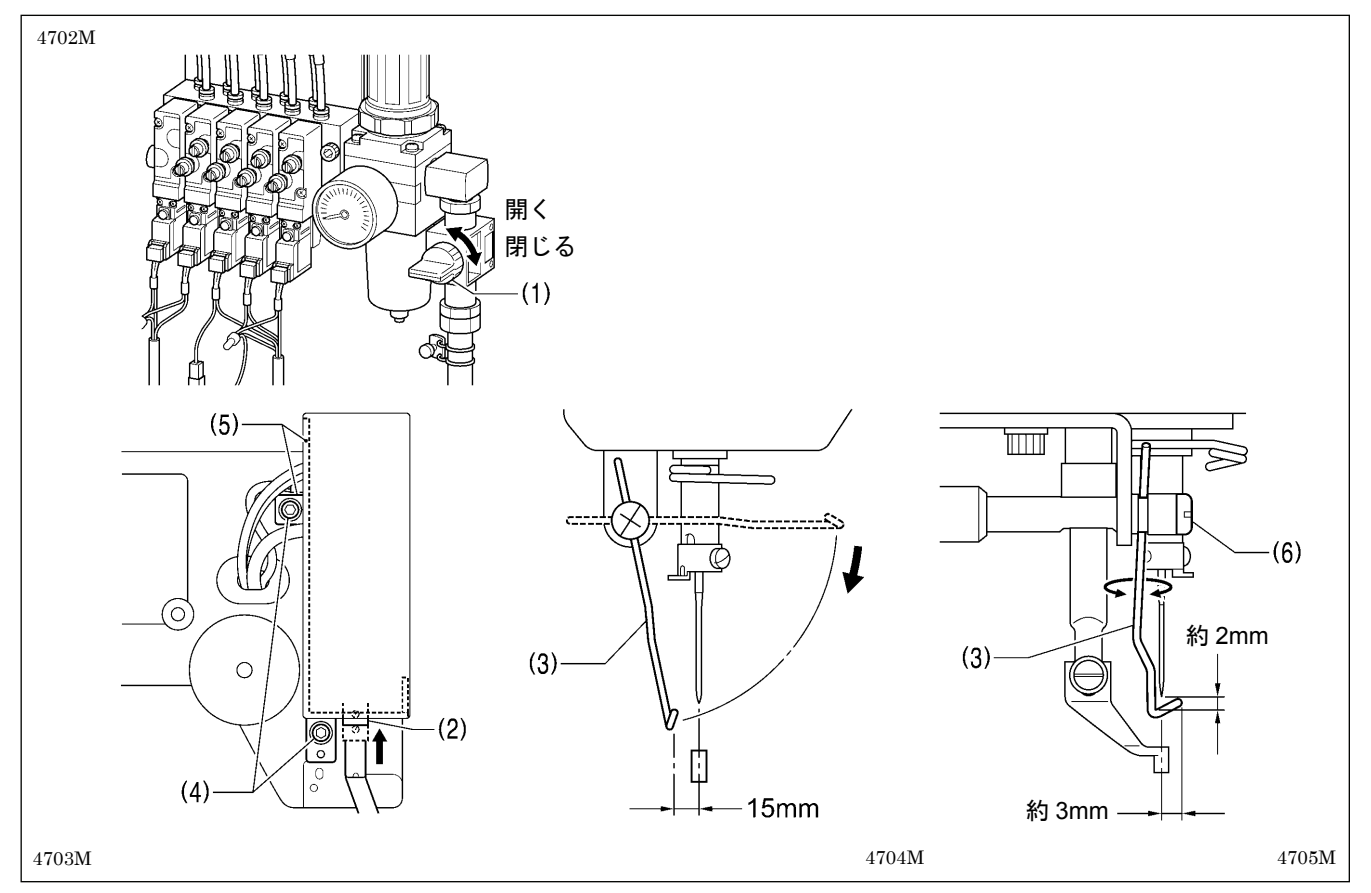

- 1. エアコック(1)を閉じます。
- 2. 糸払いシリンダー(2)をいっぱいまで上に押し上げたとき、ワイパー(3)が針中心より前へ 15mm 出るように締 ねじ(4) [2 本]をゆるめ、ソレノイド取付板(5)全体を上下に動かして調整します。
- 3. ワイパー(3)が作動して針の下を通過するとき、ワイパー(3)と針先端とのすき間が約 2mm になり、ワイパー (3)の先端が針中心から約 3mm になるように、締ねじ(6)をゆるめてワイパー(3)の位置を調整します。

[ご注意] ワイパー(3)がフィンガーガードに当たらないことを確認してください。

4. エアコック(1)を開きます。

### 10**-**14**.** 間欠押え足の取付位置(**-484 SF** 仕様のみ)

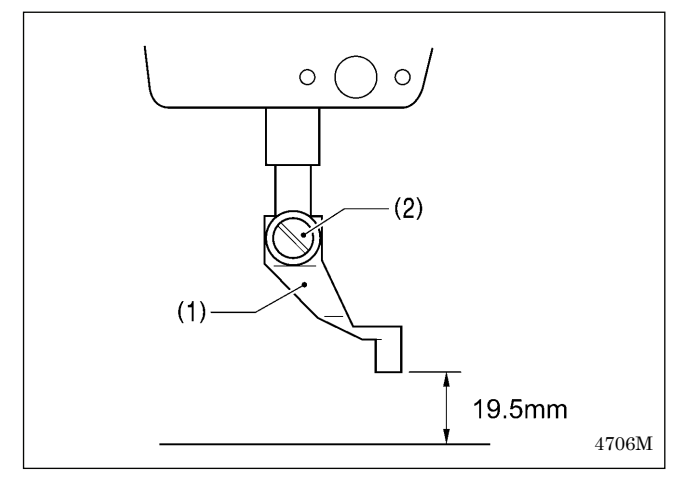

ミシン停止位置で間欠押え足(1)が上がった状態のとき、 間欠押え足(1)の下面から針板上面までが 19.5mm にな るように、締ねじ(2)で取り付けます。
### 10**-**15**.** 間欠押えストロークの変更(**-484 SF** 仕様のみ)

間欠押え連かんの位置調整、および間欠連かん A の取り付け位置の変更により、間欠押えストロークを 2~10mm に変更できます。

#### <間欠連かん A の取り付け位置の変更>

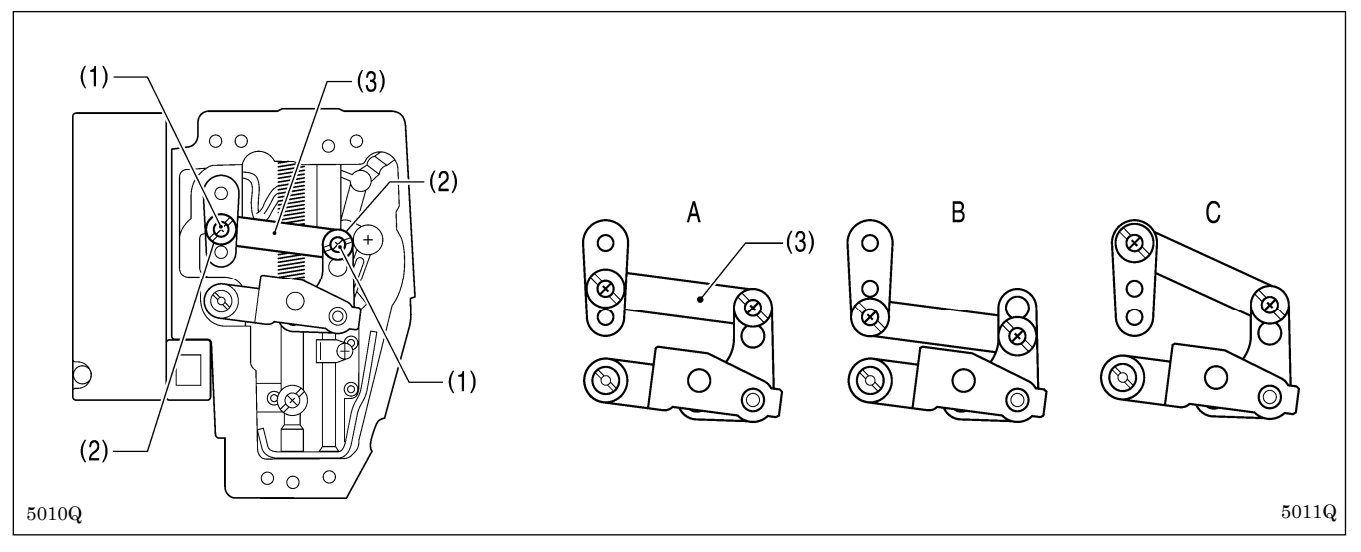

- 1. 面板を取り外します。
- 2. 締ねじ(1)[2本]と段ねじ(2)[2本]を外し、間欠連かん A(3)を取り外します。
- 3. 間欠連かん A(3)の取り付け位置を上記 A~C いずれかの位置に変更します。 各々の取り付け位置で、次に説明する間欠押え連かんの位置調整を行うと、間欠押えストロークは下表の範囲 で調整できます。

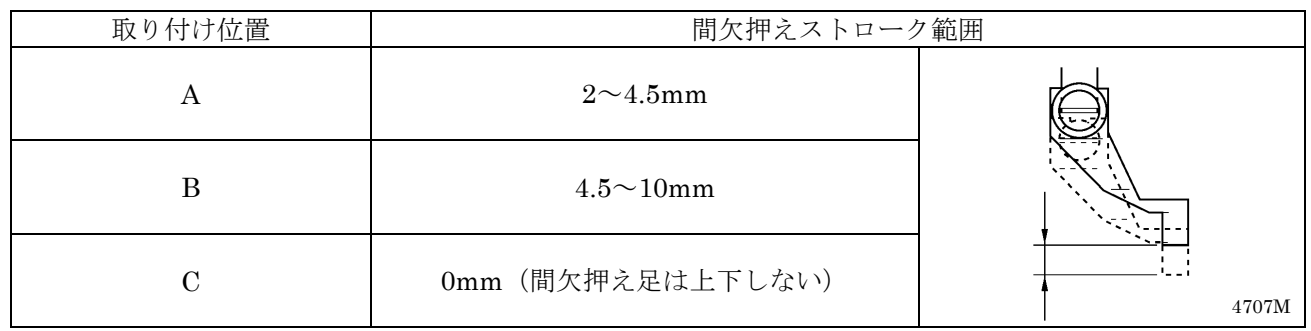

#### <間欠押え連かんの位置調整>

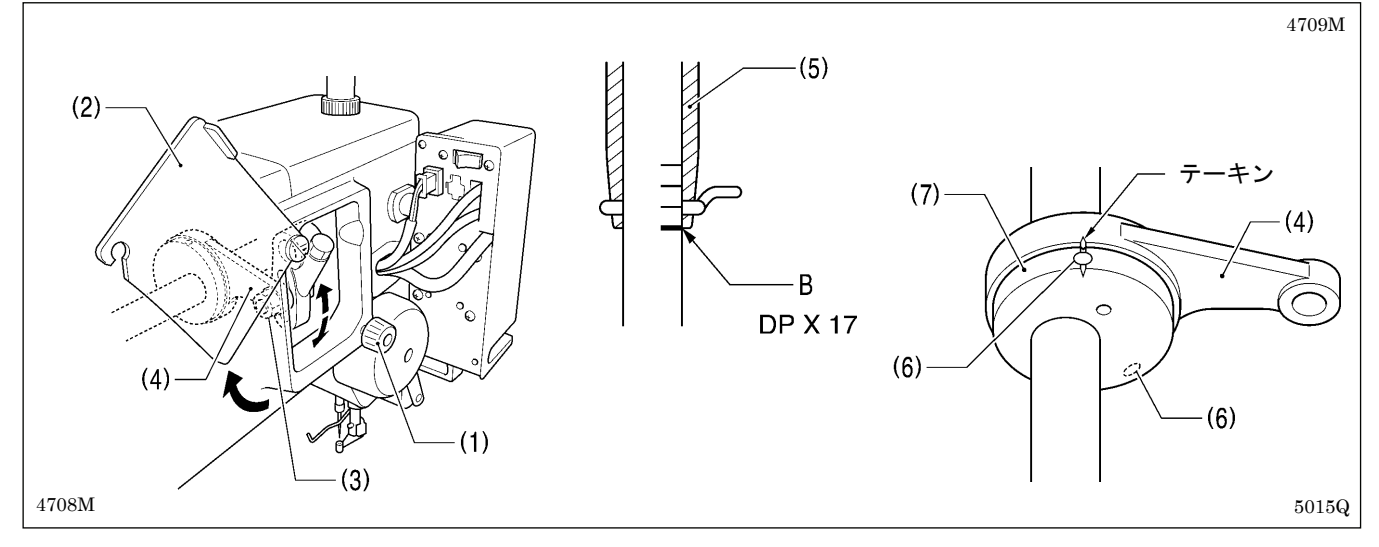

- 1. つまみねじ(1)をゆるめ、間欠カバー(2)を開けます。
- 2. ナット(3)をゆるめ、間欠押え連かん(4)の位置を調整します。
	- ・間欠押え連かん(4)を上の位置にすると、間欠押えストロークは大きくなります。
	- ・間欠押え連かん(4)を下の位置にすると、間欠押えストロークは小さくなります。
- 次に、針棒と間欠押え足の動作タイミングを合わせます。
- 3. プーリーを矢印方向に回して針棒を最下点より上昇させ、針棒の一番下の基線 B を針棒メタル(5)の下端と一 致させます。
- 4. 上蓋を外し、止ねじ(6)[2 本]をゆるめます。
- 5. 間欠押えカム(7)と間欠押え連かん(4)のテーキンを一致させ、止ねじ(6)を締め付けます。

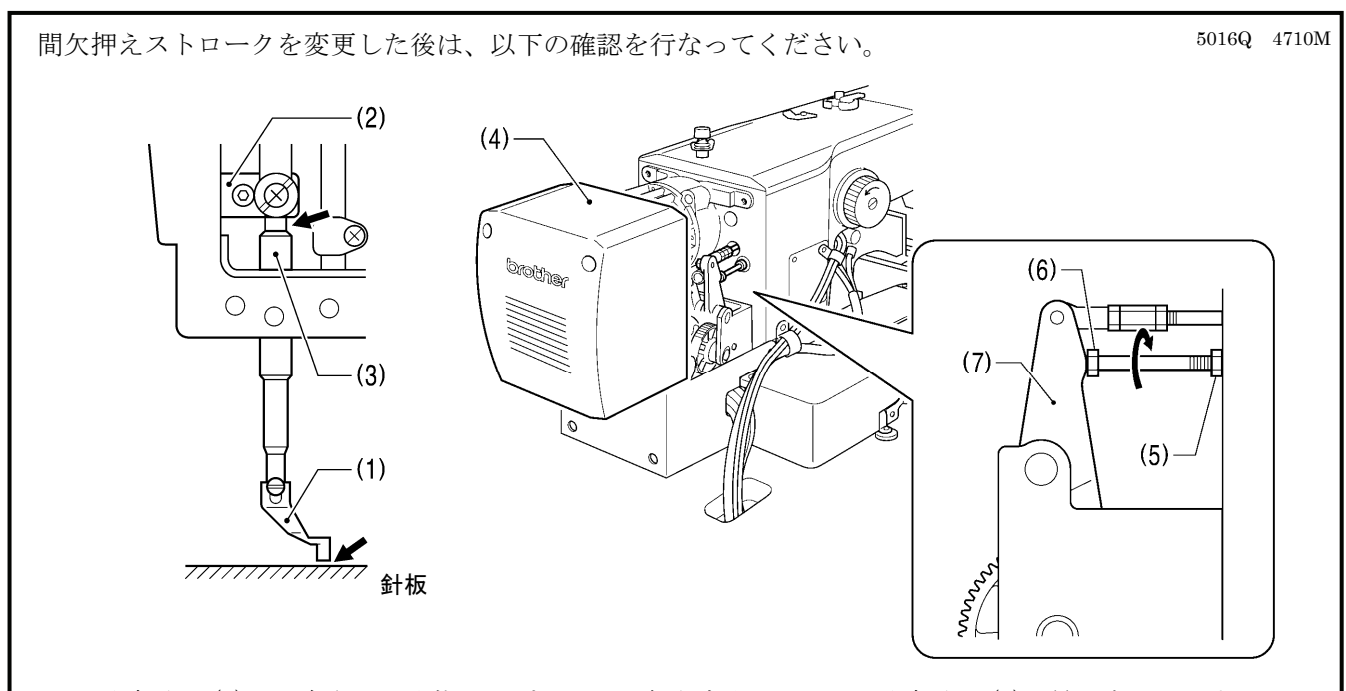

- 1. 間欠押え足(1)を下降させた状態で、プーリーを矢印方向に回して間欠押え足(1)を最下点にします。
- 2. 間欠押え足(1)が針板に接触していないか、また押え棒抱き(2)が押え棒メタル(3)と接触していないか確認 します。

<接触している場合>

モーターカバー(4)を外します。

ナット(5)をゆるめ、ボルト(6)を回して間欠駆動レバー(7)に押し当て、上記 2 箇所が接触しないように調整 してください。

## 10**-**16**.** 押え上昇量の調整

押え板の最大上昇量は針板上面より 30mm です。

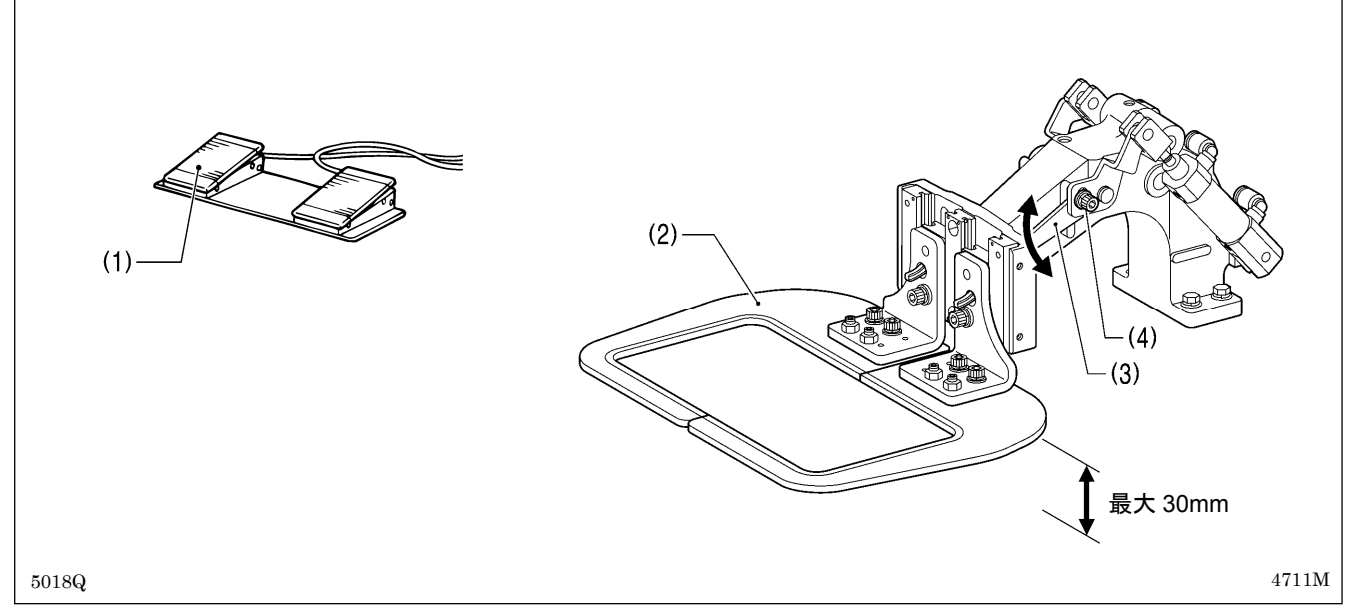

1. エアを入れ、押えスイッチ(1)を踏み込み、押え板(2)を上昇させます。 2. 左右の押え腕レバー(3)の穴ボルト(4)[2本]をゆるめ、押え腕レバー(3)を上下に動かして調整します。

### 10**-**17**.** 空気圧の調整

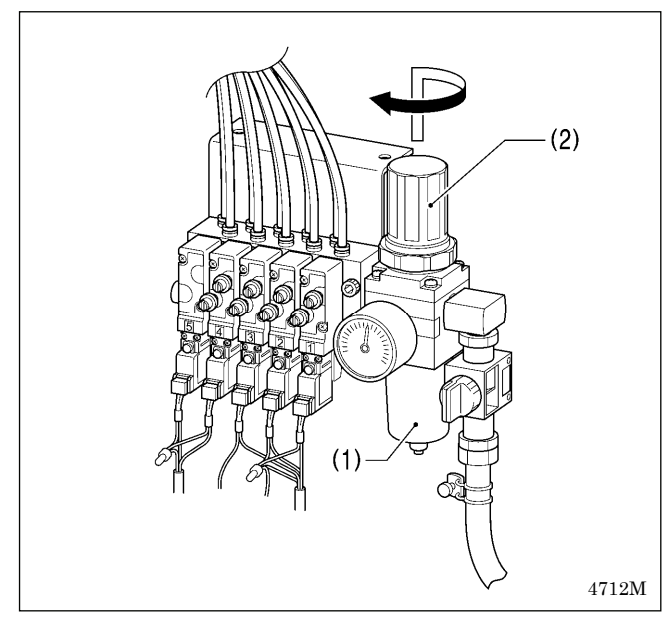

レギュレーター(1)のハンドル(2)を引き上げてから回 し、空気圧を 0.5Mpa に調整します。 調整終了後は、ハンドル(2)を下へ押してロックします。

## 10**-**18**.** 押え板と送り板を縫製パターンに合わせた形状に加工する場合

下記加工図を参考に、縫製パターンに合わせてご使用ください。 ※ ( )内の数値は、-484 SF 仕様における最大エリア (130×60mm) 縫製時の推奨サイズです。

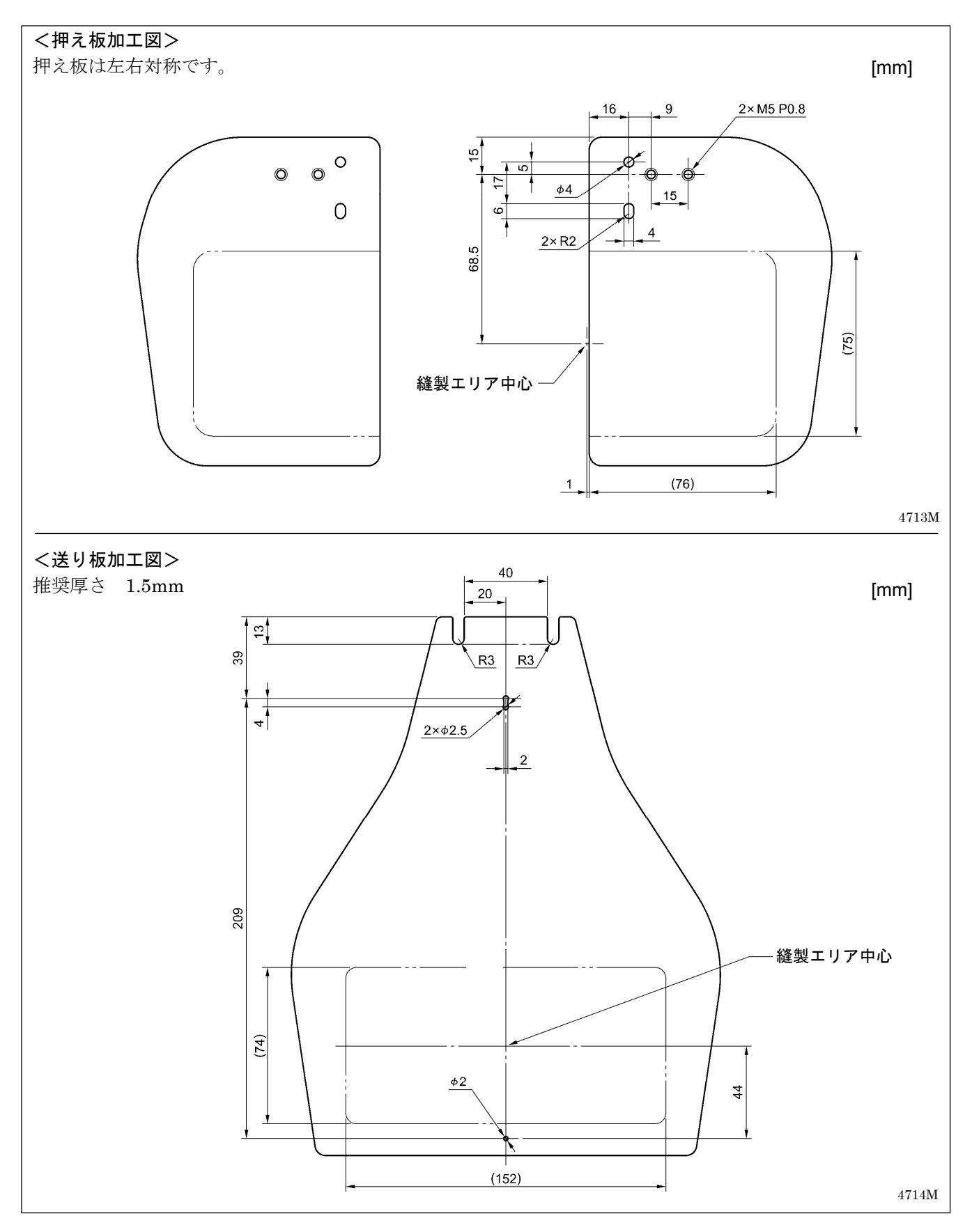

## 11**.** エラーコード一覧表

## 危険

コントロールボックスのカバーを開ける時は必ず電源スイッチを切り、電源プラグを抜いて、その後 **5**  $\eta_{\bm{i}}$ 分間待ってからカバーを開けてください。高電圧部分にふれると、感電による大けがの原因となります。

万一機械に不具合が生じた場合にはブザーが鳴り、表示窓にエラーコードが表示されます。 対処方法に従って原因を取り除いてください。

#### スイッチ関係のエラー

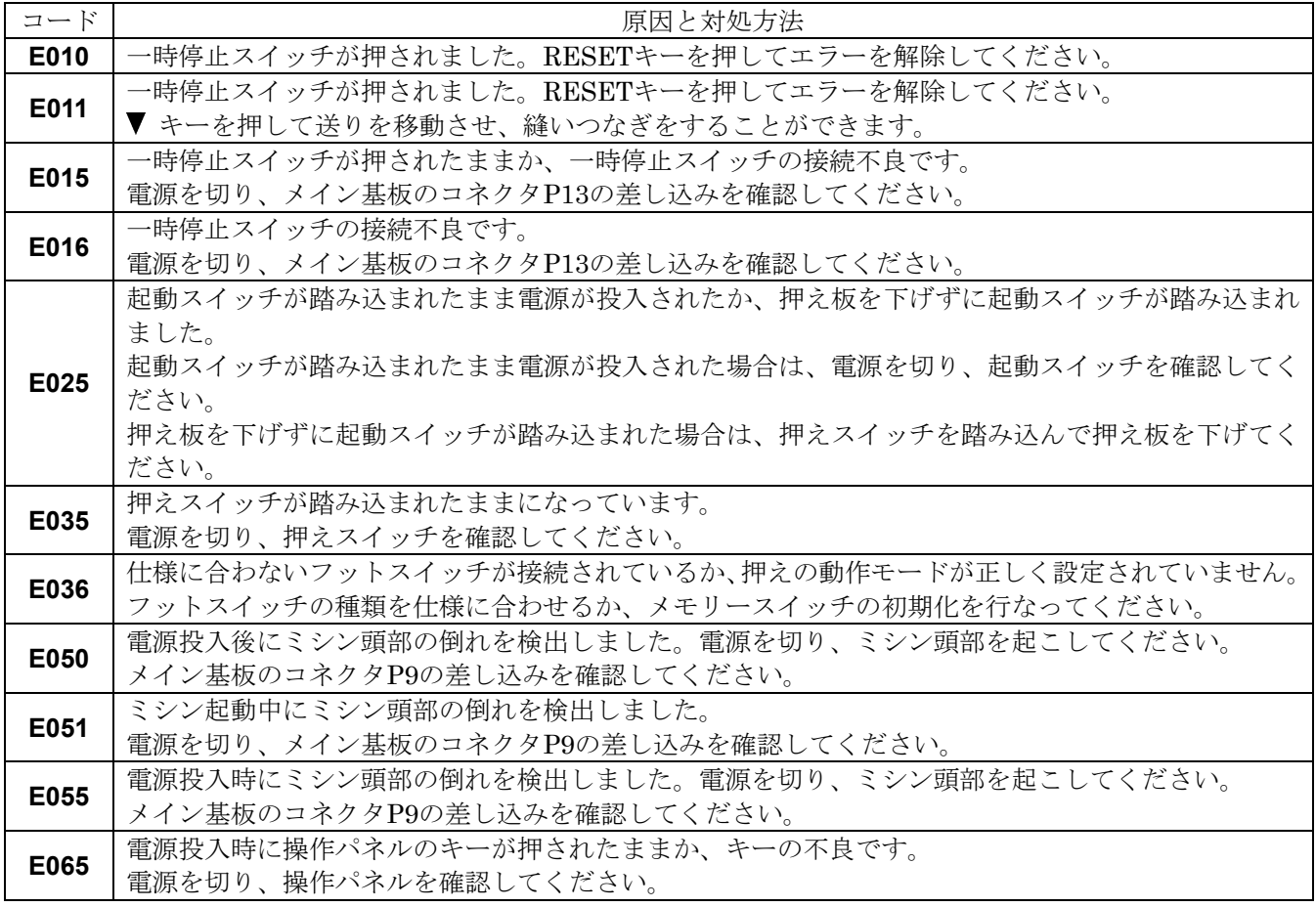

#### 上軸モーター関係のエラー

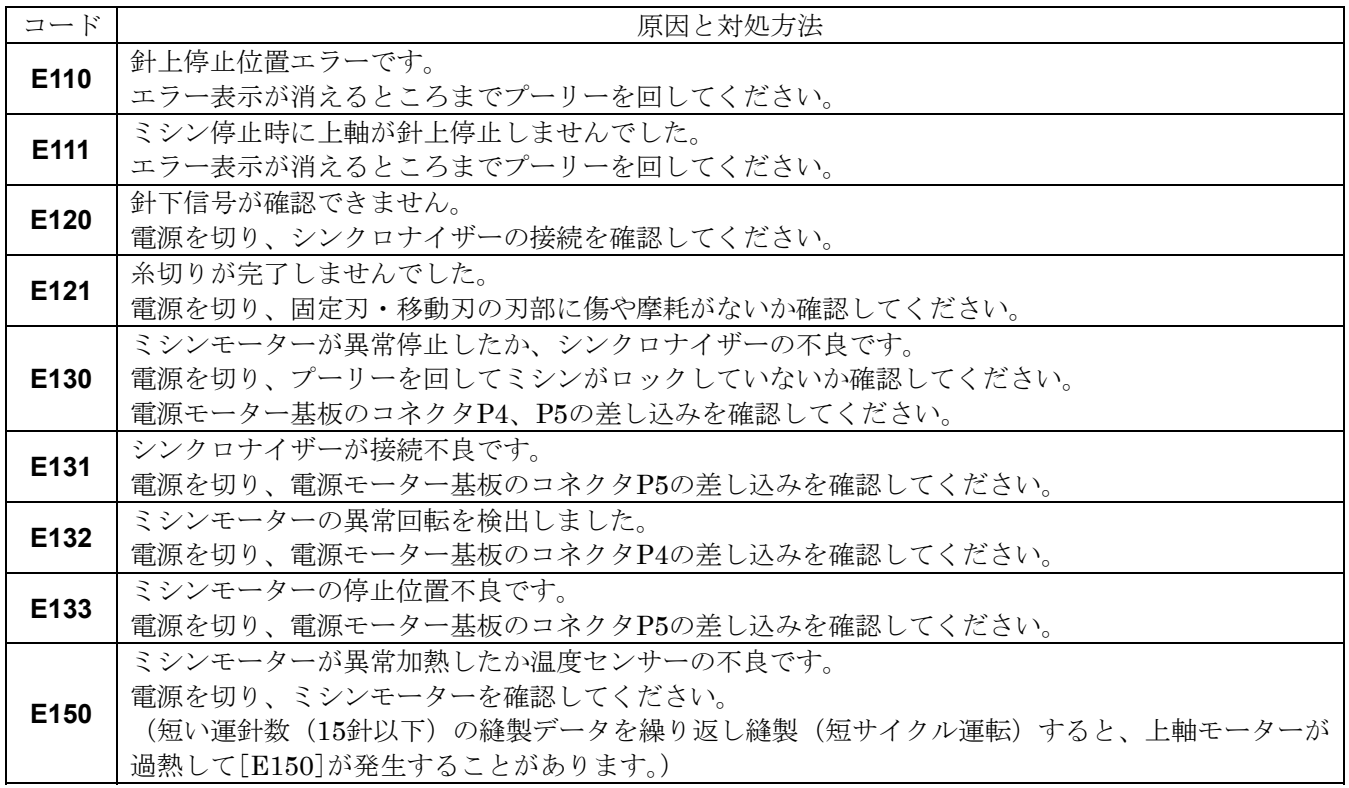

#### 送り関係のエラー

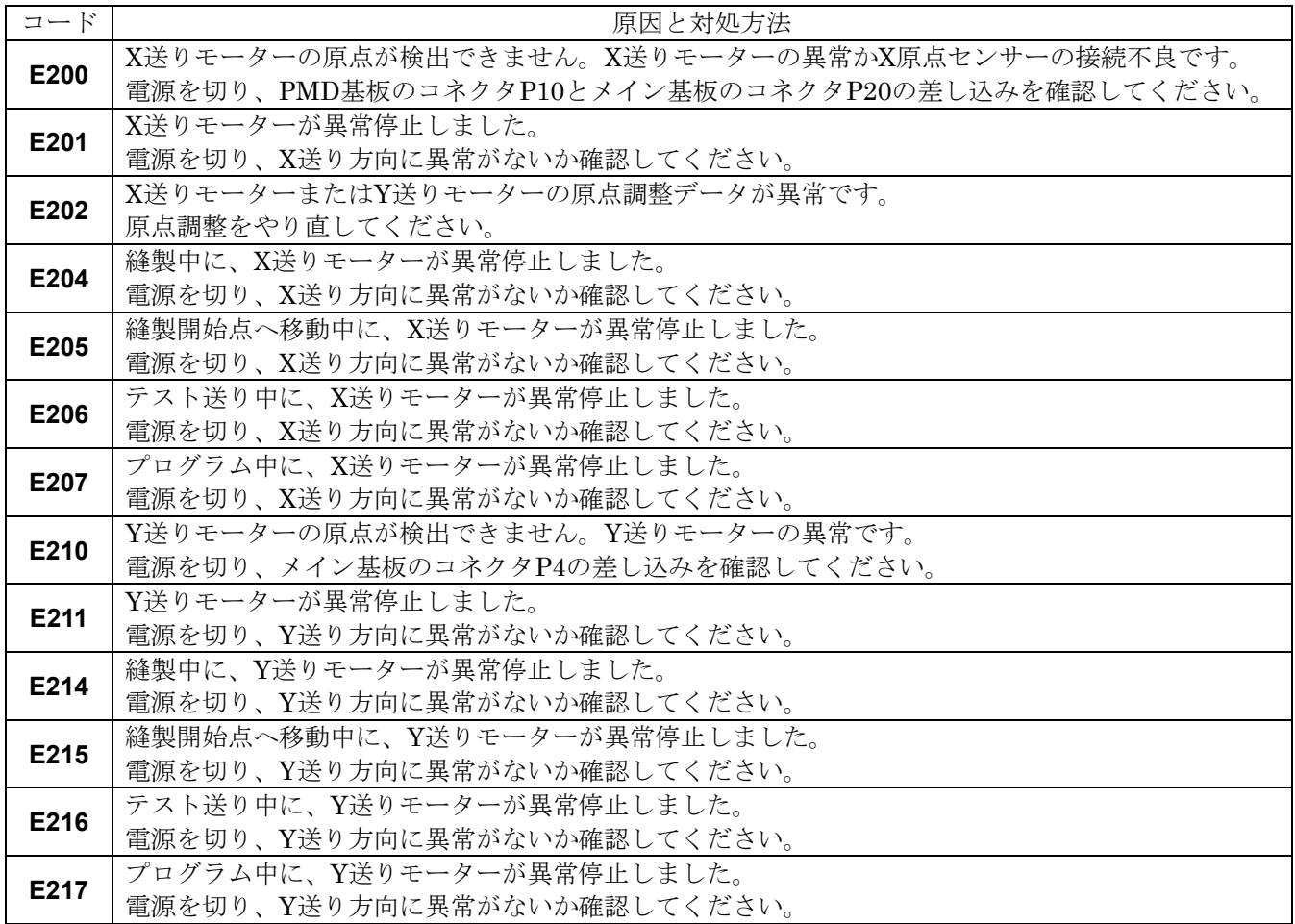

押え関係のエラー

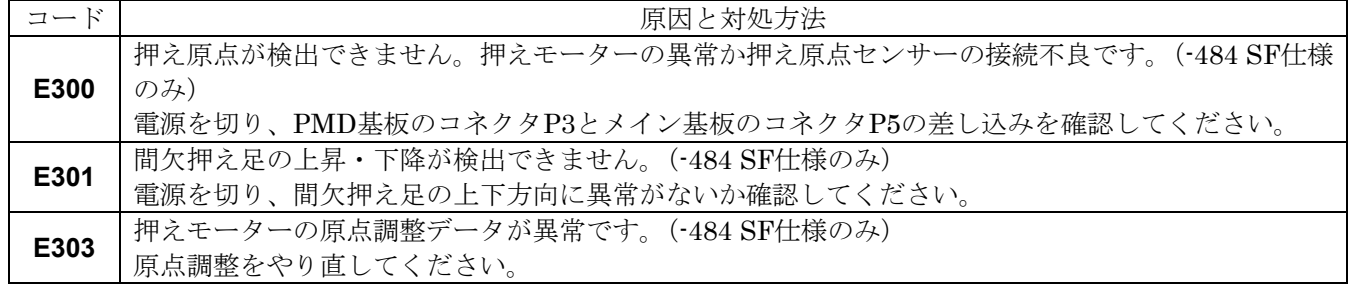

#### 通信または記憶メモリー関係のエラー

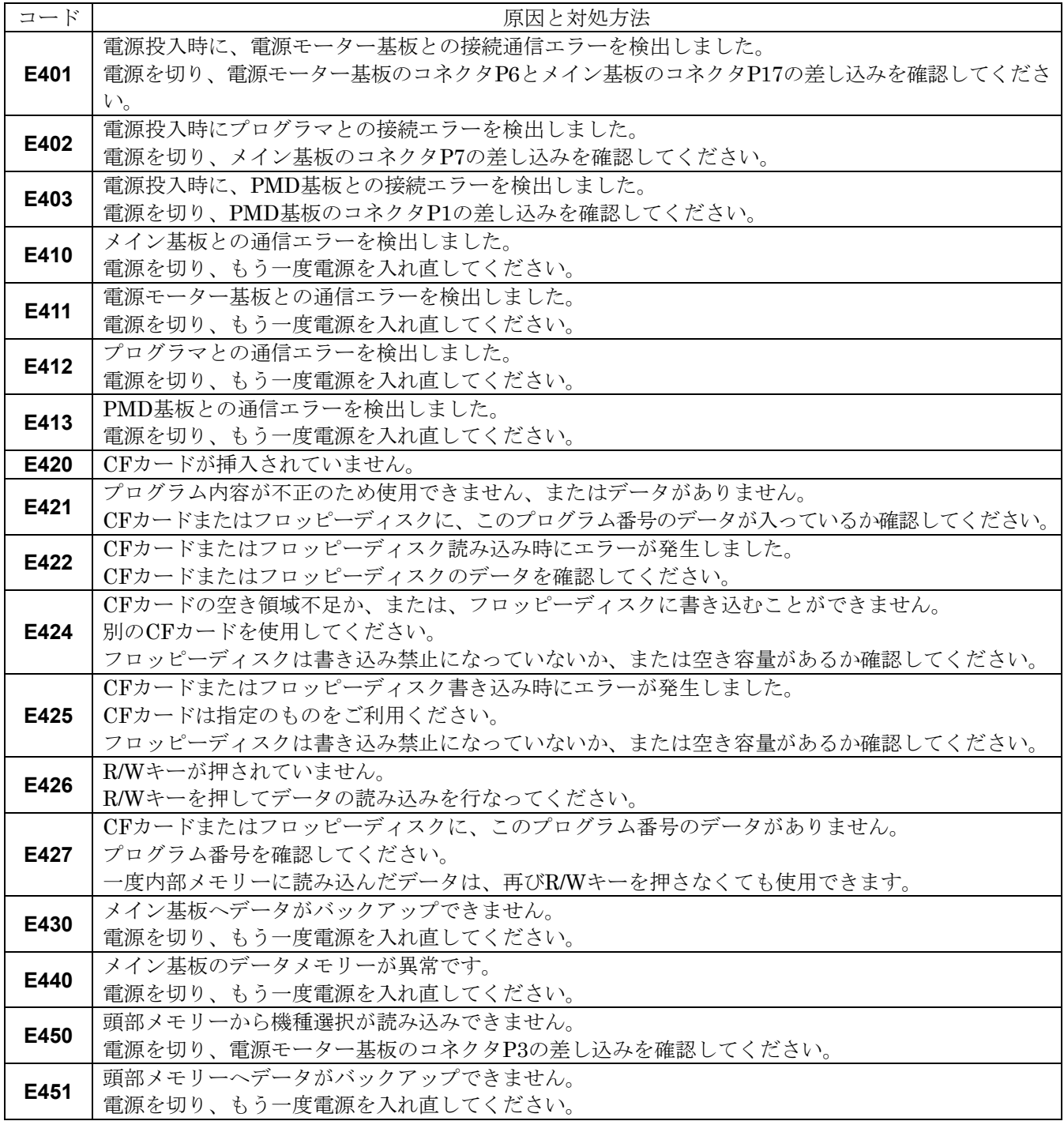

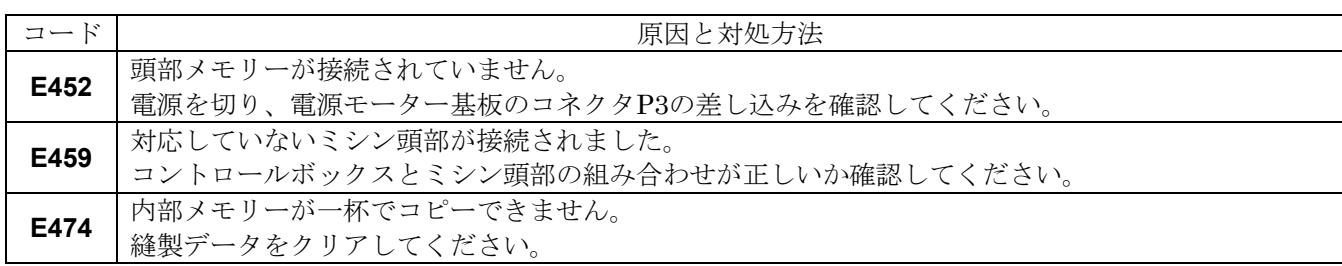

データ編集関係のエラー

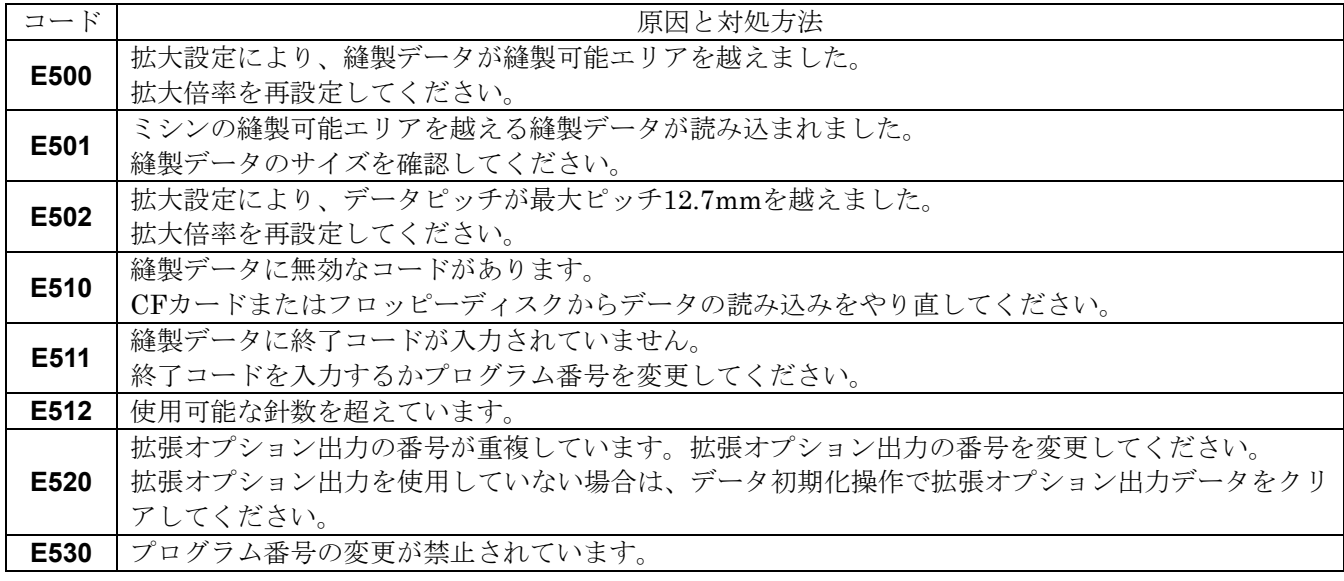

装置関係のエラー

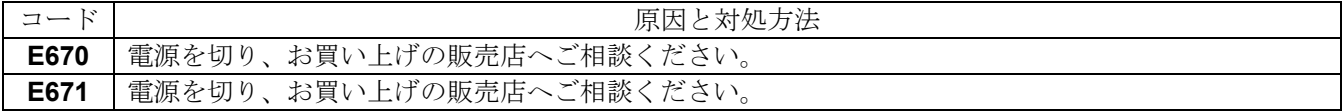

基板関係のエラー

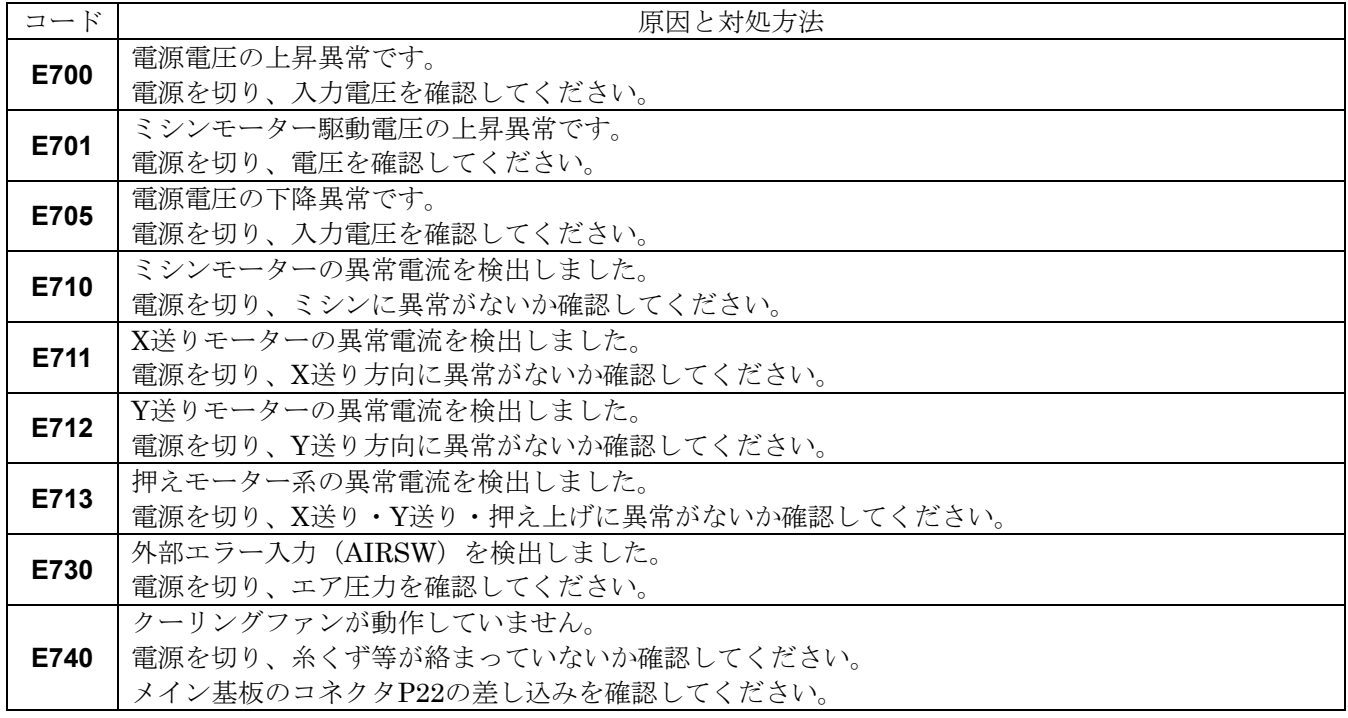

上記以外のエラーコードが表示された場合や、対処方法に従っても症状が改善されない場合には、お買上げの販 売店へご相談ください。

# 12**.** こんなときには

- ・ 修理、サービスをお申しつけになる前に次の点をお調べください。
- ・ 次の処置で不具合が改善しない場合は、電源スイッチを切って、訓練を受けた技術者またはお買い上げの販売 店へご相談ください。

## 注意

作業の前に電源スイッチを切り、電源プラグを抜いてください。 싷 誤ってフットスイッチを踏むと、ミシンが作動してけがの原因となります。

参照ページに「\*」マークが表示されている項目は、訓練を受けた技術者が調べてください。

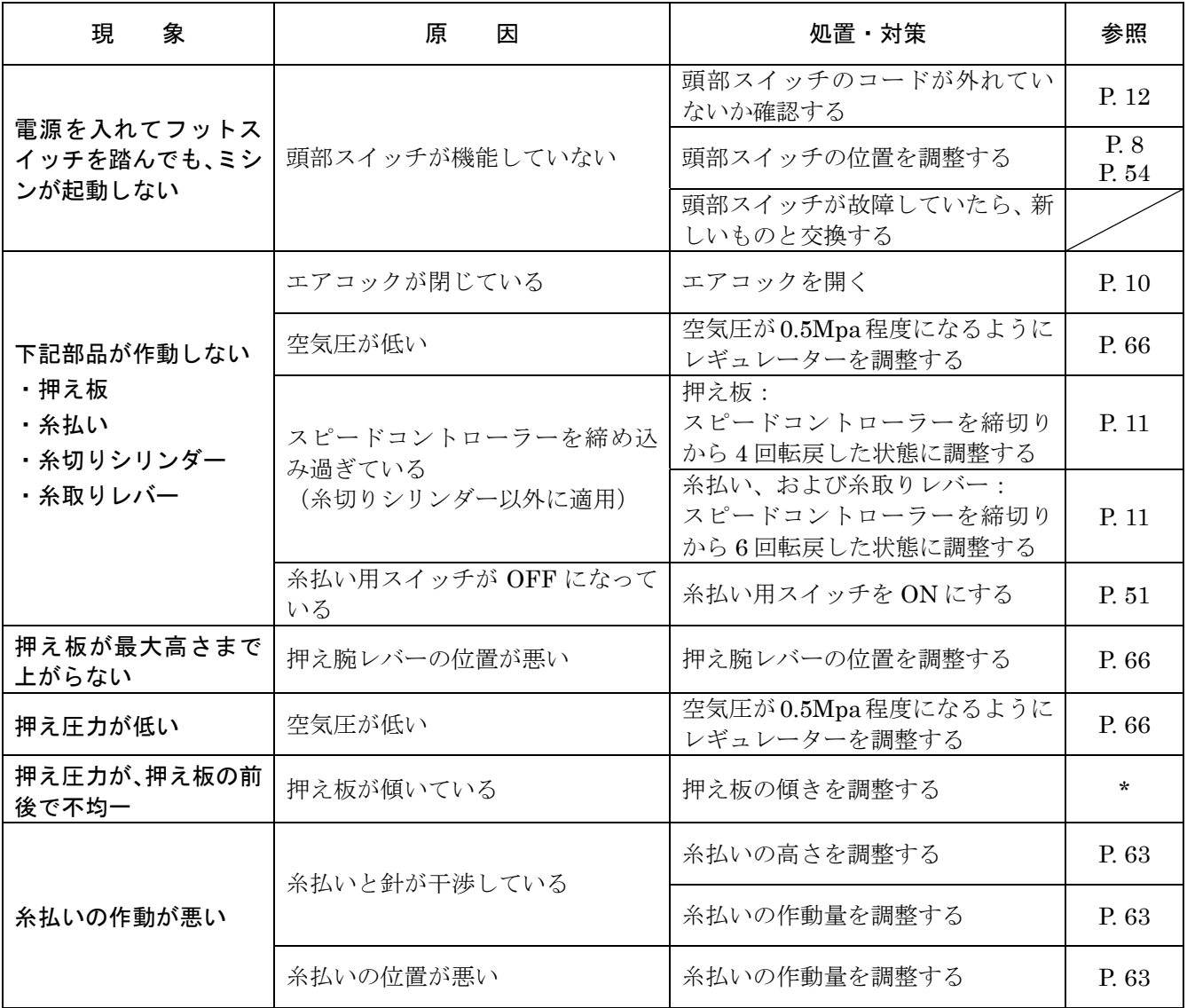

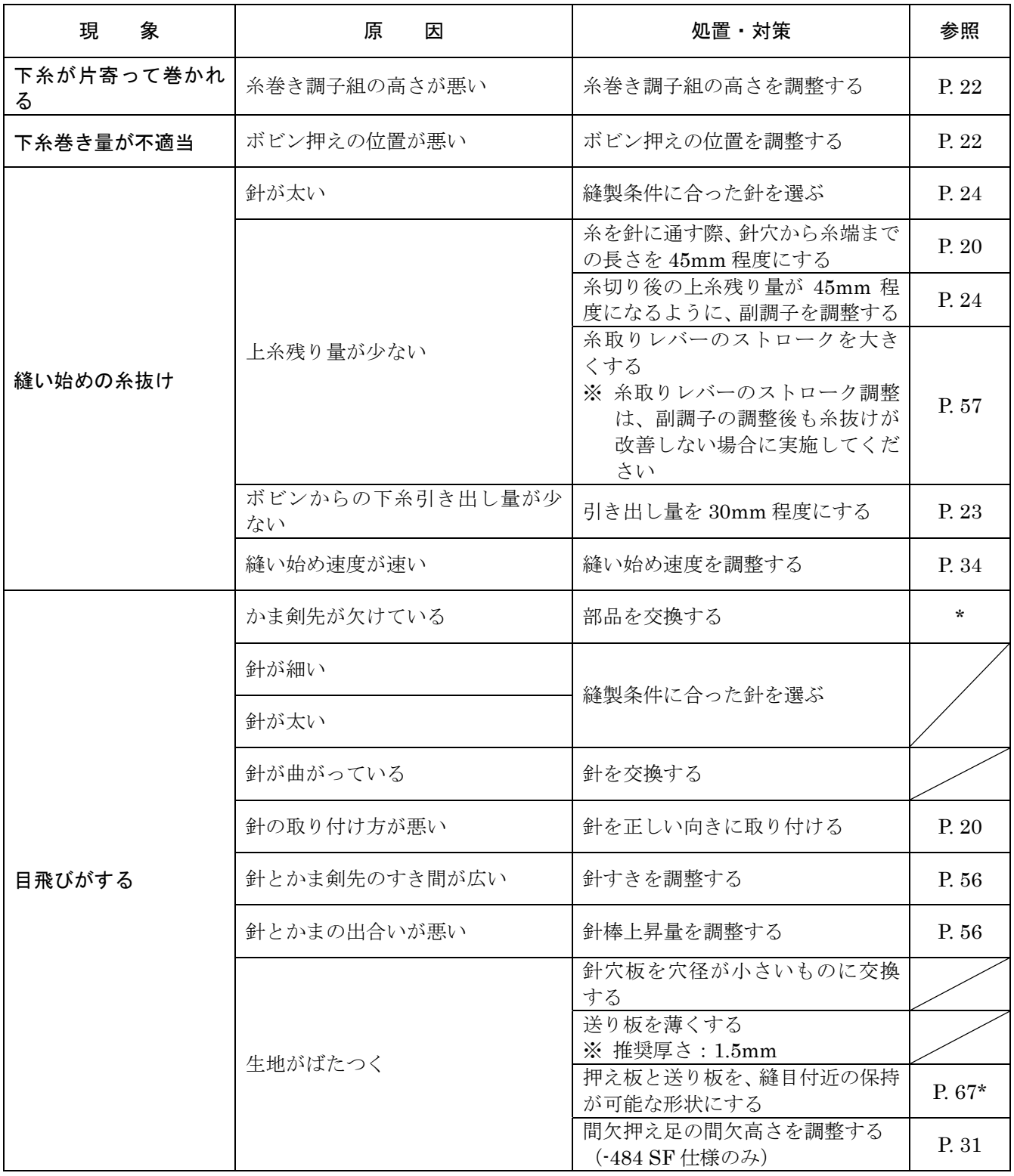

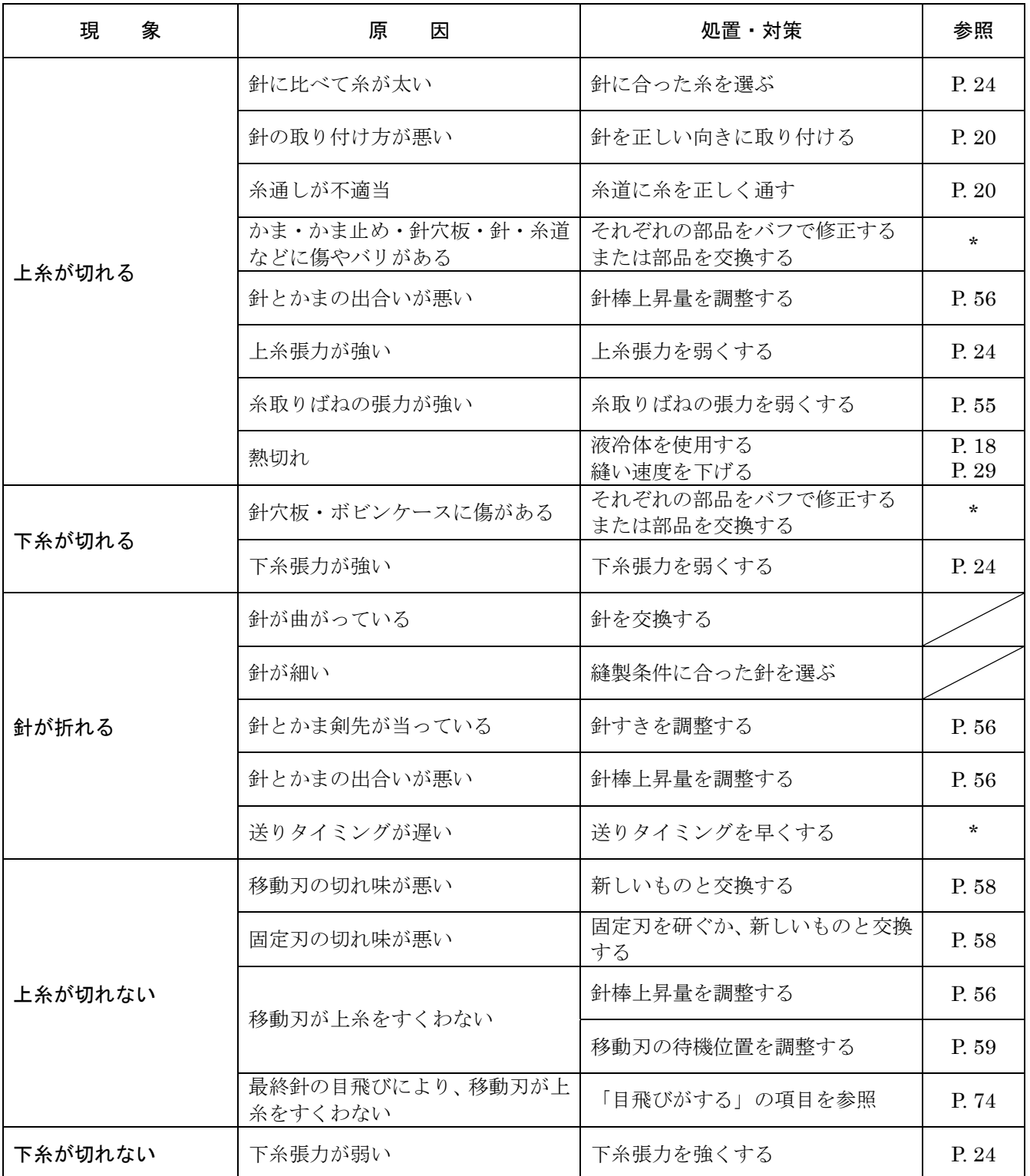

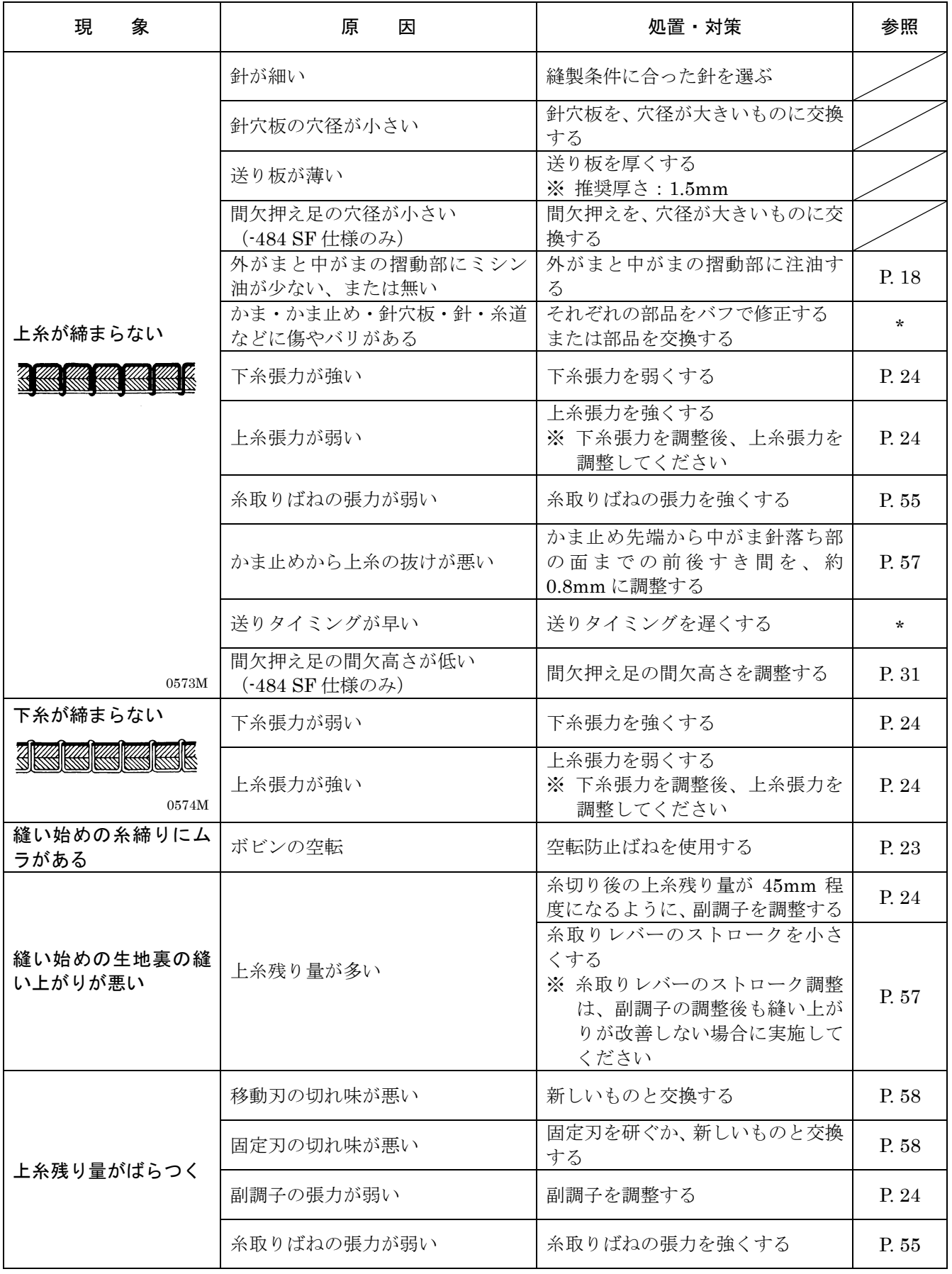

# 13**. 7** セグメント表示一覧

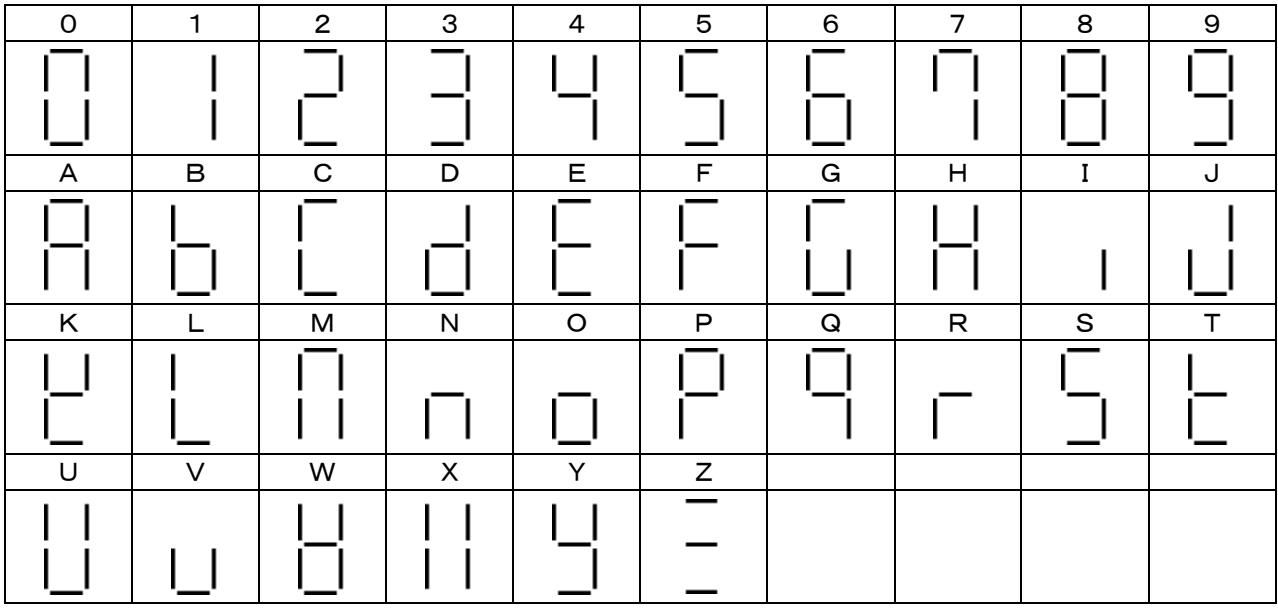

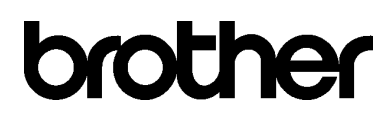

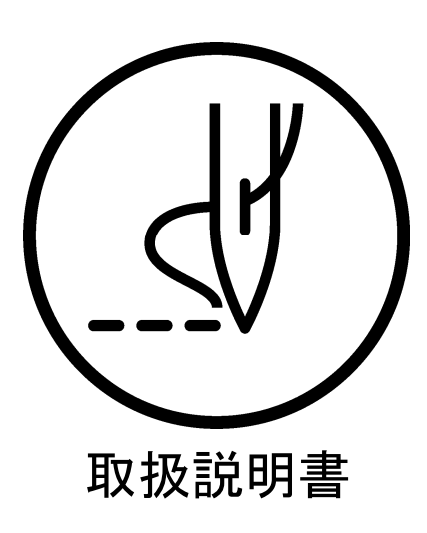

\* 製品改良のため、本書の内容の一部がお買い上げの製品と異なる場合がありますのでご了承ください。

ブラザー工業株式会社 http://www.brother.co.jp/ 〒448-0803 刈谷市野田町北地蔵山1番地5 TEL:0120-33-2392

© 2012 Brother Industries, Ltd. All Rights Reserved. BAS-300G-484, BAS-300G-484 SF

SB3326-001 J 2012.02. B (1)